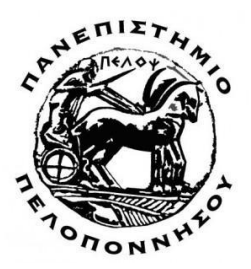

**ΠΑΝΕΠΙΣΤΗΜΙΟ ΠΕΛΟΠΟΝΝΗΣΟΥ ΥΟΛΗ ΜΗΥΑΝΙΚΩΝ ΣΜΗΜΑ ΗΛΔΚΣΡΟΛΟΓΩΝ ΜΗΥΑΝΙΚΩΝ ΚΑΙ ΜΗΥΑΝΙΚΩΝ ΤΠΟΛΟΓΙΣΩΝ (ΠΡΩΗΝ ΣΔΙ ΓΤΣΙΚΗ ΔΛΛΑΓΑ - ΣΜΗΜΑ ΗΛΔΚΣΡΟΛΟΓΩΝ ΜΗΥΑΝΙΚΩΝ Σ.Δ.)**

# **ΠΤΥΧΙΑΚΗ ΕΡΓΑΣΙΑ SmartWristband - Έξυπνο Περικάρπιο** ΚΑΤΑΜΕΤΡΗΣΗ ΘΕΡΜΟΚΡΑΣΙΑΣ ΥΓΡΑΣΙΑΣ ΚΑΙ ΒΗΜΑΤΩΝ **ΜΕ ΧΡΗΣΗ ΤΗΣ ΠΛΑΤΦΟΡΜΑΣ ARDUINO**

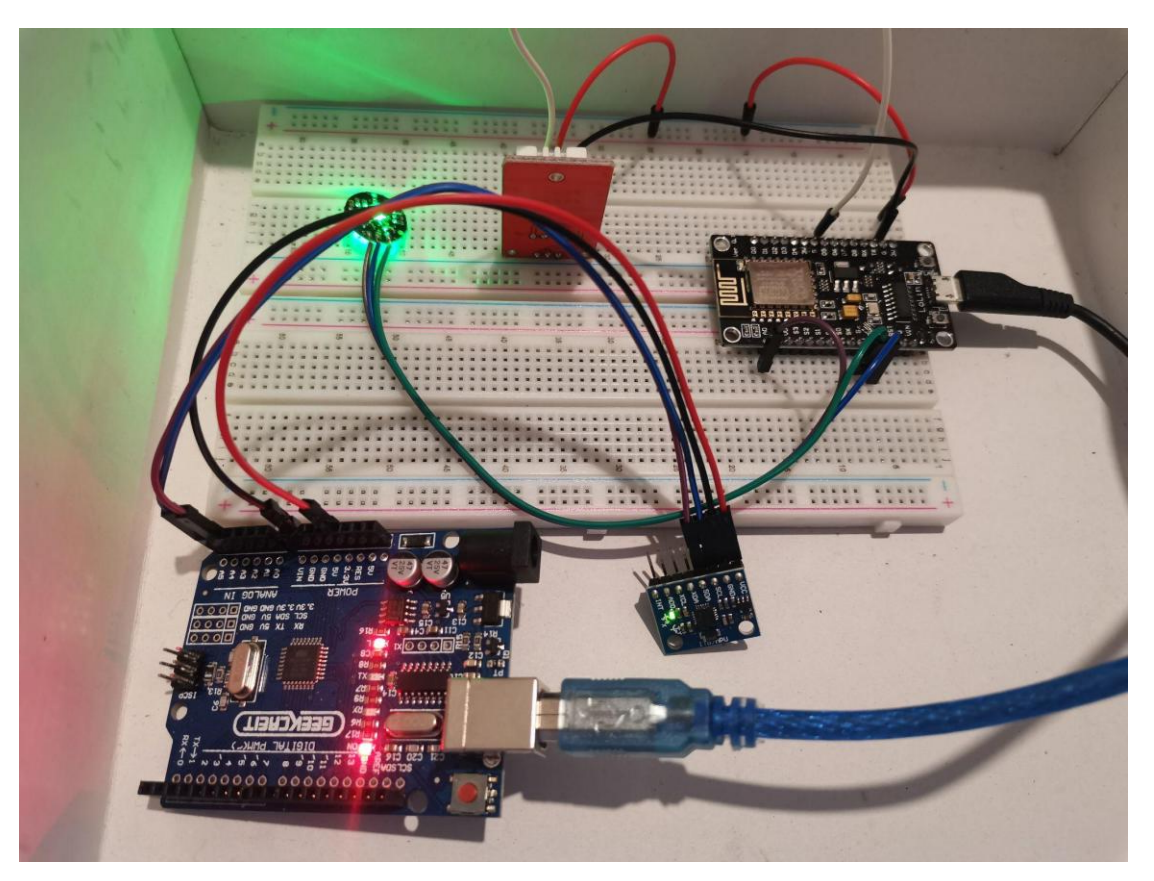

ΣΠΟΥΔΑΣΤΗΣ: ΧΡΗΣΤΟΣ Ε. ΡΙΜΠΑΣ (Α.Μ.: 7209) ΕΙΣΗΓΗΤΕΣ: ΛΟΥΚΑΣ ΧΑΔΕΛΛΗΣ & ΕΥΑΓΓΕΛΟΣ ΤΟΠΑΛΗΣ

*ΠΑΣΡΑ, 2021*

# **Πρόλογος**

Η κεντρική ιδέα της Πτυχιακής αυτής εργασίας, αναφέρεται στο έξυπνο περικάρπιο -SmartWristband. Εκπονήθηκε στα πλαίσια του προγράμματος σπουδών του τμήματος Ηλεκτρολόγων Μηχανικών και Μηχανικών Υπολογιστών του Πανεπιστημίου Πελοποννήσου (πρώην Τεχνολογικό Εκπαιδευτικό Ίδρυμα Δυτικής Ελλάδας), της σχολής Μηχανικών. Σκοπός της συγκεκριμένης εργασίας είναι να παρουσιάσει τον τρόπο με τον οποίο μπορούμε να καταγράφουμε ορισμένες παραμέτρους, τόσο του οργανισμού μας, όσο και του περιβάλλοντος στο οποίο κινούμαστε. Κάτι τέτοιο είναι δυνατόν να επιτευχθεί χάρη στην πλατφόρμα Arduino προβάλλοντάς τα σε διαδικτυακή σελίδα.

Σε αυτό το σημείο θα ήθελα να ευγαριστήσω τον καθηγητή μου κ. Τοπάλη Ευάγγελο και τον κ. Χαδέλλη Λουκά, καθώς και όλους τους καθηγητές οι οποίοι με βοήθησαν, ο καθένας με το δικό του τρόπο για να ολοκληρώσω την εργασία μου.

Τέλος, θα ήθελα να ευχαριστήσω την οικογένειά μου καθώς και την Ευθυμία, για τη στήριξη που μου παρείχαν όλον αυτόν τον καιρό, ώστε να μπορέσω να ολοκληρώσω επιτυχώς τις σπουδές μου.

# **Περίληψη**

Η παρούσα πτυγιακή εργασία πραγματεύεται τη μελέτη και την κατασκευή του "Smart Wristband - Έξυπνο Περικάρπιο" μέσω της υπολογιστικής πλατφόρμας ARDUINO. Στο πλαίσιο της εργασίας θα γίνουν κατανοητές έννοιες όπως η δημιουργία υλικού και λογισμικού για την ανάπτυξη ενός συστήματος που θα καταγράφει θερμοκρασία, υγρασία, καρδιακούς παλμούς και βήματα ,τα οποία θα αποστέλλονται στη διαδικτυακή σελίδα ThingSpeak (IoT) μέσω του NodeMCU όπου εκεί θα γίνονται και διάφορες αναλύσεις των δεδομένων. Ο αισθητήρας θερμοκρασίας-υγρασίας είναι ψηφιακού τύπου, ενώ αυτός των καρδιακών παλμών και των βημάτων είναι αναλογικού. Το Arduino στηρίζεται σε μικροελεγκτή της εταιρίας Atmel και αποτελεί ένα ολοκληρωμένο αναπτυξιακό σύστημα ανοιχτού λογισμικού και ευέλικτης προσαρμογής υλικού (open-source hardware), προσφέροντας δυνατότητες υλοποίησης εφαρμογών σε πολλούς τομείς της ηλεκτρονικής. Ο προγραμματισμός του γίνεται σε γλώσσα προγραμματισμού C και στο αναπτυξιακό περιβάλλον του Arduino IDE(Integrated Development Environment) το οποίο συνοδεύεται με μία βιβλιοθήκη λογισμικού που ονομάζεται "Wiring". Το ολοκληρωμένο περιβάλλον ανάπτυξης (IDE) του Arduino είναι μια εφαρμογή γραμμένη σε Java, που λειτουργεί σε πολλές πλατφόρμες και προέρχεται από το IDE για τη γλώσσα προγραμματισμού Processing και το σχέδιο Wiring. Επιπλέον, χρησιμοποιείται κι ένα πρόσθετο λογισμικό με την ονομασία Fritzing, μέσω του οποίου γίνεται αναπαράσταση των υλικών που γρησιμοποιήθηκαν για την εργασία αλλά και των αποτελεσμάτων αυτής. Το λογισμικό αυτό διαθέτει όλα τα απαραίτητα ηλεκτρονικά εξαρτήματα που χρειάζονται για τη σχεδίαση οποιουδήποτε κυκλώματος καθώς και όλες τις πλακέτες του Arduino. Για την καλύτερη κατανόηση όλων των ανωτέρω, ακολουθεί αναλυτικά η περιγραφή τους στα επόμενα κεφάλαια της εργασίας.

### **ABSTRACT**

This dissertation deals with the study and construction of the "Smart Wristband" through the computer platform ARDUINO. The dissertation will cover concepts such as the creation of hardware and software for the development of a system that records temperature, humidity, heart rate and steps, which will be sent to the ThingSpeak (IoT) website via NodeMCU where various data analyzes will be performed. The temperature-humidity sensor is digital, while the heart rate sensor and the steps sensor are analog. The Arduino is based on an Atmel microcontroller and is an integrated open source development system and flexible open-source hardware, offering application capabilities in many areas of electronics. It is programmed in C programming language and in the development environment of the Arduino IDE (Integrated Development Environment) which is accompanied by a software library called "Wiring". The Arduino Integrated Development Environment (IDE) is a multi-platform Java-based application derived from the IDE for the Processing programming language and the Wiring design. In addition, an extra software called Fritzing is used, through which the materials used for the work and its results are represented. This software has all the necessary electronic components needed to design any circuit as well as all Arduino boards. For a better understanding of all the above, their description is detailed in the following chapters of the work.

## **Δηζαγσγή**

Σκοπός της παρούσας πτυχιακής εργασίας είναι να γίνει κατανοητός ο τρόπος λειτουργίας του περικαρπίου " Smart Wristband " με τη βοήθεια ενός μικροεπεξεργαστή Arduino. Για την υλοποίηση της συγκεκριμένης κατασκευής χρησιμοποιήθηκαν διάφοροι αισθητήρες, όπως καρδιακών παλμών, θερμοκρασίας-υγρασίας και βημάτων. Ωφέλιμο επίσης είναι ν' αποτελέσει, λόγω των δυνατοτήτων του, πόλο έλξης για πολλούς οι οποίοι θα ενασχοληθούν με τη δημιουργία πολύπλοκων εφαρμογών παρέχοντας στο εν λόγω σύστημα περισσότερες τεχνικές δυνατότητες.

Η εργασία αυτή επιλέχθηκε για μια πιο πλήρη και άμεση ενημέρωση όχι μόνο των αθλούμενων αλλά και γενικότερα όλων των ατόμων που ενδιαφέρονται για τη σωματική τους κατάσταση και υγεία. Διότι μέσω του Arduino και των επιλογών του έχουν πρόσβαση σε πληροφορίες σημαντικές όπως οι καιρικές συνθήκες και οι καρδιακοί παλμοί, τα δεδομένα των οποίων θα μεταφέρονται σε ειδική ιστοσελίδα στο διαδίκτυο και θα απεικονίζονται με τη μορφή διαγραμμάτων, ενώ τα βήματα θα προβάλλονται στη σειριακή οθόνη του προγράμματος Arduino IDE. Συγκεκριμένα τα δεδομένα θα μεταφέρονται στη διαδικτυακή ζειίδα ThingSpeak (IoT).

Στις μέρες μας δεν είναι λίγες οι εταιρείες οι οποίες δραστηριοποιούνται πάνω σε τέτοιες εφαρμογές. Πρόκειται λοιπόν για ένα ευρέως διαδεδομένο σύστημα το οποίο με προσέλκυσε στο να το διερευνήσω και να το κατανοήσω βαθύτερα κι έτσι πήρα την απόφαση να κατασκευάσω το "Smart Wristband - Έξυπνο Περικάρπιο".

# **Περιεχόμενα**

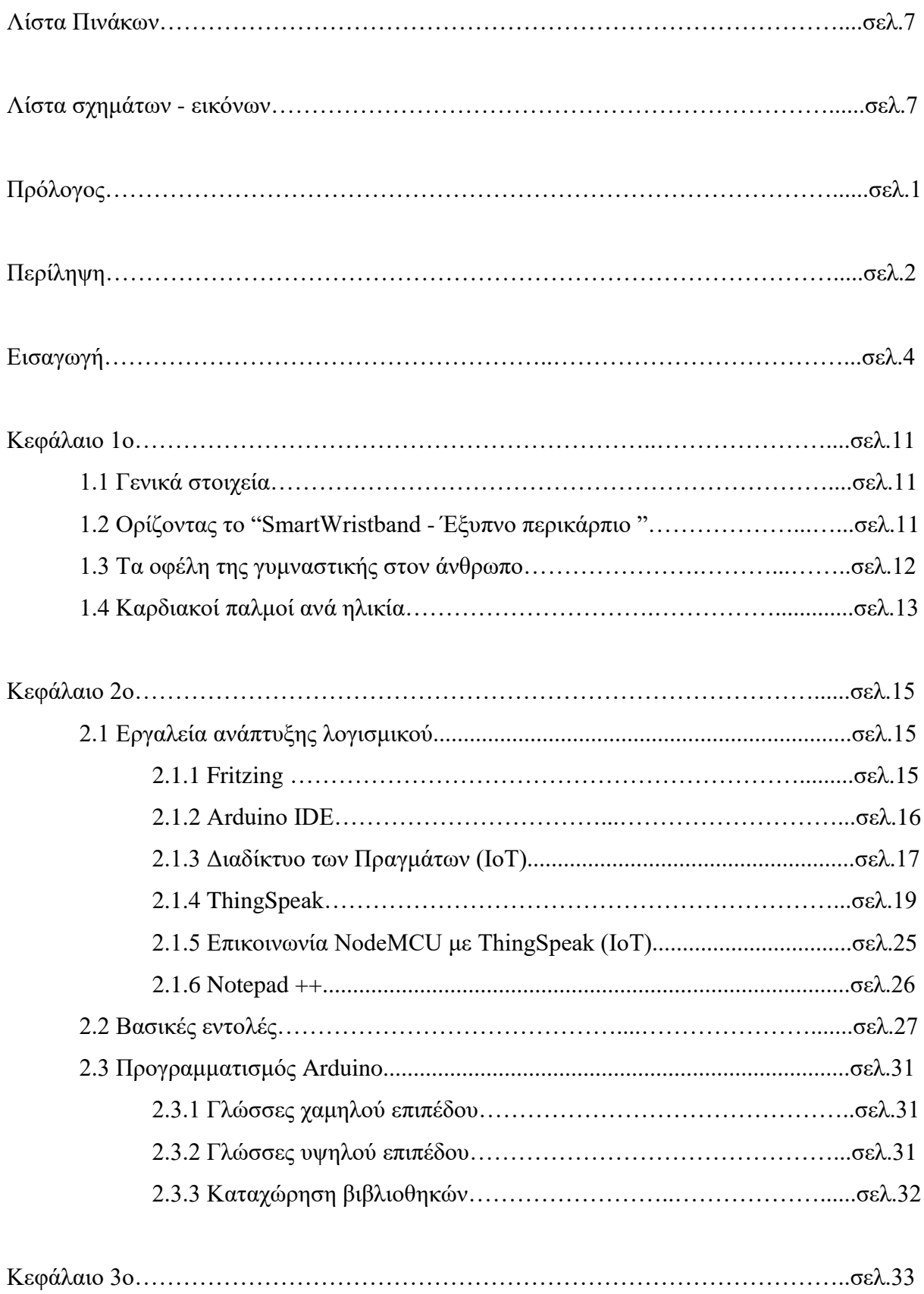

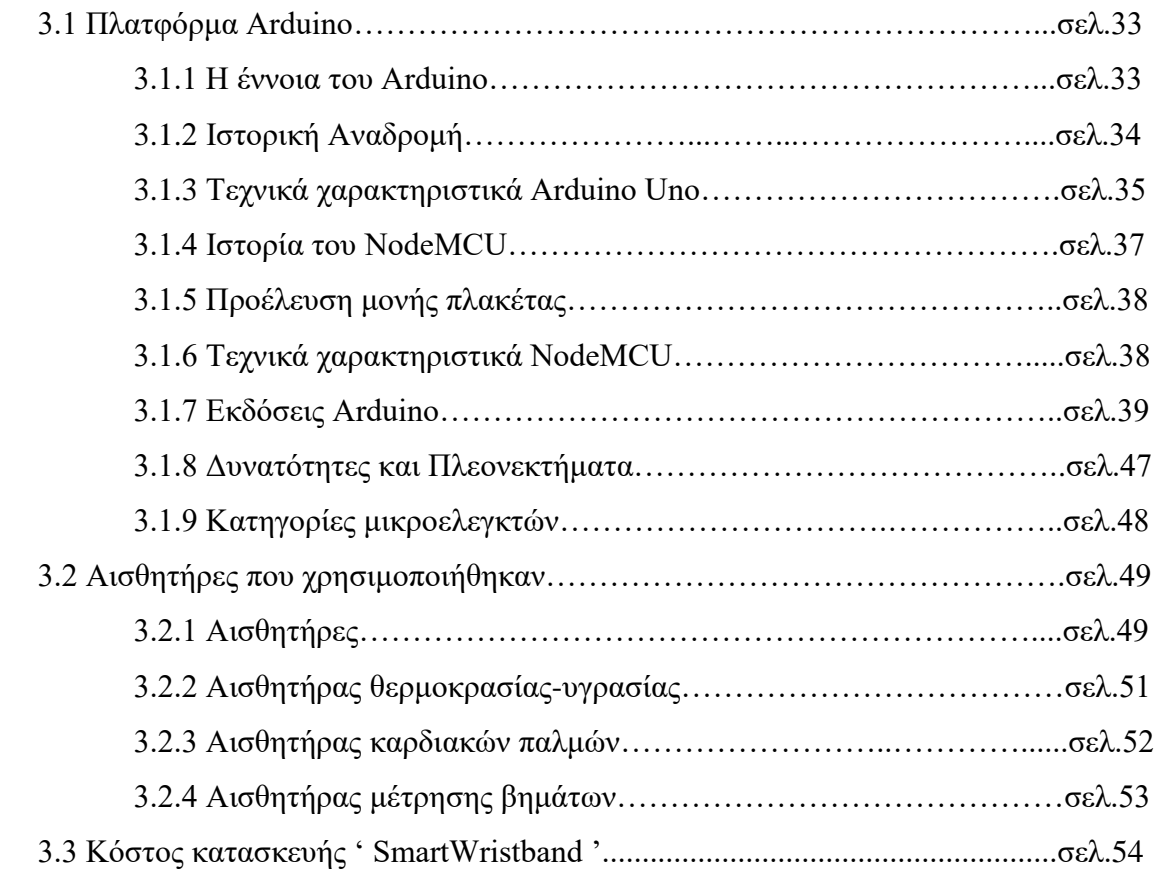

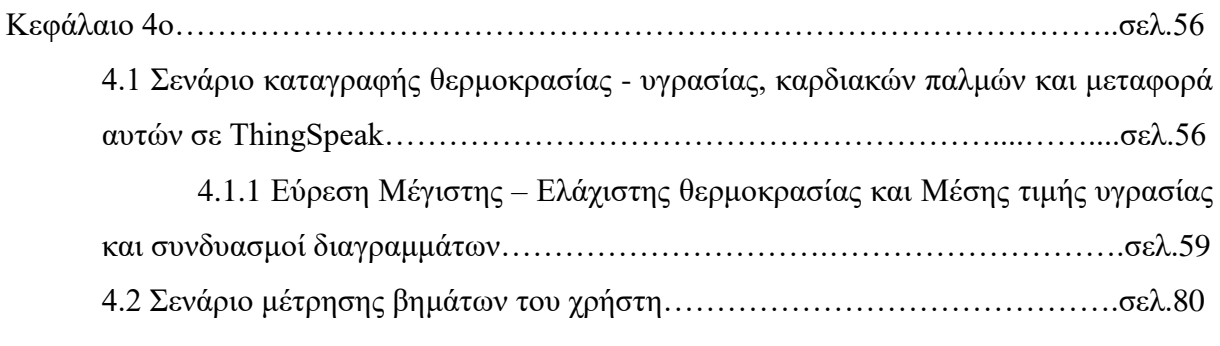

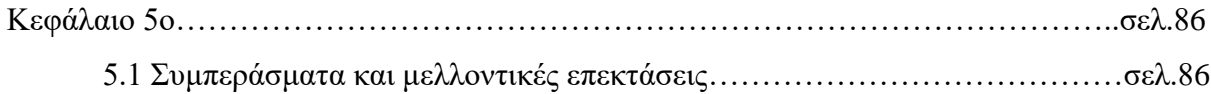

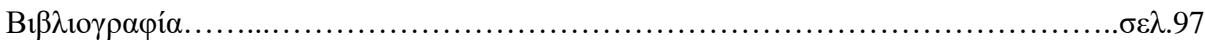

#### **ΛΙΣΤΑ ΠΙΝΑΚΩΝ**

- Πίνακας 1: Καρδιακοί παλμοί ανά ηλικία σε τρεις μορφές έντασης
- Πίνακας 2: Διάφορες επιλογές στο περιβάλλον ανάπτυξης κώδικα
- Πίνακας 3: Τεχνικά Χαρακτηριστικά Arduino Uno

#### **ΛΙΣΤΑ ΣΧΗΜΑΤΩΝ - ΔΙΚΟΝΩΝ**

- Εικόνα 1: Τρόπος μέτρησης καρδιακών παλμών
- Eικόνα 2: Περιβάλλον προγράμματος Fritzing
- Εικόνα 3: Περιβάλλον ανάπτυξης
- Eικόνα 4: Πληθώρα συσκευών και Internet of Things
- Εικόνα 5: Τρόπος λειτουργίας του Internet of Things
- Εικόνα 6: Αρχική σελίδα προγράμματος ThingSpeak
- Εικόνα 7: Διαδικασία δημιουργίας λογαριασμού στο ThingSpeak
- Εικόνα 8: Διαδικασία προσθήκης αισθητήρων
- Εικόνα 9: Αναλυτικά χαρακτηριστικά των αισθητήρων
- Εικόνα 10: Κλειδιά ThingSpeak
- Εικόνα 11: Επιλογές ιδιωτικότητας του καναλιού
- Εικόνα 12: Επιλογές διαχείρισης των δεδομένων του καναλιού
- Δηθόλα 13: Widget Gauge, Numeric Display , Lamp Indicator
- Εικόνα 14: Ρυθμίσεις Widget θερμοκρασίας
- Εικόνα 15: Ρυθμίσεις Widget υγρασίας
- Εικόνα 16: Ρυθμίσεις Widget καρδιακών παλμών
- Εικόνα 17: Περιβάλλον του Notepad++
- Εικόνα 18: Κύρια μέρη προγράμματος
- Εικόνα 19: PWM Modulation-Διαμόρφωση εύρους παλμών
- Εικόνα 20: Ανάλυση της PWM παλμοδότησης
- Εικόνα 21: Λογότυπο εταιρείας Arduino
- Εικόνα 22: Ανάλυση θυρών της πλακέτας Arduino Uno
- Εικόνα 23: Σγηματική αναπαράσταση του NodeMCU ESP8266-12E
- Εικόνα 24: Πλακέτα Arduino Uno
- Εικόνα 25: Πλακέτα Arduino Mega
- Εικόνα 26: Πλακέτα ArduinoADK
- Εικόνα 27: Πλακέτα Arduino Leonardo
- Εικόνα 28: Πλακέτα Arduino Due
- Εικόνα 29: Πλακέτα Arduino Esplora
- Eικόνα 30: Arduino Ethernet
- Δηθόλα 31: Arduino Yun
- Δηθόλα 32: Arduino Bluetooth
- Δηθόλα 33: Arduino Pro
- Δηθόλα 34: Arduino Fio
- Δηθόλα 35: Arduino Mini
- Eικόνα 36: Arduino Duemilanove
- Δηθόλα 37: Arduino Micro
- Δηθόλα 38: Arduino Robot
- Δηθόλα 39: Arduino WiFi Shield
- Δηθόλα 40: Arduino Motor Shield
- Δηθόλα 41: Arduino GPS Shield
- Δηθόλα 42: Arduino LCD Shield
- Εικόνα 43: Αισθητήρας θερμοκρασίας υγρασίας
- Εικόνα 44: Διασύνδεση DHT 22 με NodeMCU
- Εικόνα 45: Αισθητήρας καρδιακών παλμών
- Εικόνα 46: Αρχή λειτουργίας αισθητήρα καρδιακών παλμών
- Εικόνα 47: Διασύνδεση αισθητήρα καρδιακών παλμών με NodeMCU
- Εικόνα 48: Αισθητήρας μέτρησης βημάτων
- Εικόνα 49: Διασύνδεση αισθητήρα MPU 6050 με Arduino Uno
- Εικόνα 50: Επιλογή πλακέτας Node MCU
- Εικόνα 51: Κύκλωμα μέτρησης θερμοκρασίας υγρασίας και καρδιακών παλμών
- Εικόνα 52: Κύκλωμα NodeMCU, DHT22, Heart Rate
- Εικόνα 53: Μετρήσεις καρδιακών παλμών, θερμοκρασίας υγρασίας
- Εικόνα 54: Widget Gauge θερμοκρασίας, υγρασίας, καρδιακών παλμών
- Εικόνα 55: Δημιουργία νέου καναλιού
- Εικόνα 56: Ρυθμίσεις καναλιού ThingSpeak IoT
- Εικόνα 57: Μενού Time Control
- Εικόνα 58: Παράθυρο ρυθμίσεων Time Control
- Εικόνα 59: Μέγιστη θερμοκρασία ανά ημέρα
- Εικόνα 60: Gauge Widget μέγιστης θερμοκρασίας
- Εικόνα 61: Ρυθμίσεις Gauge μέγιστης θερμοκρασίας
- Εικόνα 62: Lamp Indicator μέγιστης θερμοκρασίας
- Εικόνα 63: Ρυθμίσεις Lamp Indicator μέγιστης θερμοκρασίας
- Εικόνα 64: Ελάχιστη θερμοκρασία ανά ημέρα
- Εικόνα 65: Gauge Widget ελάγιστης θερμοκρασίας
- Εικόνα 66: Ρυθμίσεις Gauge ελάχιστης θερμοκρασίας
- Εικόνα 67: Lamp Indicator ελάχιστης θερμοκρασίας
- Εικόνα 68: Ρυθμίσεις Lamp Indicator ελάχιστης θερμοκρασίας
- Εικόνα 69: Μέση υγρασία ανά ημέρα
- Εικόνα 70: Numeric Widget έσης υγρασίας
- Εικόνα 71: Ρυθμίσεις του Numeric Widget
- Εικόνα 72: Δημιουργία γραφήματος
- Εικόνα 73: Επιλογή του Plugin
- Εικόνα 74: Μέγιστη Ελάχιστη θερμοκρασία ανά ημέρα
- Εικόνα 75: Μέγιστη θερμοκρασία Μέση υγρασία
- Εικόνα 76: Ελάγιστη θερμοκρασία Μέση υγρασία
- Εικόνα 77: Επιλογή πλακέτας Arduino Uno
- Εικόνα 78: Κύκλωμα μέτρησης βημάτων με fritzing
- Εικόνα 79: Κύκλωμα Arduino Uno, MPU-6050
- Εικόνα 80: Μετρήσεις βημάτων

# **ΚΕΦΑΛΑΙΟ 1ο**

### **1.1 Γενικά στοιχεία**

Τα τελευταία χρόνια το διαδίκτυο κατέχει σημαντικό ρόλο στη ζωή των ανθρώπων καθώς αποτελεί το νέο μέσο ενημέρωσης και επικοινωνίας. Μέσα από αυτό η ζωή των ανθρώπων έγινε πιο εύκολη , καθώς πολλές διαδικασίες της καθημερινότητας αυτοματοποιήθηκαν και πλέον χειρίζονται απομακρυσμένα, εξοικονομώντας χρόνο. Κάτι τέτοιο είναι ιδιαίτερα ωφέλιμο καθώς οι ρυθμοί ζωής πλέον γίνονται ολοένα και γρηγορότεροι. Αυτό έχει σαν αποτέλεσμα να είναι πολύ σημαντικό η πληροφόρηση του κάθε ατόμου για μετρήσεις της καθημερινότητας, όπως για παράδειγμα οι καρδιακοί του παλμοί και τα βήματα, να γίνεται όσο το δυνατόν πιο άμεσα.

Σε ό,τι αφορά το "SmartWristband - Έξυπνο περικάρπιο" έγει σγεδιαστεί με σκοπό να παρέχει στο χρήστη πληροφορίες για τις ζωτικές παραμέτρους του οργανισμού του, όπως για παράδειγμα τους καρδιακούς του παλμούς, αλλά και στοιχεία του περιβάλλοντος όπως είναι η θερμοκρασία και η υγρασία. Τέλος, θα προβάλλει στο γρήστη τα βήματα που έγει πραγματοποιήσει.

Στα επόμενα υποκεφάλαια θα αναλυθεί λεπτομερώς το "SmartWristband - Έξυπνο περικάρπιο", τα οφέλη της γυμναστικής στην υγεία του ανθρώπου καθώς και η συχνότητα αυτής ανάλογα με την εκάστοτε ηλικία. Ακόμη, θα παρουσιαστεί ο αριθμός των καρδιακών παλμών ανάλογα με την ηλικία αλλά και με την αντίστοιχη σωματική δραστηριότητα (κατάσταση χαλάρωσης, μέση δραστηριότητα έντασης 50%-85% και έντονη σωματική δραστηριότητα).

# 1.2 Ορίζοντας το " SmartWristband - Έξυπνο περικάρπιο "

Πρόκειται για μία συσκευή η οποία έχει σκοπό να καταγράφει δεδομένα όπως βήματα, καρδιακούς παλμούς, θερμοκρασία - υγρασία και στη συνέχεια να τα εμφανίζει σε μία συγκεκριμένη σελίδα στο διαδίκτυο. Το "Εξυπνο περικάρπιο - SmartWristband" αναφέρεται όχι μόνο σε αθλούμενους, αλλα και σε άτομα που γενικότερα μεριμνούν για τη σωματική τους υγεία και τους παρουσιάζει με μορφή διαγραμμάτων τον καρδιακό τους ρυθμό καθώς και τη θερμοκρασία-υγρασία. Τα βήματα του χρήστη παρουσιάζονται στη σειριακή οθόνη του Arduino IDE.

# 1.3 Τα οφέλη της γυμναστικής στον άνθρωπο

Από τα αρχαία κιόλας χρόνια, η γυμναστική αποτελούσε αναπόσπαστο κομμάτι της καθημερινής ρουτίνας των προγόνων μας. Η γυμναστική έχει πάρα πολλά οφέλη, τόσο για το σώμα, αλλά και για την ψυχική υγεία του ατόμου. Τα κυριότερα παρουσιάζονται παρακάτω.

- 1. Βελτιώνει την καρδιακή λειτουργία
- 2. Συμβάλλει στην ενίσχυση του ανοσοποιητικού συστήματος
- 3. Μειώνει το καθημερινό άγχος και στρες
- 4. Προστατεύει το σώμα από οστεοπόρωση
- 5. Αυξάνει τις επιδόσεις του οργανισμού
- 6. Χαρίζει ευεξία και ενέργεια
- 7. Μειώνει την κατάθλιψη
- 8. Αυξάνει την αυτοπεποίθηση
- 9. Ανεβάζει τα επίπεδα της καλής χοληστερίνης και συγχρόνως μειώνει τη χοληστερόλη και τα τριγλυκερίδια

Η γυμναστική που "πρέπει" να κάνει ο κάθε άνθρωπος, διαφέρει ανάλογα με τα χαρακτηριστικά του οργανισμού του, όπως για παράδειγμα την ηλικία, τη φυσική του κατάσταση και κυρίως την υγεία του. Παρακάτω, περιγράφεται πολύ σύντομα η συχνότητα της σωματικής άσκησης ανάλογα με την ηλικία.

**•** Ηλικίες 20-30 ετών

Είναι η ηλικία, στην οποία το σώμα βρίσκεται στο μέγιστο των δυνατοτήτων του και η συχνότητα της άσκησης που ενδείκνυται, είναι περίπου 3-4 φορές την εβδομάδα.

**•** Ηλικίες 30-40 ετών

Οι άνθρωποι αυτής της κατηγορίας, έχουν ανάγκη από ενδυνάμωση, καθώς ο μεταβολισμός αρχίζει σιγά-σιγά να μειώνεται. Η συχνότητα που συνιστάται, είναι 2-3 φορές την εβδομάδα.

Ηλικίες 40-50 ετών

Σ' αυτές τις ηλικίες, χρειάζεται σωματική άσκηση, ώστε να βοηθηθεί ο μεταβολισμός να διατηρηθεί στα φυσιολογικά του επίπεδα. Η συχνότητα για αυτές τις ηλικίες, είναι 2 φορές την εβδομάδα.

### **•** Ηλικίες 50-60 ετών

Οι ηλικίες αυτές, χρειάζονται ασκήσεις χαμηλής έντασης 1-2 φορές την εβδομάδα.

**•** Ηλικίες 60 ετών και άνω

Σ' αυτές τις ηλικίες, χρειάζεται ήπια σωματική άσκηση χωρίς πολύ κόπο. Η συχνότητα που προτείνεται λοιπόν, είναι 1-2 φορές την εβδομάδα.[\[1](#page-93-0)[,2\]](#page-93-1)

# 1.4 Καρδιακοί παλμοί ανά ηλικία

Οι παλμοί της καρδιάς, είναι ένας πολύ σημαντικός δείκτης υγείας που αφορά τον αριθμό των σφυγμών ανά λεπτό. Οι χαμηλοί παλμοί είναι συνήθως ένδειξη καλής υγείας, ενώ οι αυξημένοι παλμοί πολλές φορές υποδεικνύουν κάποια επιπλοκή στον οργανισμό, όπως είναι η υπόταση και σε ακραίες περιπτώσεις το εγκεφαλικό ή και το έμφραγμα. Πολλές φορές ακόμη, δημιουργούν ζαλάδα, πόνο στο στήθος και αίσθημα αδυναμίας.

Η μέτρηση των παλμών της καρδιάς είναι πολύ σημαντική και θεωρητικά μπορεί να γίνει οποιαδήποτε στιγμή της ημέρας. Ωστόσο, η μέτρηση θα είναι πιο αξιόπιστη όταν πραγματοποιηθεί αμέσως μετά το πρωινό ξύπνημα. Η "πρακτική" μέτρηση, χωρίς δηλαδή κάποιο ειδικό μηχάνημα, γίνεται τοποθετώντας το δείκτη και το μεσαίο δάχτυλο στο λαιμό, ακριβώς δίπλα από την τραχεία. Εναλλακτικά, για μέτρηση των παλμών από το χέρι, τοποθετούνται τα δύο δάχτυλα στην εσωτερική πλευρά του καρπού, ανάμεσα από το οστό και τον τένοντα, πάνω στην κερκιδική αρτηρία. Στη συνέχεια, αφού βρεθεί ο παλμός, η μέτρηση γίνεται για διάστημα 30 δευτερολέπτων και ο αριθμός που προκύπτει πολλαπλασιάζεται με το 2 για να βρεθούν οι παλμοί ανά λεπτό. Στη φωτογραφία παρακάτω, φαίνονται σχηματικά τα δύο σημεία για τη μέτρηση των παλμών.

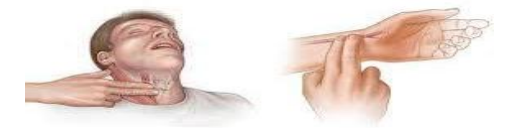

*Εικόνα 1: Τρόπος μέτρησης καρδιακών παλμών*  $\iint \eta \gamma \eta$  : Καρδιακοί Παλμοί

Οι φυσιολογικοί καρδιακοί παλμοί, διαφέρουν από άτομο σε άτομο για διάφορους παράγοντες, όπως της φυσικής κατάστασης, της ηλικίας, τα επίπεδα του στρες και της ορμονικής λειτουργίας. Για να υπολογίσει κάποιος το ανώτατο φυσιολογικό όριο των καρδιακών του παλμών, αρκεί να αφαιρέσει την ηλικία του από τον αριθμό 220. Έχει παρατηρηθεί, πως οι άνθρωποι που γυμνάζονται τακτικά, έχουν ελαφρώς μειωμένους καρδιακούς παλμούς.

Στον παρακάτω πίνακα, αναφέρονται οι φυσιολογικοί καρδιακοί παλμοί ανά ηλικία και ανά λεπτό σε επίπεδο χαλάρωσης, μέτριας(50%)-έντονης(85%) άσκησης, καθώς και το μέγιστο όριο (100%) αυτών.[\[3](#page-93-2)[,4\]](#page-93-3)

| Ηλικία(έτη) | Φυσιολογικοί παλμοί<br>σε χαλάρωση(bpm) | Φυσιολογικοί παλμοί<br>50-85% (bpm) | Μέγιστοι παλμοί<br>100% (bpm) |
|-------------|-----------------------------------------|-------------------------------------|-------------------------------|
| 20          | 60-100                                  | 100-170                             | 200                           |
| 30          | 60-100                                  | 95-162                              | 190                           |
| 35          | 60-100                                  | 93-157                              | 185                           |
| 40          | 60-100                                  | 90-153                              | 180                           |
| 45          | 60-100                                  | 88-149                              | 175                           |
| 50          | 60-100                                  | 85-145                              | 170                           |
| 55          | 60-100                                  | 83-140                              | 165                           |
| 60          | 60-100                                  | 80-136                              | 160                           |
| 65          | 60-100                                  | 78-132                              | 155                           |
| 70          | 60-100                                  | 75-128                              | 150                           |

Πίνακας 1: Καρδιακοί παλμοί ανά ηλικία σε τρεις μορφές έντασης

# **ΚΕΦΑΛΑΙΟ 2ο**

# 2.1 Εργαλεία ανάπτυξης λογισμικού

### **2.1.1 Fritzing**

Όπως αναφέρθηκε παραπάνω, για την υλοποίηση της πτυχιακής εργασίας, γρησιμοποιήθηκε και το πρόγραμμα Fritzing. Πρόκειται για ένα πρόγραμμα ανοιγτού κώδικα, το οποίο επιτρέπει στο γρήστη να κατασκευάσει εικονικά το ηλεκτρονικό κύκλωμα της εφαρμογής που επιθυμεί. Το παραπάνω, αναπτύχθηκε ως μια πρωτοβουλία στο Πανεπιστήμιο Εφαρμοσμένων Επιστημών Πότσνταμ (University of Applied Sciences Potsdam). Ανεξαρτήτου κλάδου, έρευνας, χομπι ή σχεδίου, το Fritzing επιτρέπει στο χρήστη να τεκμηριώσει το πρωτότυπο έργο του που βασίζεται σε Arduino και να δημιουργήσει μια διάταξη PCB για κατασκευή. Επίσης, θεωρείται ως εργαλείο αυτοματισμού ηλεκτρονικής σχεδίασης. Από τις 2 Δεκεμβρίου του 2014, το Fritzing δίνει πρόσβαση και στον κώδικα που γρησιμοποιείται κι έτσι μπορεί ο καθένας να φορτώσει αυτόν τον κώδικα σε μια συσκευή Arduino. Βρίσκεται διαθέσιμο σε λογισμικά Windows, Unix, Mac OS X και η αρχική του σελίδα απεικονίζεται στην παρακάτω εικόνα.

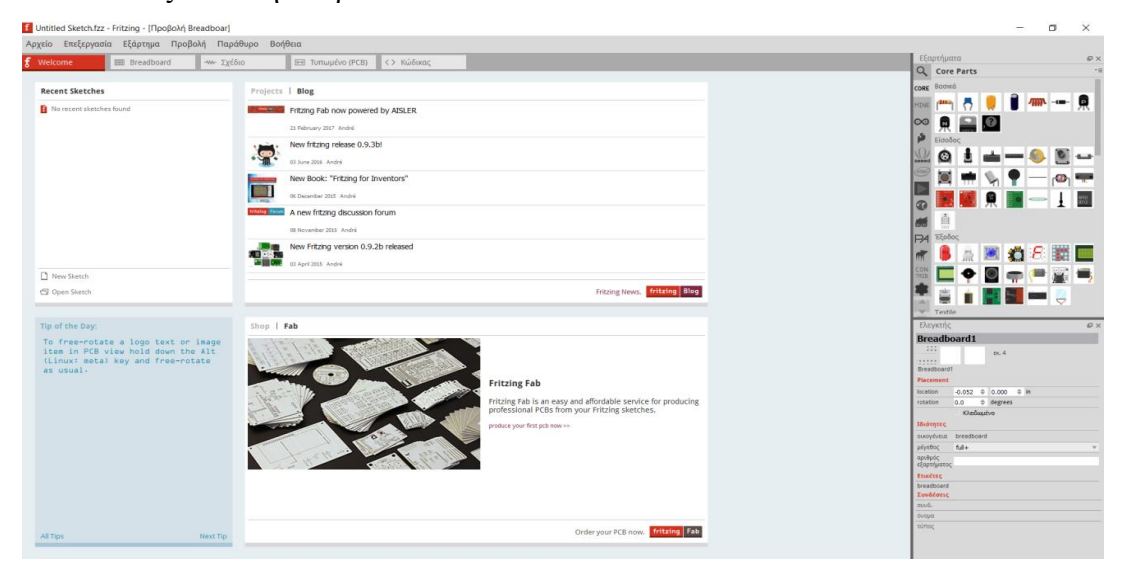

*Εικόνα 2: Περιβάλλον προγράμματος Fritzing*  $\iint$ *ηγή : Πρόγραμμα Fritzing* 

Ο πηγαίος κώδικας Fritzing, γράφεται σε C++, χρησιμοποιώντας το Qt-framework. Ο κώδικας αυτός, είναι προσβάσιμος και μπορεί τροποποιηθεί μέσω των αποθετηρίων GitHub.

Ακόμη, το FritzingFab παρέχει τη δυνατότητα στους χρήστες να παραγγέλνουν τα PCB σχέδια που αναφέρονται στο κύκλωμά τους και να εξάγει το σχέδιο σε PDF αρχείο. Ένα άλλο στοιγείο αυτού του προγράμματος που το καθιστά γρήσιμο, είναι ότι επιτρέπει στο γρήστη να δημοσιεύσει τα project του στην κεντρική σελίδα του Fritzing, με σκοπό να δοθούν εναλλακτικές ιδέες από τους υπόλοιπους γρήστες και να υπάρξει ανταλλαγή απόψεων.

Στην προηγούμενη ηλεκτρονική διεύθυνση, πέρα από το πρόγραμμα, στην επιλογή MENU, παρατηρούνται και άλλες επιλογές, όπως για παράδειγμα τα Projects των άλλων γρηστών, διάφορα ανταλλακτικά χρήσιμα για τις κατασκευές και παραδείγματα-σεμινάρια για τη σωστή χρήση του προγράμματος. Παραπάνω, φαίνεται η αρχική σελίδα του προγράμματος στην οποία, επιλέγοντας Αρχείο→ Νέο, ανοίγει μία νέα κενή σελίδα όπου ο χρήστης μπορεί να δημιουργήσει την εικονική κατασκευή του, χρησιμοποιώντας τα υλικά της επιλογής του από τη δεξιά στήλη του προγράμματος (Εξαρτήματα). Για όσα εξαρτήματα δεν υπάρχουν διαθέσιμα στις βιβλιοθήκες του προγράμματος, η προσθήκη τους γίνεται από το χρήστη κατεβάζοντας από το διαδίκτυο τις αντίστοιχες βιβλιοθήκες. Στην πάνω οριζόντια γραμμή, παρατηρούνται οι επιλογές Welcome, Breadboard, Σχέδιο, Τυπωμένο PCB και ο Κώδικας. Το πρόγραμμα, περιέχει και μερικά έτοιμα παραδείγματα για την εύκολη κατανόησή του, τα οποία βρίσκονται απο την επιλογή Αργείο. Παρακάτω, απεικονίζονται τα 2 κυκλώματα της εργασίας.[\[5](#page-93-4)[,6\]](#page-93-5)

#### **2.1.2 Arduino IDE**

Το Arduino Uno και το NodeMCU, προκειμένου να λειτουργούν σωστά και να μπορούν να προγραμματιστούν, πρέπει να υπάρχει εγκατεστημένο στον εκάστοτε υπολογιστή το πρόγραμμα για την ανάπτυξη του κώδικα που θα επιλέξει ο χρήστης, το Arduino IDE. Το πρόγραμμα αυτό υπάργει διαθέσιμο σε διάφορες εκδόσεις λειτουργικών συστημάτων.

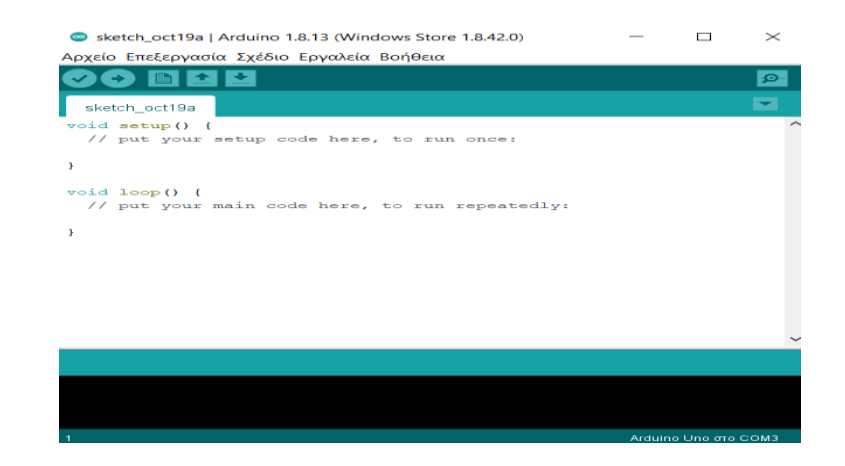

*Εικόνα 3: Περιβάλλον ανάπτυξης*  $\iint$ *ηγή : Πρόγραμμα Arduino IDE* 

Όπως φαίνεται στην παραπάνω εικόνα, στο πλαίσιο ανάπτυξης του κώδικα υπάρχουν διαθέσιμες διάφορες επιλογές, οι οποίες θα εξηγηθούν στον πίνακα παρακάτω.[\[7\]](#page-93-6)

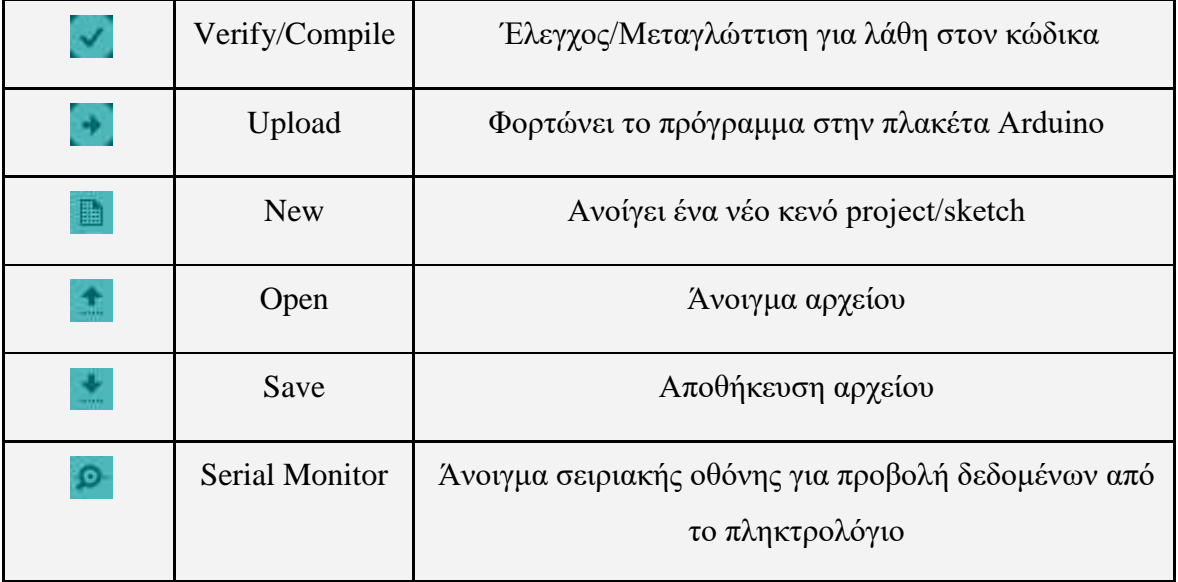

*Πίνακας 2: Διάφορες επιλογές στο περιβάλλον ανάπτυξης κώδικα* 

### 2.1.3 Διαδίκτυο των πραγμάτων (IoT)

Το Διαδίκτυο των πραγμάτων, Internet of Things (IoT), αποτελεί το δίκτυο επικοινωνίας των συσκευών. Τέτοιες για παράδειγμα είναι οι οικιακές συσκευές, τα αυτοκίνητα, τα smartwatches, οι κάμερες καθώς και κάθε αντικείμενο το οποίο αποτελείται από ηλεκτρονικά, αισθητήρες, λογισμικό και μπορεί να έχει συνδεσιμότητα σε δίκτυο για την ανταλλαγή των δεδομένων. Αποτελεί δηλαδή ένα δίκτυο συσκευών που μεταδίδουν, διαμοιράζουν και χρησιμοποιούν δεδομένα από το φυσικό περιβάλλον, προκειμένου να παρέχουν υπηρεσίες σε πρόσωπα, εταιρείες και γενικότερα στην κοινωνία. Τα συνδεδεμένα αυτά αντικείμενα διαθέτουν μοναδικά αναγνωριστικά (Identifiers). Οι εφαρμογές του IoT είναι πάρα πολλές και μπορούν να αναφέρονται σε διάφορους κλάδους όπως της υγείας, των μεταφορών και του περιβάλλοντος. Βασικό χαρακτηριστικό όλων αυτών των συσκευών είναι η σύνδεσή τους με σκοπό να παρέχουν δυνατότητα στο χρήστη να τα ελέγχει από έναν υπολογιστή ή κινητό. Ο όρος Internet of Things δόθηκε τη δεκαετία του 1990 απο τον Kevin Ashton, ο οποίος ήταν αυτός που ανακάλυψε τον τρόπο να συνδέσει αντικείμενα με το διαδίκτυο μέσω μιας ετικέτας RFID και ήταν ένας από τους ιδρυτές του Auto-ID center στο MIT.

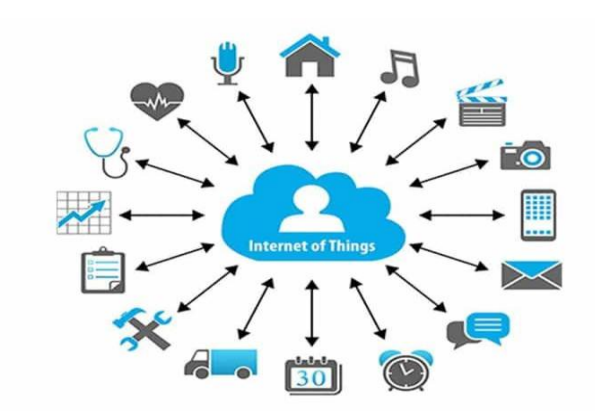

*Εικόνα 4: Πληθώρα συσκευών και Internet of Things Πηγή : [Internet of Things και](https://justcreative.com/internet-of-things-explained/) ζςζκεςέρ*

Ο τρόπος με τον οποίο λειτουργεί το Διαδίκτυο των πραγμάτων περιγράφεται παρακάτω. Οι συσκευές και τα αντικείμενα με ενσωματωμένους αισθητήρες συνδέονται σε μια πλατφόρμα, η οποία περιλαμβάνει δεδομένα από τις διάφορες συσκευές και με την ανάλυσή τους μοιράζονται τις πιο πολύτιμες πληροφορίες με εφαρμογές που έχουν δημιουργηθεί για την αντιμετώπιση συγκεκριμένων αναγκών. Οι συσκευές IoT μπορούν να εντοπίσουν με μεγάλη ακρίβεια ποιές πληροφορίες είναι χρήσιμες και στη συνέχεια να τις εκμεταλλευτούν κατάλληλα. Με τη διαδικασία αυτή εξοικονομείται χρόνος, αφού πολλές διεργασίες είναι επαναλαμβανόμενες.

Η χρησιμότητα αυτής της ΙοΤ πλατφόρμας είναι τεράστια, αφού ολοένα αυξάνει και η ζήτησή της από τους αγοραστές. Αυτό γίνεται γιατί οι άνθρωποι προσπαθούν να επιτύχουν την αυτονομία σε πολλά πράγματα μέσα στην καθημερινότητά τους. Μερικά παραδείγματα είναι η ενεργοποίηση του κλιματιστικού χωρίς να παρευρίσκεται ο χρήστης στο χώρο, ένα έξυπνο ψυγείο που θα τον ενημερώνει για βασικές ελλείψεις προϊόντων και σε μεγαλύτερης κλίμακας παράδειγμα, έχουν προχωρήσει οι Η.Π.Α. με την τοποθέτηση έξυπνων μετρητών νερού, κάτι το οποίο είχε ως αποτέλεσμα την άμεση και ασφαλή εξοικονόμηση χρημάτων.[\[8\]](#page-93-7)

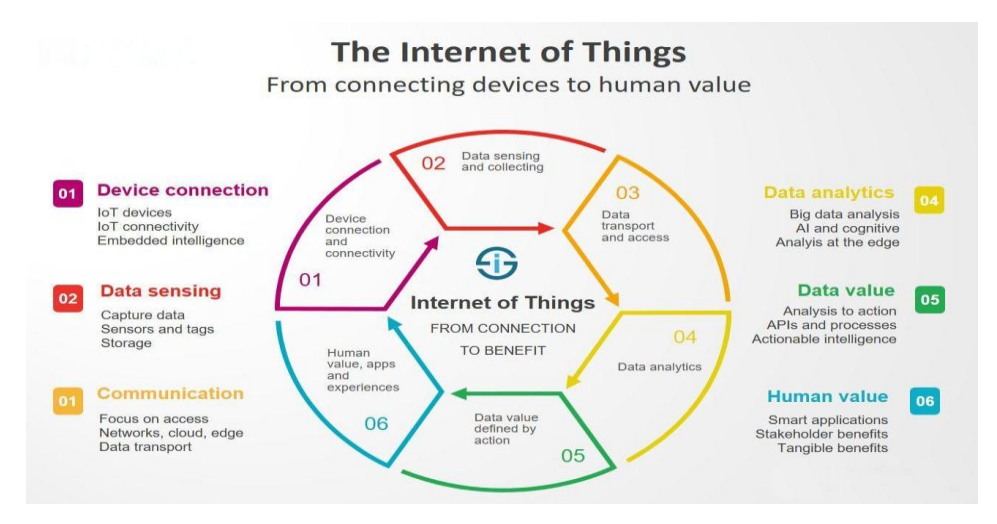

*Εικόνα 5: Τρόπος λειτουργίας του Internet of Things Πηγή : Τρόπος λειτουργίας του Internet of Things* 

#### **2.1.4 ThingSpeak**

Για τη συλλογή των δεδομένων των διαφόρων αισθητήρων της εργασίας, γρησιμοποιήθηκε η πλατφόρμα "ThingSpeak Internet of Things - IoT Analytics". Σύμφωνα με τους προγραμματιστές της πλατφόρμας, αποτελεί μία εφαρμογή ανοιγτού κώδικα και API (Application Programming Interface) για την αποθήκευση και την ανάκτηση των δεδομένων, χρησιμοποιώντας το πρωτόκολλο HTTP και MQTT, μέσω του διαδικτύου ή ενός τοπικού δικτύου. Το ThingSpeak κυκλοφόρησε αρχικά από το ioBridge το 2010, ως υπηρεσία υποστήριξης εφαρμογών IoT (Internet of Things). Η γλώσσα που γρησιμοποιήθηκε για την συγγραφή της είναι η Ruby, η οποία αποτελεί γλώσσα προγραμματισμού υψηλού επιπέδου γενικού σκοπού. Σχεδιάστηκε και αναπτύχθηκε στα μέσα της δεκαετίας του 1990 απο τον Yukihiro "Matz" Matsumoto στην Ιαπωνία. Διαθέτει ενσωματωμένη υποστήριξη από το λογισμικό αριθμητικών υπολογιστών MATLAB, της MathWorks. Έτσι επιτρέπει στους γρήστες της πλατφόρμας να αναλύουν και να οπτικοποιούν τα μεταφορτωμένα δεδομένα, γρησιμοποιώντας ουσιαστικά το MATLAB γωρίς να απαιτείται η αγορά άδειας από τη MathWorks. Το ThingSpeak, έγει άμεση σγέση με τη MathWorks, για το λόγο ότι ένας γρήστης έγοντας λογαριασμό στη MathWorks, μπορεί να είναι χρήστης και του ThingSpeak με τον ίδιο λογαριασμό.[\[9\]](#page-93-8)

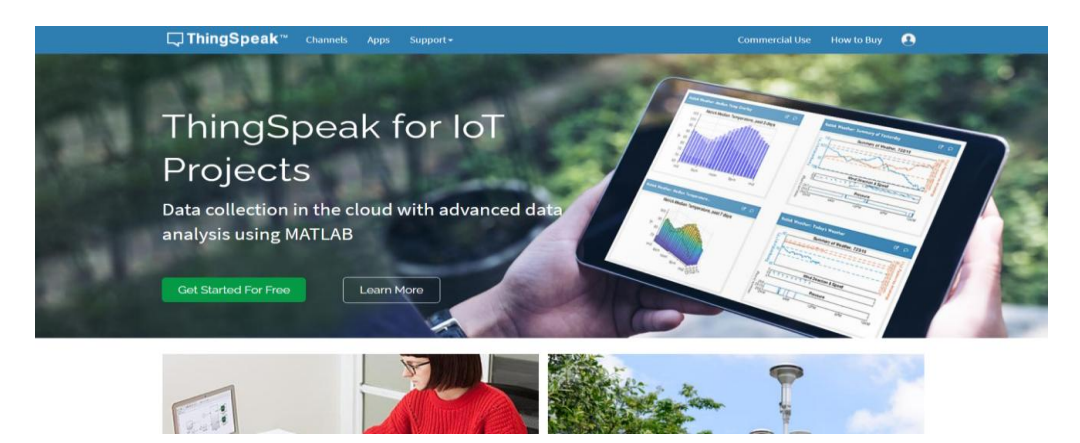

*Εικόνα 6: Αρχική σελίδα προγράμματος ThingSpeak*  $\Pi$ ηγή : Αρχική σελίδα ThingSpeak IoT

Για τη χρήση του προγράμματος και των λειτουργιών που παρέχει πρέπει να γίνει η εγγραφή του χρήστη και η προσθήκη των αισθητήρων της εκάστοτε εφαρμογής, προκειμένου να γίνεται η επεξεργασία των δεδομένων και η απεικόνισή τους. Αυτή η διαδικασία, περιγράφεται παρακάτω.

Από την αρχική σελίδα του προγράμματος, επιλέγουμε το Sign In στο πάνω δεξιό μέρος της καρτέλας και στη συνέχεια το Create One για τη δημιουργία του λογαριασμού.[\[10\]](#page-93-9)

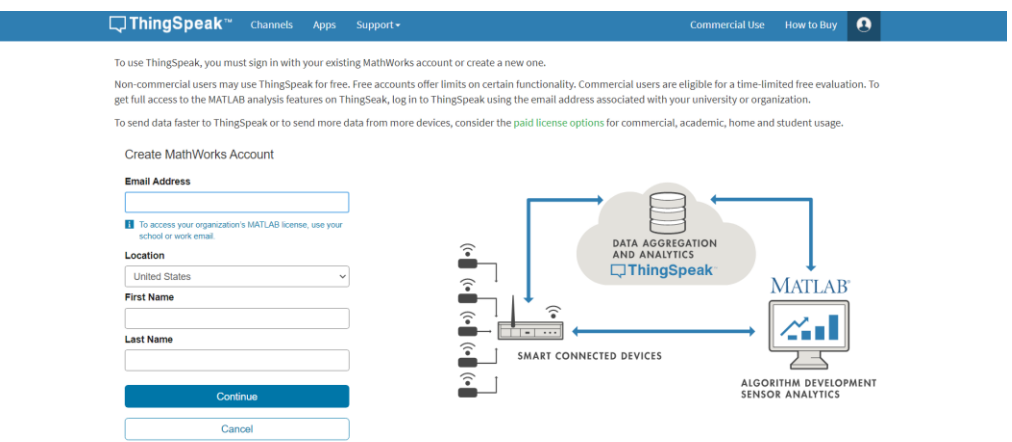

*Εικόνα 7: Διαδικασία δημιουργίας λογαριασμού στο ThingSpeak*  $\pi$ <sub>*Πηγή : Δημιουργία λογαριασμού στο ThingSpeak*</sub>

Έχοντας συμπληρώσει σωστά τα στοιχεία μας στα παραπάνω πεδία, μπορούμε να αρχίσουμε να προσθέτουμε τους αισθητήρες της εφαρμογής μας, επιλέγοντας New Channel στην αριστερή μεριά της σελίδας.

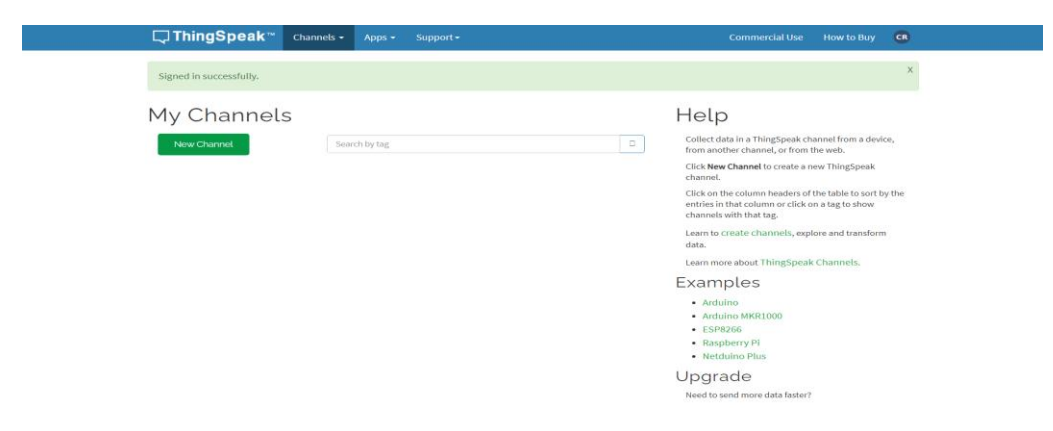

*Εικόνα 8: Διαδικασία προσθήκης αισθητήρων*  $\pi$ ηγή : Προσθήκη αισθητήρων σε ThingSpeak IoT

Στο επόμενο παράθυρο της σελίδας, θα αρχίσουμε να προσθέτουμε τους αισθητήρες της εφαρμογής μας, τον τύπο των δεδομένων τους καθώς και τη ρύθμιση για την ανάλυση των δεδομένων που επιθυμούμε. Στην παρακάτω φωτογραφία απεικονίζονται οι ρυθμίσεις που έχουν τεθεί για τους αισθητήρες θερμοκρασίας - υγρασίας και καρδιακών παλμών.[\[11\]](#page-93-10)

**Channel Settings** 

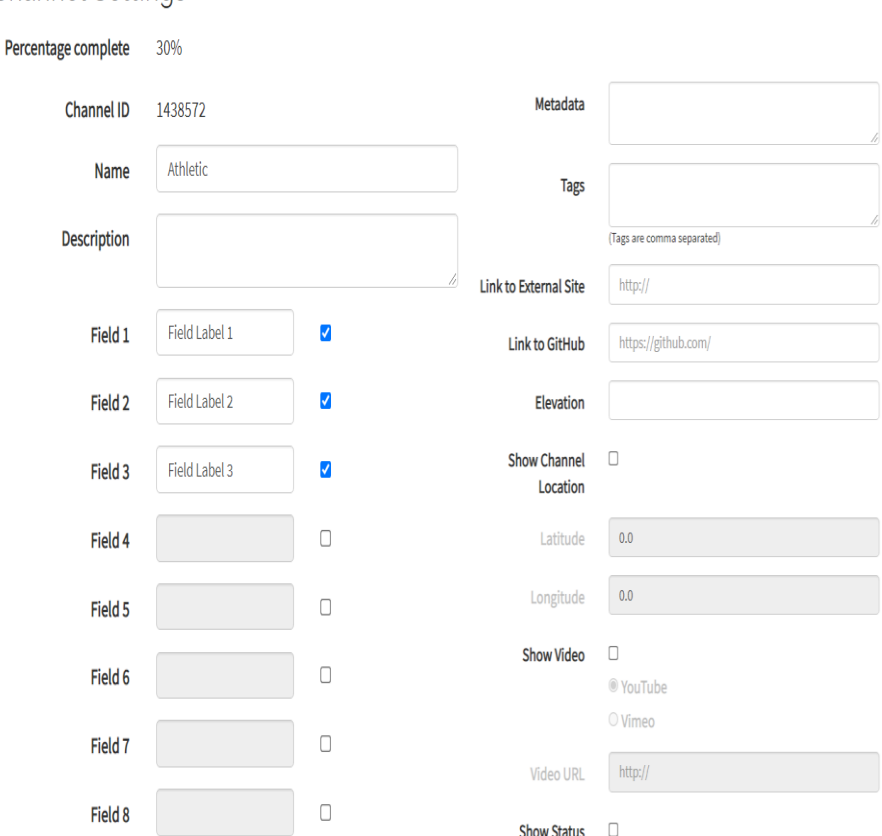

*Εικόνα 9: Αναλυτικά χαρακτηριστικά των αισθητήρων*  $\eta$ γή : *Χαρακτηριστικά αισθητήρων* 

Το κανάλι δεδομένων του ThingSpeak συλλέγει τα δεδομένα από την εκάστοτε εφαρμογή. Κάθε κανάλι περιλαμβάνει 8 πεδία - Fields τα οποία μπορούν να αποθηκεύουν δεδομένα για 8 διαφορετικούς τύπους. Ακόμη, περιέγει 3 πεδία - Fields για δεδομένα που αφορούν τοποθεσία και 1 πεδίο - Field που αφορά δεδομένα κατάστασης. Έγοντας συλλέξει τα δεδομένα σε ένα κανάλι, μπορούμε στη συνέγεια να γρησιμοποιήσουμε τις επιλογές που μας προσφέρει το ThingSpeak για την ανάλυση και την απεικόνισή τους. Οι ρυθμίσεις για το κάθε κανάλι αφορούν την ονομασία του, την περιγραφή του, τον τύπο δεδομένων που θα συλλέγονται στο κανάλι και την τοποθεσία του αισθητήρα με χαρακτηριστικά το υψόμετρο, το γεωγραφικό πλάτος και μήκος της περιοχής. Επιπλέον μπορεί να προστεθεί κάποιο Link, το οποίο θα μεταφέρει το χρήστη σε κάποιο δεύτερο Site, δίνοντάς του περαιτέρω πληροφορίες για το κανάλι των δεδομένων. Ρυθμίσεις επίσης μπορούν να πραγματοποιηθούν και στα Charts, στα διαγράμματα δηλαδή που θα εμφανίζονται οι τιμές των αισθητήρων. Μετά τη ρύθμιση των παραπάνω πεδίων, επιλέγουμε Save Channel για να αποθηκεύσουμε το κανάλι με τις ρυθμίσεις μας. Στην καρτέλα API keys της σελίδας του ThingSpeak θα συναντήσουμε το "Write API Key", το οποίο γρησιμοποιείται για την εγγραφή δεδομένων σε ένα κανάλι και το "Read API Keys", το οποίο χρησιμοποιείται για την προβολή δεδομένων ή διαγραμμάτων σε έναν άλλο χρήστη.

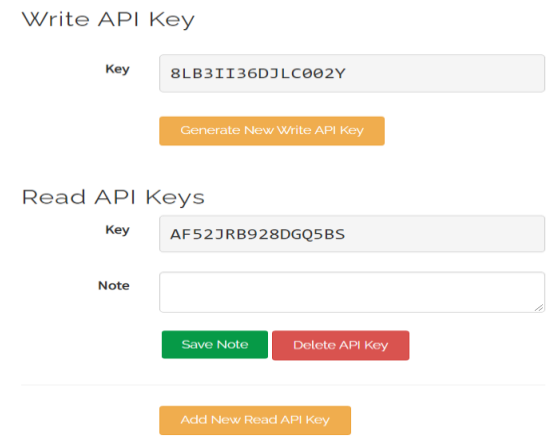

*Εικόνα 10 : Κλειδιά ThingSpeak Πηγή : [Κλειδιά εγγπαθήρ-ανάγνωζηρ δεδομένων](https://thingspeak.com/channels/1438572/api_keys)*

Στην καρτέλα Sharing της σελίδας του ThingSpeak, υπάρχει η δυνατότητα επιλογής σε ποιον θα προβληθούν τα δεδομένα του καναλιού. Στη δική μας περίπτωση έχουμε επιλέξει την ιδιωτική προβολή των δεδομένων.

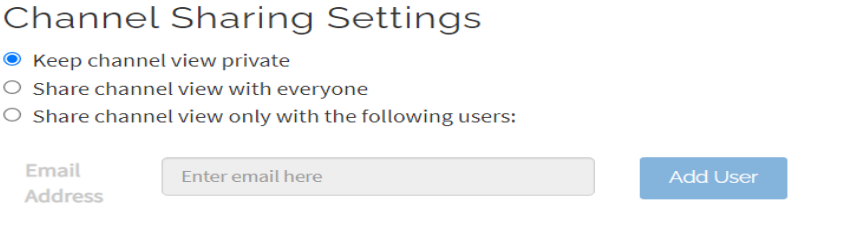

*Εικόνα 11 : Επιλογέρ ιδιωηικόηηηαρ ηος καναλιού Πηγή : [Ιδιωηικόηηηα καναλιού ThingSpeak](https://thingspeak.com/channels/1438572/sharing)*

Στην καρτέλα "Private View" , υπάρχουν διαθέσιμες οι επιλογές " Add Visualizations", "Add Widgets" και η επιλογή " Export recent data " όπως φαίνονται παρακάτω. Στη δική μας περίπτωση, προσθέσαμε μερικά Widgets για τη θερμοκρασία, την υγρασία και τους καρδιακούς παλμούς.

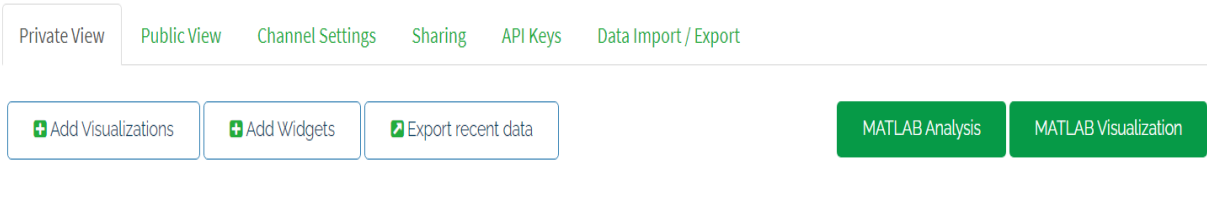

*Εικόνα 12 : Επιλογές διαχείρισης των δεδομένων του καναλιού Πηγή : Διαχείριση δεδομένων καναλιού* 

Επιλέγοντας το "Add Widgets" μας εμφανίζει την παρακάτω εικόνα με τις διαθέσιμες επιλογές. Στη δική μας περίπτωση, προσθέσαμε ένα widget τύπου Gauge για την ένδειξη της θερμοκρασίας, της υγρασίας και των καρδιακών παλμών.

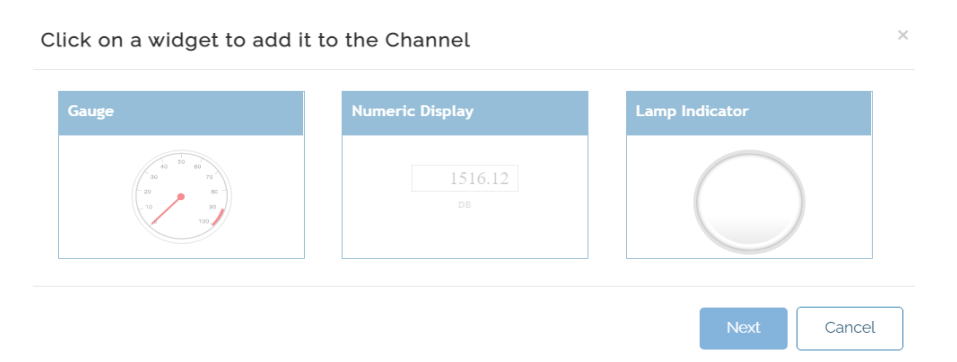

*Εικόνα 13 : Widget Gauge, Numeric Display, Lamp Indicator Πηγή : [Gauge Widget, Numeric Display, Lamp Indicator](https://thingspeak.com/channels/1438572/private_show)*

Στη συνέχεια, επιλέγοντας στις ρυθμίσεις του εκάστοτε Widget θα μας εμφανίσει το αντίστοιχο παράθυρο με τις ρυθμίσεις για την ομαλή λειτουργία του. Επιλέγοντας "Save" οι ρυθμίσεις έχουν αποθηκευτεί στο κανάλι.

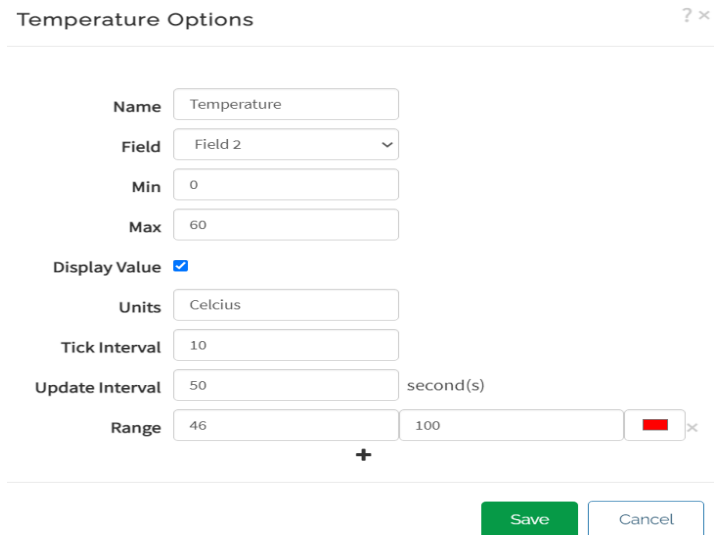

Εικόνα 14 : Ρυθμίσεις Widget θερμοκρασίας

Πηγή : Ρυθμίσεις Widget θερμοκρασίας

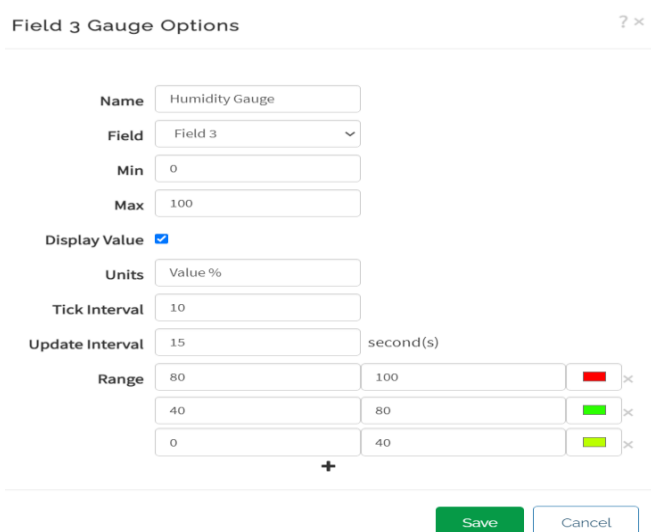

*Εικόνα 15 : Ρυθμίσεις Widget υγρασίας Πηγή : Ρυθμίσεις Widget υγρασίας* 

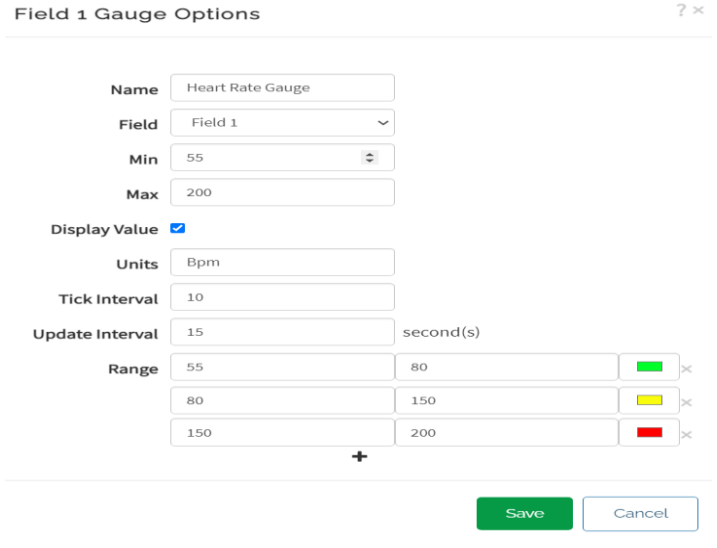

*Εικόνα 16 : Ρυθμίσεις Widget καρδιακών παλμών Πηγή : Ρυθμίσεις Widget καρδιακών παλμών* 

### **2.1.5 Επικοινωνία NodeMCU με ThingSpeak (IoT)**

Για τη μεταφορά των δεδομένων των αισθητήρων στην πλατφόρμα ThingSpeak (IoT) χρησιμοποιήθηκε μία αυτόνομη μονάδα μικροελεγκτή με την ονομασία NodeMCU(Micro-Controller Unit). Με τον όρο αυτόνομη μονάδα μικροελεγκτή εννοούμε έναν μικροελεγκτή ο οποίος είναι προσαρμοσμένος σε μία πλακέτα τυπωμένου κυκλώματος(PCB). Η πλακέτα αυτή περιλαμβάνει όλα τα απαραίτητα κυκλώματα για μία εργασία ελέγχου. Τέτοια είναι ο μικροεπεξεργαστής, τα κυκλώματα εισόδου - εξόδου (I/O), η γεννήτρια ρολογιού, η μνήμη τυχαίας προσπέλασης (RAM), το αποθηκευμένο σε μνήμη πρόγραμμα και τυχόν απαραίτητα υποστηρικτικά IC. Μια τέτοια πλακέτα είναι άμεσα διαθέσιμη για χρήση από έναν προγραμματιστή, χωρίς να χρειάζεται να αφιερώσει χρόνο για τη δημιουργία του υλικού του ελεγκτή. Δεδομένου του χαμηλού κόστους που διαθέτουν, είναι ευρέως γνωστοί στο χώρο της εκπαίδευσης και αποτελούν ένα δημοφιλές μέσο για τους προγραμματιστές ώστε να αποκτήσουν πρακτική εμπειρία με μία νέα οικογένεια επεξεργαστών.

Το NodeMCU είναι μία IoT πλατφόρμα ανοιχτού κώδικα με χαμηλό κόστος. Περιλαμβάνει υλικολογισμικό το οποίο "τρέχει" με το ESP8266 Wi-Fi Soc(System On a Chip) από την Espressif Systems και υλικό-hardware το οποίο βασίζεται στη μονάδα ESP-12. Η ονομασία NodeMCU, συνδυάζει τον Κόμβο - Node και τη Μονάδα Μικροελεγκτή - Micro-Controller Unit. Το υλικολογισμικό και τα πρότυπα σχέδια πλακέτας είναι ανοιχτά για τον κάθε χρήστη, σε περίπτωση που επιθυμεί να προβεί σε περαιτέρω ενέργειες και ρυθμίσεις

ανάλογα με την εφαρμογή του. Το υλικολογισμικό - firmware χρησιμοποιεί τη γλώσσα προγραμματισμού Lua και είναι βασισμένο στο Espressif Non-OS SDK. Λόγω των περιορισμένων πόρων, οι γρήστες πρέπει να επιλέξουν τις ενότητες που σγετίζονται με το έργο τους και να δημιουργήσουν ένα υλικολογισμικό προσαρμοσμένο στις ανάγκες τους. Ο σχεδιασμός βασίστηκε κυρίως στη μονάδα ESP-12 του ESP8266, η οποία έχει ένα Wi-Fi SoC ενσωματωμένο με έναν πυρήνα Tensilica Xtensa LX106, ο οποίος χρησιμοποιείται σε πολλές IoT εθαξκνγέο.[\[12](#page-93-11)[,13](#page-93-12)[,14\]](#page-93-13)

#### **2.1.6 Notepad ++**

To Notepad ++ πρόκειται για το πιο γνωστό πρόγραμμα ανοιγτού λογισμικού για τη συγγραφή και επεξεργασία κειμένου και κώδικα. Χρησιμοποιεί το στοιχείο επεξεργασίας Scintilla και έχει κερδίσει δύο φορές το βραβείο SourceForge Community Choice για το καλύτερο εργαλείο προγραμματιστή. Η πρώτη του έκδοση δημοσιεύτηκε το 2003, από τον Don Ho και από το 2015 φιλοξενείται στο GitHub. Είναι εφαρμογή μόνο για Microsoft Windows καθώς απορρίφθηκε η πρόταση για επέκταση της εφαρμογής και στις πλατφόρμες Mac Os X και Unix. Πρόκειται για ένα πολύ εύχρηστο πρόγραμμα με πληθώρα επιλογών προς το χρήστη. Στο επάνω μέρος της εφαρμογής υπάρχει μία εργαλειοθήκη με τις κυριότερες επιλογές, όπως για παράδειγμα τις ρυθμίσεις για την προβολή του κώδικα, τη γλώσσα που είναι γραμμένος ο κώδικας καθώς και διάφορα άλλα εργαλεία. Το μεγαλύτερο κομμάτι της εφαρμογής καλύπτεται από το χώρο για τη συγγραφή του κώδικα. Το βασικό χαρακτηριστικό αυτής της εφαρμογής είναι η επιλογή syntax highlighting, η οποία χρωματίζει τον κώδικα ανάλογα με τη δομή του και τη γλώσσα προγραμματισμού που έχει επιλεγεί.[\[16](#page-93-14)[,17\]](#page-93-15)

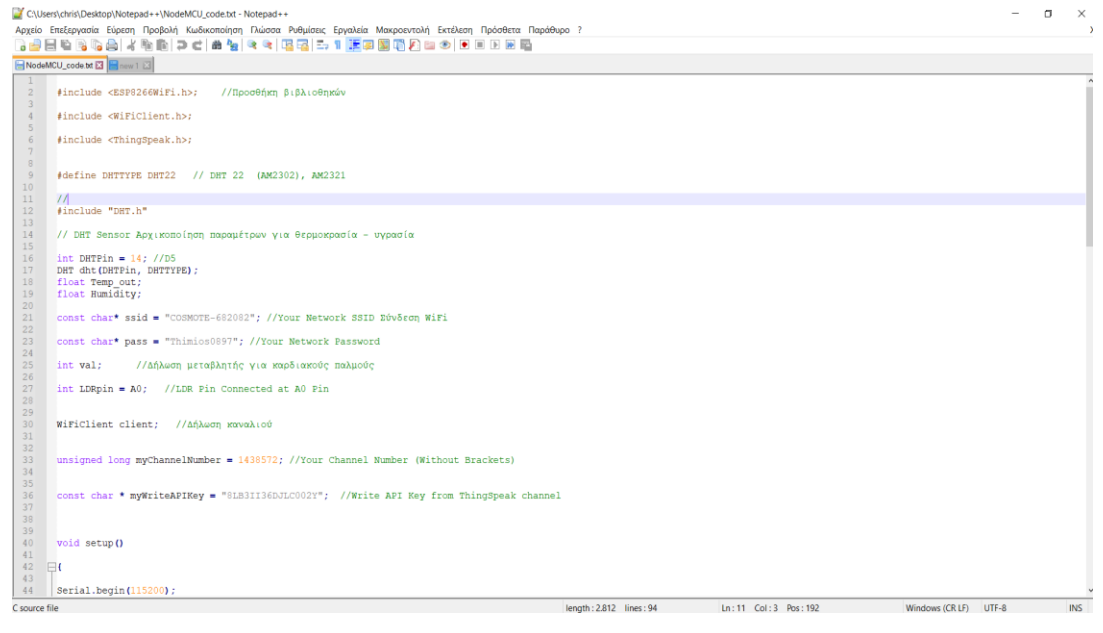

*Εικόνα 17 : Πεπιβάλλον ηος Notepad++ Πηγή : Πρόγραμμα Notepad*++

# 2.2 **Βασικές εντολές**

Το πρόγραμμα χωρίζεται σε τρία μέρη : τη δομή, τις μεταβλητές/σταθερές και τις συναρτήσεις. Η δομή με τη σειρά της, χωρίζεται κι αυτή σε τρία μερη: τη δήλωση των μεταβλητών, το κομμάτι του κώδικα που περιέχει την αρχικοποίηση καταστάσεων και μεταβλητών, καθώς και τον κώδικα που θέλουμε να τρέξει μία μόνο φορά στο Arduino και το κομμάτι του κώδικα loop(), το οποίο περιέχει το κυρίως πρόγραμμα μας και θα τρέχει συνέχεια, μέχρι να αποσυνδέσουμε το Arduino από την πηγή τροφοδοσίας. Το σχήμα παρακάτω αναφέρεται στο κομμάτι της δομής.

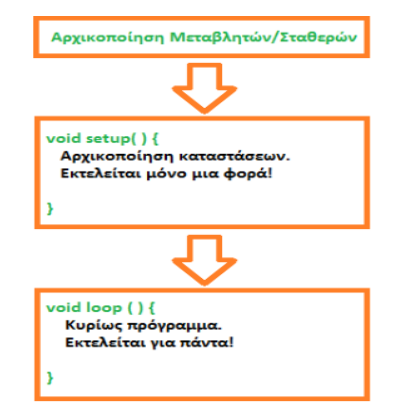

*Εικόνα 18 : Κύρια μέρη προγράμματος Πηγή : Κύρια μέρη προγράμματος* 

Πιο αναλυτικά με την παραπάνω εικόνα, παρατηρούνται δύο ειδικές συναρτήσεις που είναι μέρος του κάθε sketch του Arduino, οι οποίες είναι η setup() και η loop(). Η εντολή setup(), καλείται μόνο μία φορα ή όταν κάνει reset η πλατφόρμα Arduino. Σε αυτή γίνονται οι αργικοποιήσεις των μεταβλητών, η ρύθμιση της κατάστασης των ακίδων (pins) και η προετοιμασία των βιβλιοθηκών. Σε αντίθεση με τη setup() βρίσκεται η εντολή loop(), η οποία καλείται ξανά και ξανά, επιτρέποντας έτσι στο πρόγραμμα να ανταποκριθεί σε εξωτερικά ερεθίσματα. Οι δύο αυτές συναρτήσεις πρέπει να περιλαμβάνονται στο sketch ακόμη και αν δεν περιέχουν κάτι και είναι κενές.

Οι μεταβλητές με τη σειρά τους παίζουν πολύ σημαντικό ρόλο στη σύνταξη του κώδικα, καθώς αλλάζοντας τις τιμές τους κατά την εκτέλεση του προγράμματος, μπορούν να επιτευχθούν διάφορες λειτουργίες. Μπορούν να δεχθούν διάφορες τιμές, όπως γαρακτήρες, νούμερα, χαρακτήρες και νούμερα ή να έχουν κάποια λογική τιμή, όπως για παράδειγμα True / False (Αληθής/ Ψευδής). Ανάλογα με την τιμή αυτή, γίνεται η αρχικοποίησή τους ή η δήλωσή τους αντίστοιχα στο πρώτο τμήμα της δομής του προγράμματος, με τον εξής τρόπο : τύπος όνομα μεταβλητής.[\[18\]](#page-93-16)

```
int number: Aκέραιους αριθμούς από το -32768 μέχρι το 32768
π.γ. int number= 500; ή int arnitikos= - 5;
float number1: Δεκαδικούς αριθμούς
π.χ. float number1= 0.000014; ή float number_2= 12.3476
char onoma γράμματα αλλά και αριθμούς
π.χ. char onoma='Christos'; ή char gramma='C'; ή char asxeto='ACH8t';
boolean state Τηκή true ή false
π.γ. boolean state1= true; ή boolean state2= false;
```
Κάθε όνομα που δίνεται σε μια μεταβλητή ή σταθερή πρέπει να υπάρχει μόνο μία φορά μέσα στον κώδικα. Το όνομα πρέπει να είναι με αγγλικούς χαρακτήρες και να μην ξεκινάει με νούμερο.Όπως φαίνεται και από τα παραπάνω παραδείγματα, μετά την κάθε μεταβλητή χρησιμοποιείται το ελληνικό ερωτηματικό ";' σα χαρακτήρας τερματισμού. Στις σταθερές ισχύει το ίδιο, αλλά πριν τον τύπο γράφεται ο χαρακτηρισμός 'const' (const τύπος όνομα σταθερής). Μια σταθερή χρησιμοποιείται σα συντόμευση μέσα στο πρόγραμμα, αποφεύγοντας έτσι τιμές τις οποίες μπορεί να ξεχαστούν παρακάτω, όπως για παράδειγμα const int statheri timi=97 ; . Μια σταθερή τιμή υπογρεωτικά πρέπει να έγει σταθερή τιμή, σε αντίθεση με άλλες μεταβλητές, των οποίων η τιμή μπορεί να προκύπτει με την εκτέλεση κάποιας εντολής μέσα στο πρόγραμμα. Αυτή η ποικιλία των συναρτήσεων είναι υπεύθυνη για την επικοινωνία του Arduino Uno με τα υπόλοιπα στοιχεία του κυκλώματος, όπως τα led, τα κουμπιά, οι διακόπτες, η οθόνη LCD. Οι βασικότερες από αυτές, παρουσιάζονται παρακάτω.

#### ❖ **pinMode(pin,mode);**

Αποτελεί πολύ σημαντικό παράγοντα για το Arduino να δηλωθεί εάν ο ακροδέκτης που έχει συνδεθεί με το στοιχείο του κυκλώματός, είναι είσοδος ή έξοδος, δηλαδή αν θα λάβει ή αν θα στείλει κάποιο σήμα. Για παράδειγμα αν έχει συνδεθεί κάποιο led, τότε στέλνεται σήμα για να ανάψει ή να σβήσει, άρα το pin που είναι συνδεδεμένο στο Arduino Uno, πρέπει να δηλωθεί ως έξοδο. Σε αντίθετη περίπτωση αν είναι συνδεδεμένο ένα κουμπί-διακόπτης, θα ληφθεί σήμα στο Arduino uno όταν ενεργοποιηθεί για να εκτελεστεί κάποια λειτουργία, άρα το pin θα δηλωθεί ως είσοδος, π.χ. pinMode(5, INPUT); ή pinMode(2, OUTPUT);

#### ❖ **digitalWrite(pin, value) ;**

Αφού έχει δηλωθεί ο ρόλος του pin που χρειάζεται με την εντολή pinMode, πρέπει να δηλωθεί στο Arduino τί να εκτελέσει με αυτό. Αν έγει τοποθετηθεί στο Arduino ένα led με σκοπό να ανάψει, θα γίνει χρήση της συνάρτησης digitalWrite(pin τοποθέτησης, HIGH); . Για να σβήσει το led, τότε χρησιμοποιείται η συνάρτηση digitalWrite(pin τοποθέτησης,LOW); . Με την τιμή HIGH, δίνουμε λογικό '1', συνεπώς τάση 5 Volt-Vcc και με την τιμή LOW, δίνουμε λογικό '0', συνεπώς γείωση-Gnd.

#### $\triangle$  όνομα μεταβλητής=digitalRead(pin);

Με την εντολή digitalRead ουσιαστικά το Arduino διαβάζει μια τιμή. Η τιμή αυτή μπορεί επίσης να είναι HIGH ή LOW. Σε ένα κουμπί για παράδειγμα που περνάει ρεύμα το Arduino λαμβάνει την εξής τιμή : timi=digitalRead(pin τοποθέτησης); με την τιμή να είναι HIGH. Ενώ, όταν το κουμπί πατηθεί, η τιμή θα γίνει LOW.

#### ❖ **analogWrite(pin,value);**

Με την προηγούμενη εντολή δίνονται μόνο δύο τιμές HIGH, LOW. Ωστόσο, υπάρχουν εφαρμογές όπως ο χαμηλός φωτισμός σε ένα led ή η μείωση της ταχύτητας περιστροφής ενός DC μοτέρ, οι οποίες απαιτούν την ύπαρξη συνάρτησης που να μπορεί να δεχθεί άλλες τιμές. Με τη συνάρτηση analogWrite μπορούν να δοθούν τιμές από 0 έως 255. Η λειτουργία αυτή ονομάζεται Pulse Width Modulation- PWM και στο Arduino μπορεί να χρησιμοποιηθεί στα pin 3,5,6,9,10 και 11. Ουσιαστικά αυτή η λειτουργία στέλνει παλμούς. Μοιάζει δηλαδή με

έναν διακόπτη, ο οποίος ανοιγοκλείνει πολύ γρήγορα. Για παράδειγμα στην εφαρμογή μείωσης ταχύτητας ενός DC μοτέρ στη μισή, χρησιμοποιείται η εντολή analogWrite(pinPWM τοποθέτησης,127); . Η παρακάτω εικόνα παρουσιάζει σγηματικά ότι αναφέρθηκε προηγουμένως γρησιμοποιώντας 5 τιμές για την περιογή τιμών από 0-255.

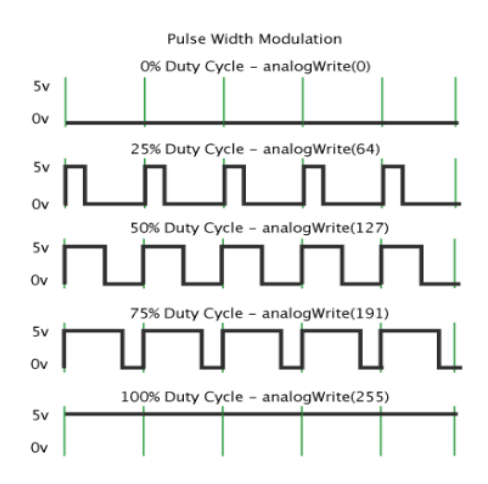

*Εικόνα 19: PWM Modulation-Διαμόρφωση εύρους παλμών*  $\eta$ γή : Διαμόρφωση εύρους παλμών - PWM

#### $\triangle$  όνομα μεταβλητής=analogRead(pin);

Με τη συγκεκριμένη συνάρτηση το Arduino μπορεί να λάβει μία αναλογική τιμή, όπως για παράδειγμα από έναν αισθητήρα θερμοκρασίας ή αισθητήρα υπερύθρων. Η περιοχή τιμών σε αυτή την περίπτωση είναι από 0 έως 1023. Τα διάφορα αναλογικά εξαρτήματα που θα συνδεθούν, πρέπει να τοποθετηθούν στις θέσεις Α0-A5.

#### ❖ **delay()=ms;**

Με την εντολή αυτή το πρόγραμμα παύει για όσο χρονικό διάστημα ρυθμιστεί στην εντολή. Ο χρόνος αυτός μετράται σε χιλιοστά του δευτερολέπτου.

Αναφορικά με την PWM παλμοδότηση, στην ουσία αποτελεί μία περιοδική κυματομορφή με δύο τμήματα. Το τμήμα ON στο οποίο η κυματομορφή έχει τη μέγιστη τιμή και στο τμήμα OFF στο οποίο έχει την τιμή μηδέν. Το τμήμα ON ονομάζεται Duty Cycle και μετριέται είτε σε μονάδες χρόνου, όπως ms,us, είτε σε ποσοστό (%) επί της περιόδου. Εφαρμόζοντας μία PWM κυματομορφή στην τροφοδοσία ενός φορτίου επιτυγχάνουμε να ελέγξουμε το ποσοστό της ισχύος που πέφτει πάνω στο φορτίο. Αν για παράδειγμα το φορτίο είναι ένας κινητήρας, τότε επιτυγχάνουμε έλεγχο των στροφών του κινητήρα.[\[19\]](#page-93-17)

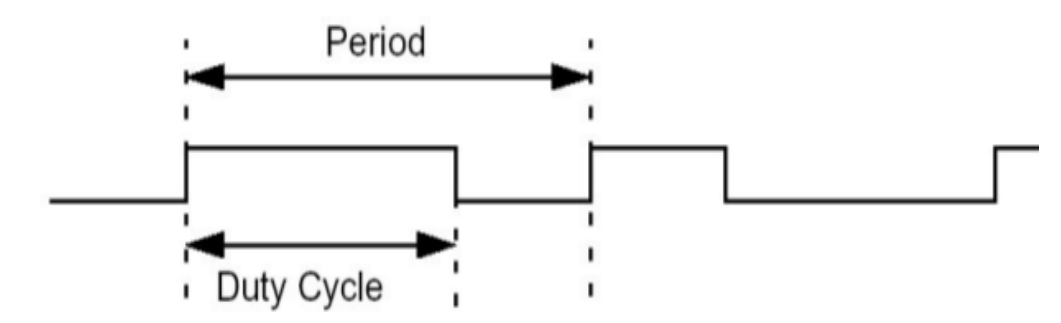

*Εικόνα 20: Ανάλυση της PWM παλμοδότησης* Πηγή : PWM παλμοδότηση

# **2.3 Προγραμματισμός Arduino**

### 2.3.1 Γλώσσες χαμηλού επιπέδου

Η γλώσσα προγραμματισμού γαμηλού επιπέδου, είναι μία γλώσσα η οποία είναι πολύ κοντά στη γλώσσα μηγανής. Δε γρειάζεται διερμηνευτή ή μεταγλώττιση, γιατί το πρόγραμμα μπορεί να << τρέξει>> στο συγκεκριμένο επεξεργαστή όπως είναι. Ο προγραμματιστής, έχει τον απόλυτο έλεγχο της συμπεριφοράς της μηχανής και μπορεί να επιτύχει διάφορους γρονισμούς με μεγάλη ακρίβεια. Ωστόσο, η εκμάθηση της γλώσσας χαμηλού επιπέδου απαιτεί μεγαλύτερο κόπο καθώς διαφέρει από μικροελεγκτή κάθε φορά. Ακόμη, τα προγράμματα γίνονται πολύπλοκα με συνέπεια σε περίπτωση λάθους να είναι δύσκολος ο εντοπισμός και η διόρθωσή του.[\[20\]](#page-93-18)

### 2.3.2 Γλώσσες υψηλού επιπέδου

Ως γλώσσα προγραμματισμού υψηλού επιπέδου, ορίζεται η γλώσσα η οποία επιτρέπει τη μεταφορά ενός προγράμματος από έναν υπολογιστή σε έναν άλλο. Αποτελείται από εντολές, οι οποίες κατανοούνται εύκολα από τον προγραμματιστή και απαιτεί τη χρήση μεταγλωττιστή για τη μετατροπή του προγράμματος σε γλώσσα μηχανής. Οι γλώσσες υψηλού επιπέδου γενικής χρήσεως, είναι η Python, η C, η Visual Basic και η Java, ενώ οι γλώσσες ειδικού σκοπού είναι η Fortran, η Cobol και η Lisp.[\[21\]](#page-94-0)

# 2.3.3 Καταχώρηση βιβλιοθηκών

Για τη σωστή λειτουργία των αισθητήρων της εργασίας χρησιμοποιήθηκαν ορισμένες βιβλιοθήκες οι οποίες δηλώνονται πάντα στην αργή του προγράμματος.

- 1. ThingSpeak : Είναι η βιβλιοθήκη για την επικοινωνία της πλατφόρμας ThingSpeak με τον κώδικα.
- 2. DHT : Με την παραπάνω βιβλιοθήκη γίνεται η αναγνώριση του αισθητήρα θερμοκρασίας - υγρασίας.
- 3. WiFi Client : Με την εντολή αυτή το NodeMCU μπορεί να συνδεθεί στην IP του δικτύου WiFi.
- 4. ESP8266 : Η βιβλιοθήκη αυτή διαθέτει ενσωματωμένο πρωτόκολλο επικοινωνίας και επιτρέπει σε οποιονδήποτε μικροεπεξεργαστή να συνδεθεί στο δίκτυο.
- 5. Wire : Με τη συγκεκριμένη βιβλιοθήκη μπορούν να επικοινωνήσουν όσες συσκευές διαθέτουν το ίδιο πρωτόκολλο επικοινωνίας, δηλαδή το I2C.

# **ΚΕΦΑΛΑΙΟ 3ο**

### 3.1 Πλατφόρμα Arduino

#### **3.1.1 Η έννοια του Arduino**

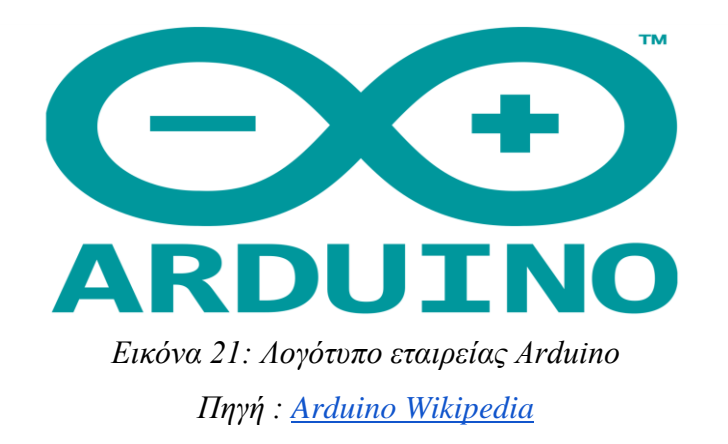

Το Arduino είναι ένας μικροελεγκτής μονής πλακέτας, δηλαδή μια απλή μητρική πλακέτα ανοιγτού κώδικα με ενσωματωμένο μικροελεγκτή και εισόδους/εξόδους, η οποία μπορεί να προγραμματιστεί με τη γλώσσα Wiring ( ουσιαστικά πρόκειται για τη γλώσσα προγραμματισμού C++ και ένα σύνολο από βιβλιοθήκες ,υλοποιημένες επίσης στη C++). Το Arduino μπορεί να χρησιμοποιηθεί για την ανάπτυξη ανεξάρτητων διαδραστικών αντικειμένων αλλά και να συνδεθεί με υπολογιστή μέσω προγραμμάτων σε Processing, Max/MSP, Pure Data, SuperCollider. Οι περισσότερες εκδόσεις του Arduino μπορούν να αγοραστούν προ-συναρμολογημένες. Το διάγραμμα και οι πληροφορίες για το υλικό είναι ελεύθερα διαθέσιμα για εκείνους που θέλουν να το συναρμολογήσουν μόνοι τους κι αυτό είναι το κύριο χαρακτηριστικό που το διαφοροποιεί. Μπορεί να κατασκευαστεί από τον καθένα και συγγρόνως να ενσωματωθεί σε συσκευές για εμπορικούς σκοπούς. Με αυτό ενασχολείται μια ολόκληρη κοινότητα και κάτι τέτοιο έχει σα συνέπεια να υπάρχει διαθέσιμος τεράστιος όγκος ελεύθερης πληροφορίας. Τα Projects μπορούν να είναι αυτόνομα σε επίπεδο hardware αλλά και να επικοινωνούν με κάποιο λογισμικό (software) του Η/Υ του προγραμματιστή. Ακόμη, το Arduino πλέον χρησιμοποιεί ένα ειδικά προγραμματιζόμενο Atmega382 αντί του chip FTDI, με αποτέλεσμα να επιτρέπει την ταχύτερη μεταφορά των δεδομένων και της σειριακής επικοινωνίας. Ο μικροεπεξεργαστής ενός Arduino συνήθως προγραμματίζεται εκ των προτέρων, ώστε να έχει κάποιο φορτωτή εκκίνησης (BootLoader).

Ουσιαστικά, ο φορτωτής εκκίνησης, απλοποιεί τη διαδικασία της αποθήκευσης των προγραμμάτων στη flash memory του Arduino μέσω της σειριακής θύρας USB.[\[22\]](#page-94-1)

#### 3.1.2 Ιστορική Αναδρομή

Το Arduino ξεκίνησε σαν ένα σχέδιο το 2005 προκειμένου να δημιουργηθεί μία συσκευή για τον έλεγχο προγραμμάτων διαδραστικών σχεδίων από μαθητές, η οποία θα ήταν πιο οικονομική σε σγέση με άλλα παρόμοια συστήματα που ήταν διαθέσιμα εκείνη την περίοδο. Από το Μάιο του 2011, υπήρχαν διαθέσιμα περισσότερα από 300.000 Arduino. Οι εφευρέτες, Massimo Banzi και David Cueartielles, ονόμασαν το έργο τους "Arduin of Ivrea". Το Arduino είναι επίσης ένα ιταλικό όνομα που σημαίνει <<γενναίος φίλος>>.

Ο Κολομβιανός καλλιτέχνης και προγραμματιστής Hernando Barragan, δημιούργησε συρμάτωση "Wiring" ως μια μεταπτυχιακή διπλωματική του εργασία στο Interaction Design Institute Ivrea υπό την εποπτεία του Massimo Banzi και του Casey Reas. Η καλωδίωση "Wiring" βασίστηκε στην επεξεργασία και το ολοκληρωμένο περιβάλλον ανάπτυξης που είχε δημιουργηθεί από τον Casey Reas και τον Ben Fry. Η καλωδίωση, που ήταν η εργασία του Hernando , επρόκειτο να είναι μια ηλεκτρονική έκδοση της επεξεργασίας που γρησιμοποιήθηκε σε προγραμματιστικό περιβάλλον και ήταν η βάση για τη σύνταξη επεξεργασίας. Επόπτες αυτού, ήταν ο Hernando και ο Massimo Banzi, ιδρυτές ενός Arduino.

Μια σημαντική πτυχή του Arduino, που αποτελείται από έναν 8-bit μικροεπεξεργαστή της Atmel AVR, είναι ότι επιτρέπει στη CPU να συνδεθεί με μία ποικιλία από πρόσθετες λειτουργικές μονάδες, οι οποίες ονομάζονται "shields". Αυτές οι μονάδες, επικοινωνούν με την πλακέτα του Arduino άμεσα μέσω διαφόρων ακίδων. Ωστόσο, πολλές μονάδες είναι μεμονωμένα καθορισμένες μέσω ενός σειριακού διαύλου I<sup>2</sup>C, ο οποίος επιτρέπει σε παραπάνω από μία μονάδες να λειτουργούν παράλληλα. Το επίσημο Arduino, χρησιμοποίησε τη σειρά megaAVR και ειδικά τους ATmega8, ATmega168, ATmega328, ATmega1280 και ATmega2560. Οι περισσότερες πλακέτες, περιλαμβάνουν μια γραμμική ρύθμιση 5 volt και μία 16 MHz crystal oscillato( ή κεραμικό συντονιστή σε ορισμένες παραλλαγές), αν και μερικά σχέδια όπως το LilyPad εκτελείται στα 8 MHz και βασίζεται από τους ρυθμιστές τάσης της πλακέτας λόγω ειδικού παράγοντα με περιορισμούς.

Εννοιολογικά, όταν χρησιμοποιείται λογισμικό στοίβας Arduino, όλες οι μονάδες "shields" προγραμματίζονται μέσω μίας σειριακής σύνδεσης RS-232, αλλά ο τρόπος που αυτό υλοποιείται διαφέρει ανάλογα με την έκδοση υλικού. Οι σειριακές πλάκες Arduino, περιλαμβάνουν ένα απλό κύκλωμα για τη μετατροπή του σήματος επιπέδου RS-232 σε TTL. Τα σημερινά Arduino, προγραμματίζονται μέσω USB.[\[22\]](#page-94-1)

#### **3.1.3 Σερληθά ραξαθηεξηζηηθά Arduino Uno**

Όπως αναφέρθηκε και παραπάνω, η πιο διαδεδομένη πλακέτα Arduino είναι το Arduino Uno. Πολλές πλακέτες έγουν παρόμοια γαρακτηριστικά με κάποιες μικροδιαφορές αναλόγως με το πού θέλουμε να χρησιμοποιήσουμε την κάθε μία από αυτές. Το Arduino βασίζεται στο μικροελεγκτή ATmega 328 της Atmel. Πρόκειται για έναν 8-bit RISC μικροελεγκτή που είναι χρονισμένος στα 16MHz και διαθέτει ενσωματωμένη μνήμη. Η σύνδεση του στον υπολογιστή γίνεται μέσω της θύρας USB που διαθέτει και χρησιμοποιείται είτε για τον προγραμματισμό του είτε για την τροφοδοσία της πλακέτας. Στο επάνω μέρος της υπάρχουν 14 θηλυκές υποδοχές (pins 2-13) τα οποία λειτουργούν σαν ψηφιακές είσοδοι ή έξοδοι (I / O). Τα 6 pins με το σύμβολο '~', μπορούν να χρησιμοποιηθούν ως PWM έξοδοι. Το καθένα από αυτά μπορεί να παρέχει το πολύ 40mA και λειτουργούν με τάση 5 Volt. Εφαρμόζοντας τάση 3.3 Volt σε μία είσοδο-pin, τότε αυτό μπορεί να παρέγει DC ρεύμα των 50 mA. Στο κάτω μέρος της πλακέτας μπορούμε να δούμε μία ακόμα σειρά από 6 pin με την ένδειξη ANALOG IN(A0-A5). Τα συγκεκριμένα pins χρησιμοποιούνται ως αναλογικοί είσοδοι κάνοντας γρήση του ADC (Analog to Digital Converter) που είναι ενσωματωμένο στο μικροελεγκτή.[\[23](#page-94-2)[,24\]](#page-94-3)

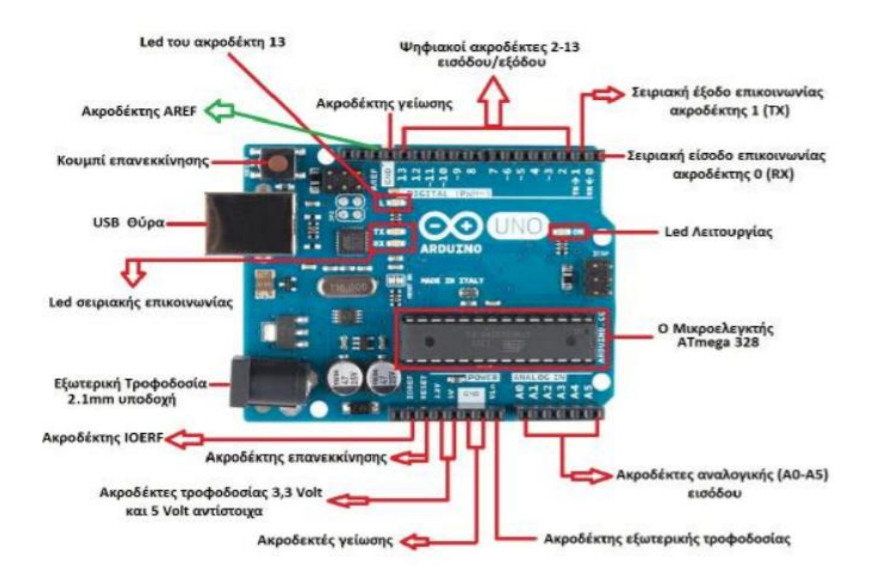

*Εικόνα 22: Ανάλυση θυρών της πλακέτας Arduino Uno Πηγή : <u>Ανάλυση</u> Arduino*
Δίπλα ακριβώς από αυτά τα pins βρίσκονται ακόμη 6 με την ένδειξη POWER. Το καθένα από αυτά υπάρχει με σκοπό να εκτελεί κάποια συγκεκριμένη διαδικασία ή να τροφοδοτεί εξαρτήματα με συγκεκριμένη τάση το καθένα. Η τροφοδοσία του Arduino που συνίσταται, είναι από 7-12 Volt και μπορεί να προέργεται από έναν κοινό μετασγηματιστή, μπαταρίες ή οποιαδήποτε άλλη πηγή DC αλλά και μέσω της θύρας USB που διαθέτει και συνδέεται κατευθείαν με τον υπολογιστή. Δίπλα από τους ακροδέκτες της τροφοδοσίας είναι τοποθετημένες οι γειώσεις, οι οποίες παρουσιάζονται με την ένδειξη GND. Η ένδειξη AREF στο επάνω μέρος της πλακέτας αναφέρεται σε έναν αναλογικό-ψηφιακό μετατροπέα αναφοράς τάσης, της τάσης εισόδου. Ο ακροδέκτης IOREF παρουσιάζει την τάση στις εισόδους/εξόδους (I/O) αυτής της πλακέτας. Επάνω στην πλακέτα μπορούμε να δούμε επίσης ένα κουμπί επανεκκίνησης και 4 μικροσκοπικά LED. Το LED με την ένδειξη On μας ενημερώνει για το αν βρίσκεται σε λειτουργία ή όχι η πλακέτα. Τα 2 LED με τις ενδείξεις TX και RX γρησιμοποιούνται ως ένδειξη λειτουργίας και ανάβουν όταν το Arduino στέλνει ή λαμβάνει δεδομένα μέσω του USB. Το 4ο LED ενσωματώθηκε από τους κατασκευαστές προκειμένου να μπορεί να γίνει οποιαδήποτε δοκιμή λειτουργίας μέσω του pin 13. Η μνήμη που διαθέτει η συγκεκριμένη πλακέτα είναι στα 32 KB για τη μνήμη Flash, με τα 0.5 KB να είναι δεσμευμένα από τον φορτωτή εκκίνησης (Bootloader), στα 2 KB για τη μνήμη SRAM και στα 1 KB για τη μνήμη ΕΕΡROM. Τέλος, η πλακέτα έχει διαστάσεις 68.6 mm x 53.4 mm με το βάρος της να είναι 25 g. Συνοπτικά τα χαρακτηριστικά του Arduino Uno παρουσιάζονται στον παρακάτω πίνακα.

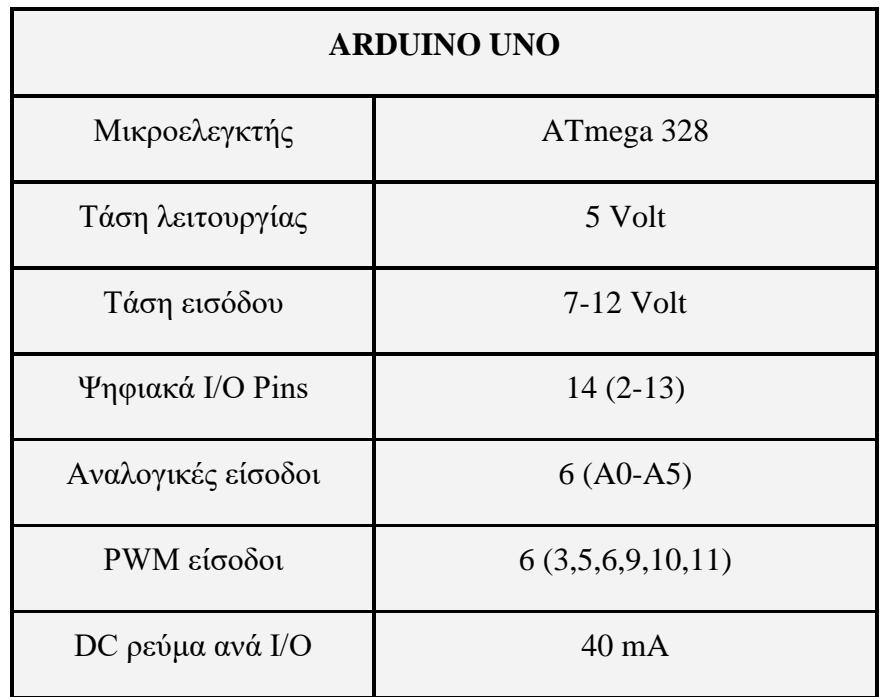

| DC ρεύμα για 3.3 Volt  | 50 mA             |  |  |
|------------------------|-------------------|--|--|
| Γειώσεις(GND)          | 3                 |  |  |
| Mνήμη Flash            | 32 KB             |  |  |
| Μνήμη SRAM             | 2KB               |  |  |
| Μνήμη ΕΕΡRΟΜ           | $1$ KB            |  |  |
| Ταχύτητα (Clock Speed) | <b>16 MHz</b>     |  |  |
| Συνδεσιμότητα με Η/Υ   | USB Καλώδιο       |  |  |
| Διαστάσεις             | 68.6 mm x 54.3 mm |  |  |
| Βάρος πλακέτας         | 25 g              |  |  |

*Πίνακαρ 3: Σεσνικά Υαπακηηπιζηικά Arduino Uno*

#### 3.1.4 Ιστορία του NodeMCU

Το NodeMCU, δημιουργήθηκε λίγο μετά την εμφάνιση του ESP8266 Wi-Fi Micro-Chip. Στις 30 Δεκεμβρίου του 2013 η εταιρεία Espressif Systems ξεκίνησε την παραγωγή του ESP8266 Micro-Chip, ενώ η διαδικασία παραγωγής του NodeMCU ξεκίνησε στις 15 Οκτωβρίου του 2015, όταν ο Χονγκ διέθεσε το πρώτο αρχείο υλικολογισμικού στο GitHub. Δύο μήνες αργότερα, το project επεκτάθηκε ώστε να περιλαμβάνει μία πλατφόρμα ανοιχτού υλικού, όταν ο προγραμματιστής Huang R διέθεσε το αρχείο τυπωμένου κυκλώματος - PCB, gerber ενός ESP8266 πίνακα, με την ονομασία devkit v0.9. Αργότερα τον ίδιο μήνα, ο Tuan PM, μετέφερε τη βιβλιοθήκη πελατών MQTT(Message Queuing Telemetry Transport) από το Contiki(Operating System for low-power Internet of Things Devices) στην πλατφόρμα του ESP8266. Τότε, το NodeMCU ήταν ικανό να υποστηρίξει το MQTT IoT Protocol, γρησιμοποιώντας τη γλώσσα προγραμματισμού Lua για την πρόσβαση στο MQTT. Υστερα από κάποιες προσθήκες που ακολούθησαν, το καλοκαίρι του 2016 το NodeMCU περιείχε πάνω από 40 διαφορετικές ενότητες.[\[25\]](#page-94-0)

#### 3.1.5 Προέλευση μονής πλακέτας

Οι μικροελεγκτές μονής πλακέτας πρωτοεμφανίστηκαν στα τέλη της δεκαετίας του 1970, όταν με την εμφάνιση των πρώτων μικροεπεξεργαστών, όπως του 6502 MOS Technology και του Z80 Zilog κατάφεραν να υλοποιήσουν έναν ολόκληρο ελεγκτή σε πλακέτα, με σκοπό τη δημιουργία ενός υπολογιστή για την επίτευξη μιας μικρής εργασίας. Το Μάρτιο του 1976, η Intel ανακοίνωσε έναν υπολογιστή μονής πλακέτας ο οποίος περιείχε όλα τα απαραίτητα υλικά υποστήριξης για το μικροεπεξεργαστή 8080, ο οποίος είχε πρωτοεμφανιστεί τον Απρίλιο του 1974. Ο υπολογιστής αυτός, συνοδευόταν με 1 kilobyte RAM, 4 kilobytes ROM για τον προγραμματισμό από το χρήστη και 48 παράλληλες γραμμές από ψηφιακές εισόδους-εξόδους (I/O) μαζί με τους οδηγούς γραμμής για την επικοινωνία των γηφιακών σημάτων με την πλακέτα και τα καλώδια. Ακόμη, διέθετε και την επιλογή για επέκταση του υλικού - hardware σε περιπτώσεις εφαρμογών που χρειαζόταν. Η ανάπτυξη λογισμικού για αυτό το σύστημα φιλοξενήθηκε στο σύστημα ανάπτυξης της Intellec MDS, το οποίο παρείχε υποστήριξη συναρμολόγησης, PL/M (Programming Language for Microcomputer) καθώς και εξομοίωση για τον εντοπισμο και επίλυση τυχόν σφαλμάτων. Οι επεξεργαστές αυτή της γενιάς, απαιτούσαν την ύπαρξη περαιτέρω chips πέρα από αυτό του επεξεργαστή. Η μνήμη RAM και η μνήμη EPROM ήταν ξεχωριστά και συχνά απαιτούσαν διαχείριση μνήμης ή κύκλωμα ανανέωσης για δυναμική μνήμη.[\[26\]](#page-94-1)

#### 3.1.6 Τεχνικά χαρακτηριστικά NodeMCU

Η τροφοδοσία του NodeMCU γίνεται μέσω μια θύρας Micro-USB που διαθέτει η πλακέτα ή μιας ρυθμισμένης τάσης στα 3,3 Volt ή μέσω μιας εξωτερικής πηγής τροφοδοσίας 7-12 Volt στους ακροδέκτες Vin. Η γείωση βρίσκεται στα pins GND της πλακέτας.

- **•** Διαθέτει 17 εισόδους-εξόδους (I/O) γενικού σκοπού. Απ΄αυτές 1 είναι αναλογική στο pin Α0. Οι 16 ψηφιακές, είναι στα pins D0-D8, SD2, SD3, RX, TX - GPIO 0-16 και υποστηρίζει PWM παλμοδότηση στα pins D1-D4, D6-D8, RSV.
- Έχει ενσωματωμένους 4 ακροδέκτες για επικοινωνία τύπου SPI(SD1,CMD,SD0 CLK).
- Διαθέτει πρωτόκολλο επικοινωνίας UART, UART0(RXD0 & TXD0) και UART1(RXD1 & TXD1) με το UART1 να χρησιμοποιείται να το ανέβασμα του προγράμματος.
- Στον τομέα της μνήμης, το NodeMCU διαθέτει 4 MB flash memory και 64 KB SRAM.
- Το ρολόι του είναι χρονισμένο στα 80 MHz και έχει ενσωματωμένη κεραία.

Σχηματικά, η πλακέτα του NodeMCU, παρουσιάζεται στην παρακάτω εικόνα.[\[27](#page-94-2)[,28\]](#page-94-3)

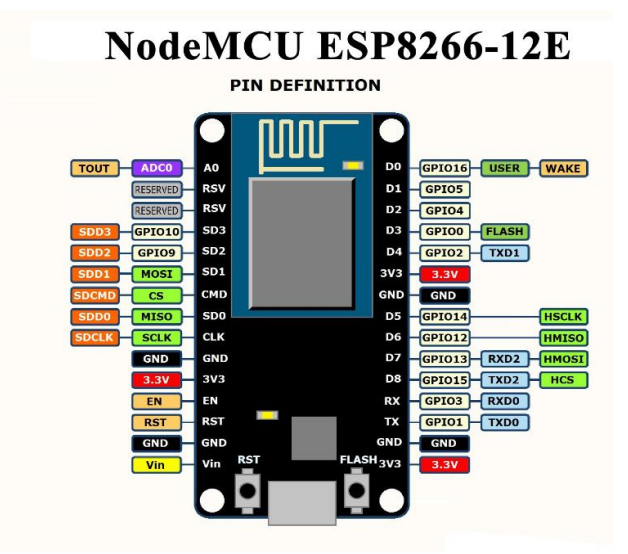

*Εικόνα 23: Σχηματική αναπαράσταση του NodeMCU ESP8266-12E Πηγή : [σήμα NodeMCU](https://components101.com/development-boards/nodemcu-esp8266-pinout-features-and-datasheet)*

## **3.1.7 Εκδόσεις Arduino**

Παρακάτω, αναλύονται μερικές από τις βασικότερες εκδόσεις του Arduino. Η κάθε μία είναι διαφορετική και η επιλογή της εξαρτάται από την εφαρμογή που επιλέγεται να κατασκευαστεί κάθε φορά.

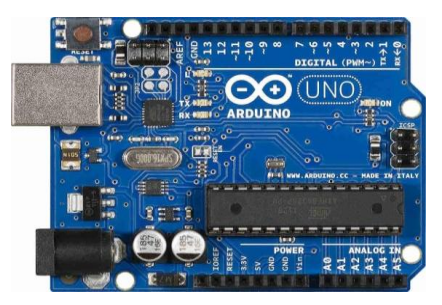

#### **Arduino Uno**

*Εικόνα 24: Πλακέηα Arduino Uno Πηγή : [Arduino Uno](https://m.made-in-china.com/product/Arduino-Uno-R3-Development-Board-Microcontroller-for-DIY-Project-895149685.html)*

Είναι η πιο διαδεδομένη πλακέτα με αρκετά χαμηλό κόστος και χρησιμοποιείται για απλές εφαρμογές. Χρησιμοποιεί την τεχνολογία ATmega328. Περιλαμβάνει 14 εισόδους/εξόδους (I/O), εκ των οποίων 6 ως PWM έξοδοι και 6 αναλογικές εισόδους. Είναι χρονισμένο στα 16 MHz και έχει τάση λειτουργίας τα 5 Volt.[\[29\]](#page-94-4)

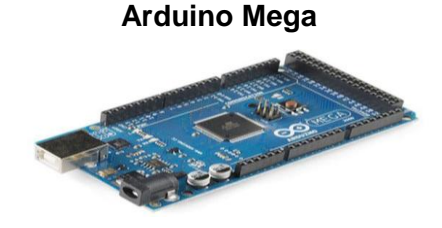

*Εικόνα 25: Πλακέηα Arduino Mega Πηγή : [Arduino Mega](https://www.robotistan.com/mega-2560-r3-clone-for-arduino)*

Το Arduino Mega χρησιμοποιεί τεχνολογία Surface-mounted ATmega1280. Τα πλεονεκτήματά του είναι η ολική μνήμη του στα 256kb, καθώς και οι 54 ψηφιακές ακίδες εισόδου/εξόδου, οι 12 αναλογικές είσοδοι και το ρολόι των 16 MHz. Η τάση λειτουργίας, είναι τα 5 Volt.[\[30\]](#page-94-5)

**ArduinoADK**

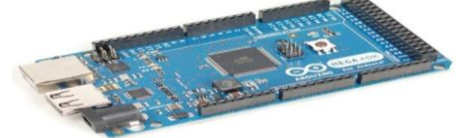

*Εικόνα 26: Πλακέηα ArduinoADK Πηγή : [Arduino ADK](https://www.electan.com/arduino-mega-adk-android-p-3141-en.html)*

Η συγκεκριμένη πλακέτα έχει τα ίδια χαρακτηριστικά με το Arduino Mega που έχει αναφερθεί προηγουμένως ,όμως διαθέτει επιπλέον μία θύρα USB για σύνδεση με τα τηλέφωνα Android, το οποίο βασίζεται στο MAX3421e IC.[\[31\]](#page-94-6)

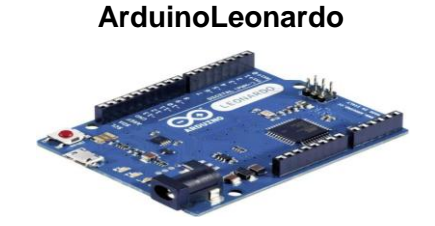

*Εικόνα 27: Πλακέηα Arduino Leonardo Πηγή : [Arduino Leonardo](https://www.indiamart.com/proddetail/arduino-leonardo-r3-board-22190875791.html)*

Το Arduino Leonardo είναι μια πλακέτα η οποία με την εισαγωγή Altmega 32U4 chip μπορεί να χρησιμοποιηθεί σαν ψηφιακό πληκτρολόγιο ή ποντίκι και εξαλείφει την ανάγκη για συνδεσιμότητα μέσω της θύρας USB. Διαθέτει 20 ψηφιακές εισόδους/εξόδους (I/O), εκ των οποίων 7 μπορούν να χρησιμοποιηθούν ως PWM έξοδοι και 12 αναλογικές εισόδους. Είναι γρονισμένο στα 16 MHz και η τάση του είναι τα 5 Volt.[\[32\]](#page-94-7)

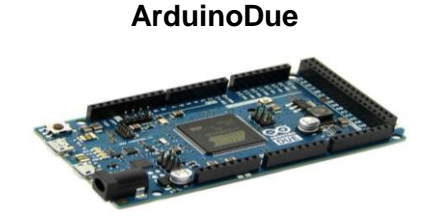

*Εικόνα 28: Πλακέηα Arduino Due Πηγή : [Arduino Due](https://www.skroutz.gr/s/7301412/Arduino-DUE.html)*

Είναι η πρώτη πλακέτα που βασίζεται σε έναν 32-bit πυρήνα ARM μικροελεγκτή και διαθέτει 54 ψηφιακές ακίδες εισόδου/εξόδου (Ι/Ο), 12 αναλογικές εισόδους και 2 DAC (digital-to analog-converter) και 2 CAN. Η τάση λειτουργίας στις ακίδες είναι 3,3 Volt και είναι χρονισμένο στα 84 MHz.[\[33\]](#page-94-8)

**ArduinoEsplora**

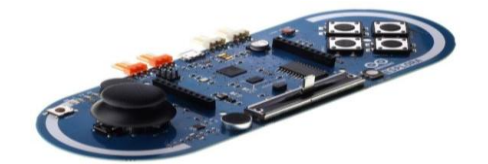

*Εικόνα 29: Πλακέηα Arduino Esplora Πηγή : [Arduino Esplora](https://www.distrelec.biz/en/microcontroller-esplora-arduino-a000095/p/11075326)*

Η έκδοση αυτή, βασίζεται στην έκδοση Leonardo και περιέχει ενσωματωμένους αισθητήρες με εμφάνιση που παραπέμπει σε χειριστήριο κονσόλας βιντεοπαιχνιδιών. Περιλαμβάνει εισόδους-εξόδους ήχου και φωτός, ποτενσιόμετρο, αισθητήρα θερμοκρασίας, μικρόφωνο, καθώς και επιταχυνσιόμετρο.Ακόμη, περιλαμβάνει ειδική υποδοχή για τη διασύνδεση του με οθόνη TFT LCD. Η πλακέτα αυτή, είναι χρονισμένη στα 16 MHz και λειτουργεί με τάση 5 Volt.[\[34\]](#page-94-9)

#### **ArduinoEthernet**

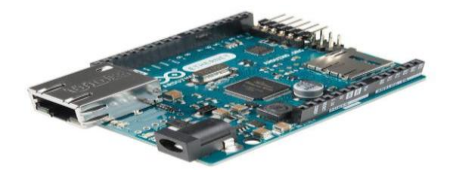

*Εικόνα 30: Arduino Ethernet Πηγή : [Arduino Ethernet](https://www.sparkfun.com/products/retired/11229)*

Η πλακέτα αυτή χρησιμοποιεί το μικροελεγκτή ATmega238. Διαθέτει 15 ψηφιακές εισόδους/εξόδους, 6 αναλογικές εισόδους και είναι χρονισμένο στα 16 MHz. Ακόμη, επιτρέπει τη σύνδεση με το διαδίκτυο και η τροφοδοσία αυτού γίνεται μέσω καλωδίου Ethernet. Επίσης διαθέτει υποδοχή για κάρτα micro SD.[\[35\]](#page-94-10)

#### **ArduinoYun**

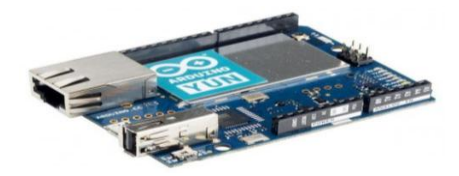

*Εικόνα 31: Arduino Yun Πηγή : [Arduino Yun](https://www.generationrobots.com/en/401573-arduino-yun-board.html)*

Η συγκεκριμένη πλακέτα είναι βασισμένη στο μικροελεγκτή ATmega32u4 και στον ATheros AR9331. Διαθέτει υποδοχή RJ-45 για σύνδεση στο διαδίκτυο με καλώδιο, αλλά και ασύρματα μέσω Wifi. Υποστηρίζει 20 ψηφιακές εισόδους/εξόδους (I/O), 7 εκ των οποίων μπορούν να χρησιμοποιηθούν ως PWM έξοδοι και 12 αναλογικές εισόδους. Το ρολόι της συγκεκριμένης πλακέτας είναι χρονισμένο στα 16 MHz, διαθέτει υποδοχή για κάρτα μνήμης SD και η τάση λειτουργίας του είναι τα 5 Volt. Είναι ένας συνδυασμός Arduino και Linux.[\[36\]](#page-94-11)

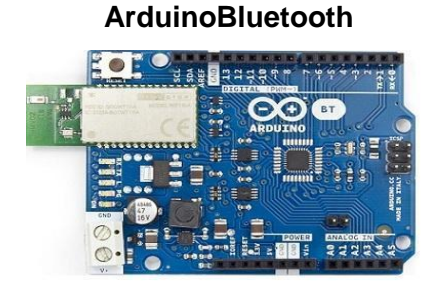

*Εικόνα 32: Arduino Bluetooth Πηγή : [Arduino Bluetooth](https://www.arduino.cc/en/Main/ArduinoBoardBT?from=Main.ArduinoBoardBluetooth)*

Είναι βασισμένο στο μικροελεγκτή ATmega 328 P. Υποστηρίζει ασύρματη σειριακή επικοινωνία μέσω Bluetooth, χωρίς όμως να είναι συμβατό με Bluetooth, ακουστικά και άλλες συσκευές ήγου. Διαθέτει 14 ψηφιακές εισόδους/εξόδους (I/O), 6 εκ των οποίων μπορούν να χρησιμοποιηθούν ως PWM έξοδοι, μία για Reset της πλακέτας και 6 αναλογικές εισόδους. Το ρολόι της πλακέτας είναι γρονισμένο στα 16 MHz, με τάση λειτουργίας τα 5 Volt.[\[37\]](#page-94-12)

**ArduinoPro**

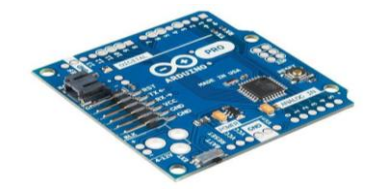

*Εικόνα 33: Arduino Pro Πηγή : [Arduino Pro](https://grobotronics.com/arduino-pro-328-3.3v-8mhz.html)*

Η παραπάνω πλακέτα είναι βασισμένη στο μικροελεγκτή ATmega328 .Υπάρχουν 2 εκδόσεις της παραπάνω μορφής, μία των 3,3 Volt τάσης λειτουργίας στα 8 MHz και μία των 5 Volt στα 16 MHz. Διαθέτει 14 ψηφιακές εισόδους/εξόδους (I/O), 6 εκ των οποίων μπορούν να χρησιμοποιηθούν ως PWM έξοδοι και 6 αναλογικές εισόδους. Είναι μικρό σε μέγεθος και γωρίς ακίδες για να υπάρχει η δυνατότητα προσαρμογής σε μικρά έργα.[\[38\]](#page-94-13)

**ArduinoFio**

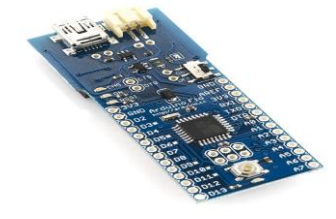

*Εικόνα 34: Arduino Fio Πηγή : [Arduino Fio](https://grobotronics.com/arduino-fio.html?sl=en)*

Η πλακέτα αυτή, βασίζεται στο μικροελεγκτή ATmega328P. Διαθέτει 14 ψηφιακές εισόδους/εξόδους(I/O), 6 εκ των οποίων μπορούν να χρησιμοποιηθούν ως PWM έξοδοι, 8 αναλογικές εισόδους. Δέχεται συνδέσεις με μπαταρίες Lithium και περιλαμβάνει σύστημα φόρτισης. Προορίζεται καθαρά για εφαρμογές με ασύρματη επικοινωνία. Τα δεδομένα φορτώνονται μέσω καλωδίου FTDI. Η τάση λειτουργίας του είναι στα 3,3 Volt και το ρολόι του είναι χρονισμένο στα 8 MHz.[\[39\]](#page-95-0)

**ArduinoMini**

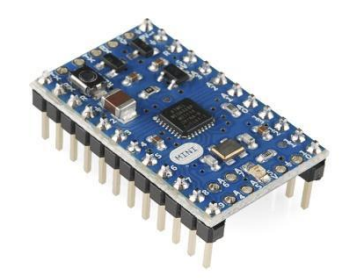

*Εικόνα 35: Arduino Mini Πηγή : [Arduino Mini](https://www.why.gr/%CE%BA%CE%B1%CF%84%CE%B1%CF%83%CF%84%CE%B7%CE%BC%CE%B1/open-hardware/arduino/arduino-main-boards/arduino-mini-05/)*

Το Arduino Mini είναι βασισμένο στην έκδοση Arduino Nano και στο μικροελεγκτή ATmega328. Διαθέτει 14 ψηφιακές εισόδους/εξόδους(I/O), 6 εκ των οποίων μπορούν να χρησιμοποιηθούν ως PWM έξοδοι και 8 αναλογικές εισόδους. Είναι χρονισμένο στα 16 MHz, δε διαθέτει θύρα USB για τη σειριακή επικοινωνία και η τροφοδοσία του γίνεται με 5 Volt.[\[40\]](#page-95-1)

**Arduino Duemilanove**

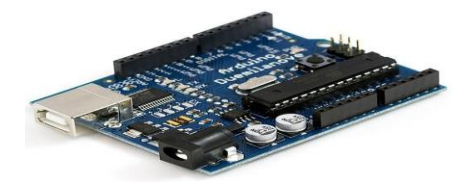

*Εικόνα 36: Arduino Duemilanove Πηγή : [Arduino Duemilanove](https://udvabony.com/product/arduino-duemilanove-atmega328/?__cf_chl_managed_tk__=pmd_745d0119518ef0a2bbb0bf8feac1b77d988654d5-1626445751-0-gqNtZGzNAw2jcnBszQgO)*

Το Arduino Duemilanove είναι βασισμένο στο μικροελεγκτή ATmega168 ή στον ATmega328. Διαθέτει 14 ψηφιακές εισόδους/εξόδους(I/O),εκ των οποίων 6 μπορούν να χρησιμοποιηθούν ως έξοδοι σε PWM παλμοδότηση και 6 αναλογικές εισόδους. Το ρολόι χρονισμού του, είναι ρυθμισμένο στα 16 MHz και η τάση λειτουργίας του, είναι τα 5 Volt.[\[41\]](#page-95-2)

#### **Arduino Micro**

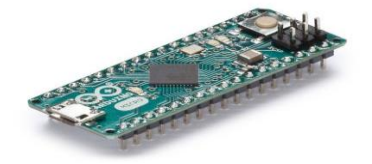

*Εικόνα 37: Arduino Micro Πηγή : [Arduino Micro](https://grobotronics.com/arduino-micro-with-headers-a000053.html)*

Το Arduino Micro, βασίζεται στο μικροελεγκτή ATmga23U4. Διαθέτει 20 ψηφιακές εισόδους/εξόδους(I/O), εκ των οποίων 7 μπορούν να χρησιμοποιηθούν ως έξοδοι σε PWM παλμοδότηση και 12 ως αναλογικές εισόδους. Το ρολόι του είναι γρονισμένο στα 16 MHz, ενώ αντί για θύρα USB που διαθέτουν οι υπόλοιπες πλακέτες Arduino, αυτή διαθέτει Micro USB. Η τάση λειτουργίας της, είναι τα 5 Volt.[\[42\]](#page-95-3)

**Arduino Robot**

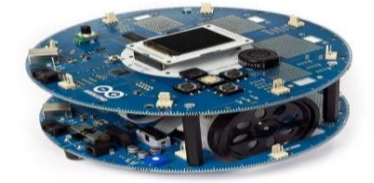

*Εικόνα 38: Arduino Robot Πηγή : [Arduino Robot](https://store.arduino.cc/arduino-robot)*

Το Arduino Robot είναι το πρώτο Arduino που κατασκευάστηκε πάνω σε ρόδες. Διαθέτει 2 μικροεπεξεργαστές, έναν σε κάθε πλακέτα του για τον έλεγχο του μοτέρ για τις ρόδες, αλλά και για τον έλεγχο των αισθητήρων. Οι 2 αυτοί μικροεπεξεργαστές, βασίζονται στον ATmega32U4. Έχει ενσωματωμένους αισθητήρες και ο προγραμματισμός του γίνεται όπως και στην περίπτωση του Leonardo.[\[43\]](#page-95-4)

Για το Arduino, πέρα από κάποιες βασικές πλακέτες που προαναφέρθηκαν, αξίζει να σχολιαστούν και η ποικιλία των διαθέσιμων shields που κυκλοφορούν στο εμπόριο. Αυτά έχουν ως αποτέλεσμα να μετατρέπουν την "απλή" πλακέτα Arduino σε πιο σύνθετη, δίνοντάς της περισσότερες επιλογές και χαρακτηριστικά. Μερικά παραδείγματα, παρουσιάζονται παρακάτω.

#### **Arduino WiFi Shield**

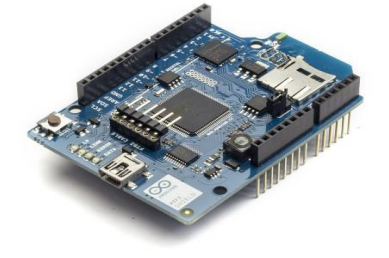

*Εικόνα 39: Arduino WiFi Shield Πηγή : [Arduino WiFi Shield](https://www.arrow.com/en/products/a000058/arduino-corporation)*

Η συγκεκριμένη επέκταση, επιτρέπει στο Arduino να συνδεθεί στο δίκτυο ασύρματα, μέσω απλών βημάτων εγκατάστασης.[\[44\]](#page-95-5)

#### **Arduino Motor Shield**

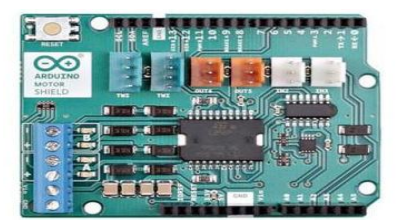

*Εικόνα 40: Arduino Motor Shield Πηγή : [Arduino Motor Shield](https://store.arduino.cc/arduino-motor-shield-rev3)*

Η παραπάνω πλακέτα, διαθέτει ένα πλήρες διπλό οδηγό, το οποίο μπορεί να διαχειριστεί επαγωγικά φορτία όπως ρελέ, DC και βηματικούς κινητήρες.[\[45\]](#page-95-6)

**Arduino GPS Shield**

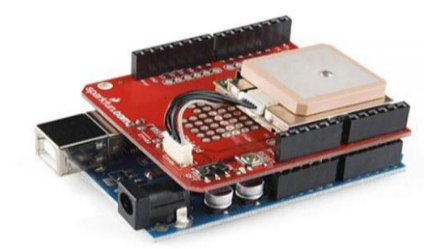

*Εικόνα 41: Arduino GPS Shield Πηγή : [Arduino GPS Shield](https://learn.sparkfun.com/tutorials/gps-shield-hookup-guide/all)*

Το GPS shield, επιτρέπει την εύρεση της τοποθεσίας της συσκευής χωρίς να επηρεάζει σημαντικά την πηγή τροφοδοσίας της συσκευής. Δέχεται και επεξεργάζεται τα σήματα από το GPS, την πυξίδα και το Galileo(Global Navigation Satellite System).[\[46\]](#page-95-7)

### **Arduino LCD Shield**

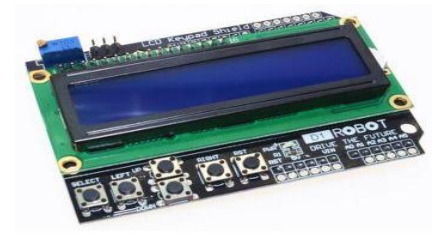

*Εικόνα 42: Arduino LCD Shield Πηγή : [Arduino LCD Shield](https://grobotronics.com/lcd-keypad-shield-for-arduino.html)*

Αυτή η πλακέτα, έχει ενσωματωμένη οθόνη και πληκτρολόγιο και αναφέρεται σε εφαρμογές που χρειάζεται προβολή δεδομένων τοπικά. Διαθέτει επίσης κουμπιά για εύκολη περιήγηση κατά τη χρήση της.[\[47\]](#page-95-8)

#### 3.1.8 Δυνατότητες και Πλεονεκτήματα Arduino

Το Arduino αποτελεί ένα αρκετά χρήσιμο εργαλείο διότι επιτρέπει την κατασκευή ενός υπολογιστικού συστήματος το οποίο θα δίνει τη δυνατότητα να ελεγχθούν οι συσκευές του φυσικού κόσμου και να ληφθούν πληροφορίες. Σε αντίθεση με τον Ηλεκτρονικό Υπολογιστή, το περιβάλλον και το λογισμικό του είναι πολύ φιλικά και εύχρηστα ακόμα και σε νέους χρήστες. Μέσω του Arduino δίνεται η δυνατότητα να δημιουργηθούν συσκευές, οι οποίες θα μπορούν να δέχονται ερεθίσματα από το περιβάλλον με τη βοήθεια των κατάλληλων αισθητήρων και να αντιδρούν ανάλογα με το πώς έχουν προγραμματιστεί, όπως επίσης και να εξυπηρετούν προσωπικές ανάγκες και σκοπούς.

Όλα τα παραπάνω βέβαια δεν παρουσιάζουν ιδιαίτερη πρωτοτυπία. Μέγρι σήμερα έχουν κατασκευαστεί και άλλες παρόμοιες πλατφόρμες που έχουν τη δυνατότητα να δώσουν τις ίδιες πληροφορίες και να υλοποιούν ακριβώς τα ίδια πράγματα. Αξίζει να σημειωθεί πως η πλατφόρμα Arduino έχει αρκετά πλεονεκτήματα, τα οποία την έχουν καταστήσει μία από τις πιο διαδεδομένες πλατφόρμες παγκοσμίως.[\[48\]](#page-95-9)

Τα βασικά πλεονεκτήματα της πλατφόρμας Arduino είναι :

- **Χαμηλό κόστος:** Σε σύγκριση με άλλες πλατφόρμες μικροελεγκτών που κυκλοφορούν στο εμπόριο οι πλακέτες Arduino είναι αρκετά οικονομικές, αφού οποιοσδήποτε επιθυμεί μπορεί να τις αποκτήσει έναντι λίγων γρημάτων. Είναι αρχιτεκτονικά ανοιχτή, που σημαίνει ότι μπορεί ο καθένας να την αναπτύξει μόνος του. Επιπλέον, για κάποιους που διακατέχονται από όρεξη και φυσικά περίσσιο χρόνο υπάρχει και η δυνατότητα να αγοραστεί και μη συναρμολογήσιμη έκδοση, ώστε να είναι ακόμη πιο οικονομική.
- **Μεταφέρσιμη:** Το λογισμικό που χρησιμοποιείται στην πλακέτα μπορεί να τρέξει σε διάφορα λειτουργικά συστήματα, όπως Windows, Linux και Macintosh OS X, σε αντίθεση με τις περισσότερες πλακέτες του εμπορίου, που τρέχουν μόνο στο περιβάλλον των Windows.
- **Επεκτάσιμη:** Το υλικό και το λογισμικό της πλατφόρμας είναι ανοιγτά και ελεύθερα για όλους τους ενδιαφερόμενους. Αυτό σημαίνει ότι καθημερινά πολλοί υποστηρικτές του ελεύθερου λογισμικού αναπτύσσουν όλο και περισσότερες βιβλιοθήκες για την υποστήριξη της πλατφόρμας.
- **Απλό προγραμματιστικό περιβάλλον:** Το περιβάλλον προγραμματισμού του Arduino είναι ιδιαίτερα φιλικό και εύκολο στη χρήση για αρχάριους, αλλά ταυτόχρονα και αρκετά ευέλικτο για τους πιο προχωρημένους χρήστες. Συνεπώς, οι αρχάριοι χρήστες μπορούν πολύ εύκολα και γρήγορα να υλοποιήσουν την πρώτη τους κατασκευή και συγχρόνως οι προχωρημένοι να δημιουργήσουν μία πιο σύνθετη.

#### 3.1.9 Κατηγορίες μικροελεγκτών

Όπως άλλωστε και σε όλα τα θέματα, έτσι κι εδώ ο ανταγωνισμός έχει επηρεάσει τον τομέα των μικροελεγκτών. Οι μικροελεγκτές, λόγω του ότι μπορούν να ενσωματωθούν σε κάθε ηλεκτρική και ηλεκτρονική συσκευή έχουν να αντιμετωπίσουν τεράστιο ανταγωνισμό από τις βιομηγανίες του γώρου τους. Οι κυριότερες κατηγορίες που έγουν ξεγωρίσει, είναι οι παρακάτω :

- Μικροελεγκτές των 8 bit συνήθως, αλλά και των 4 bit, πολύ χαμηλού κόστους που προορίζονται για γενική χρήση. Διαθέτουν μικρό αριθμό ακροδεκτών, καμιά φορά μπορεί και κάτω των 8. Ο σχεδιασμός τους, γίνεται με έμφαση στη χαμηλή κατανάλωση ισχύος και στην ιδιότητά τους να λειτουργούν αυτόνομα, χωρίς άλλα εξωτερικά εξαρτήματα. Δεν έχουν δυνατότητα επέκτασης της μνήμης τους και το εσωτερικό λογισμικό τους δεν είναι εύκολο να αντιγραφεί. Τα ευρέως γνωστά μοντέλα αυτών των μικροελεγκτών ,είναι της σειράς PIC(Microchip), AVR(Atmel) και 8051(Intel,Atmel,Dallas κα).
- Μικροελεγκτές των 12 ή 32 bit, αλλά και των 8 bit γαμηλού κόστους και γενικής χρήσης, οι οποίοι διαθέτουν σχετικά μεγάλο αριθμό ακροδεκτών. Επίσης, διαθέτουν μεγάλο αριθμό περιφερειακών, όπως θύρες UART, SPI ή CAN, μετατροπείς αναλογικού σε ψηφιακό και ψηφιακού σε αναλογικο. Στους κατασκευαστές της Άνω Ανατολής, συνηθίζεται η ενσωμάτωση ελεγκτών οθόνης υγρών κρυστάλλων και πληκτρολογίου. Η μνήμη τους, μπορεί να αυξηθεί με εξωτερική επέκταση.
- Μικροελεγκτές κατα κύριο λόγο 32 bit και μέσου κόστους. Οι προηγούμενοι, προορίζονται για γενική χρήση και διαθέτουν μεγάλο αριθμό ακροδεκτών. Κύριο γαρακτηριστικό τους, είναι η ταγύτητα εκτέλεση των εντολών, η υψηλή αυτάρκεια περιφερειακών συσκευών και οι μεγάλες δυνατότητες εσωτερικής και εξωτερικής μνήμης προγράμματος Flash και Ram. Οι κατασκευαστές αυτών των μικροελεγκτών, δίνουν μεγάλη έμφαση στη μεταφερσιμότητα του λογισμικού.
- Τέλος, σε μικροελεγκτές εξειδικευμένων εφαρμογών, οι οποίοι συνήθως, διαθέτουν ένα προχωρημένο πρωτόκολλο επικοινωνίας το οποίο υλοποιείται σε hardware. Τέτοιοι μικροελεγκτές, χρησιμοποιούνται σε τηλεπικοινωνιακές συσκευές, όπως είναι τα μόντεμ.

Από όλα τα παραπάνω γίνεται αντιληπτό πως οι αυξημένες πωλήσεις εξακολουθούν να αναφέρονται στους μικροελεγκτές των 8 bit, καθώς έγουν το γαμηλότερο κόστος και το μικρότερο μέγεθος λογισμικού προσφέροντας το ίδιο αποτέλεσμα. Όλο αυτό σγετίζεται άμεσα με τη εξέλιξη της τεχνολογίας και τις βελτιωμένες επιδόσεις των σημερινών μικροελεγκτών σε σχέση με το παρελθόν.[\[49\]](#page-95-10)

## 3.2 Αισθητήρες που χρησιμοποιήθηκαν

#### 3.2.1 Αισθητήρες

Ως αισθητήρας ορίζεται μία συσκευή η οποία ανιχνεύει ένα φυσικό μέγεθος και παράγει από αυτό μια μετρήσιμη έξοδο. Οι πρώτοι αισθητήρες και όργανα μέτρησης είναι μηχανικά. Η συστηματική μελέτη του ηλεκτρισμού, οδήγησε στην ανάπτυξη νέων αισθητήρων-ηλεκτρικών, η έξοδος των οποίων ήταν ένα αναλογικό σήμα. Ο τομέας των αισθητήρων εχει λάβει τεράστια εξέλιξη κι αυτό μπορεί να το συνειδητοποιήσει κάποιος σκεπτόμενος σαν παράδειγμα τα αυτοκίνητα της δεκαετίας του '60 και του '70. Περιλάμβαναν μόνο δύο απλούς ηλεκτρικούς αισθητήρες, έναν για τη μέτρηση της θερμοκρασίας του ψυκτικού υγρού και έναν δεύτερο για τη μέτρηση της στάθμης του καυσίμου, σε αντίθεση με τα σημερινά αυτοκίνητα τα οποία διαθέτουν πληθώρα αισθητήρων για κάθε μία λειτουργία ξεγωριστά. Λόγω της ανάγκης αντιμετώπισης προβλημάτων της σύγχρονης έρευνας και της τεχνολογίας, ο τομέας των αισθητήρων έχει αναπτυχθεί. Οι αισθητήρες χρησιμοποιούνται σε κάθε σχεδόν εφαρμογή και στόχο έχουν να εξυπηρετούν το χρήστη. Χαρακτηρίζονται από αρκετά στοιχεία, με τα οποία κάποιος μπορεί να επιλέξει κατάλληλα εκείνον που επιθυμεί, ανάλογα με την εφαρμογή του. Τα στοιχεία αυτά παρουσιάζονται συνοπτικά παρακάτω :

- □ Εύρος, ονομάζεται το όριο στο οποίο η συσκευή λειτουργεί αξιόπιστα.
- □ Ακρίβεια, είναι η εγγύτητα της τιμής εξόδου προς την τιμή εισόδου.
- □ Σφάλμα, είναι η διαφορά ανάμεσα στη μετρούμενη τιμή και την πραγματική.
- □ Ανοχή, είναι το μέγιστο σφάλμα που μπορεί να δημιουργήσει ο αισθητήρας.
- □ Ευαισθησία, χαρακτηρίζεται η σχέση αλλαγής εξόδου προς την αλλαγή εισόδου, η οποία είναι ίση με τη διαφορά των τιμών εξόδου προς τη διαφορά των αντίστοιχων τιμών εισόδου.
- □ Βαθμονόμηση, είναι η βαθμολόγηση της κλίμακας σε μονάδες.
- **Διακριτική ικανότητα, είναι η μικρότερη αλλαγή τιμής εισόδου που μπορεί να** ανιγνεύσει.
- □ Νεκρή ζώνη, ορίζεται το μέγιστο ποσό αλλαγής της εισόδου που δεν επιφέρει αλλαγή στην έξοδο.
- □ Γραμμικότητα, είναι ο βαθμός στον οποίο η γραφική παράσταση της εξόδου προσεγγίζει ευθεία ως προς την είσοδο του αισθητήρα.
- □ Απόκριση, είναι ο χρόνος που απαιτείται για να λάβει την τελική τιμή η έξοδος.
- □ Καθυστέρηση, είναι η καθυστέρηση της αλλαγής εξόδου ως προς τη είσοδο.
- □ Ευστάθεια, είναι η μεταβολή της εξόδου σε μεγάλη χρονική περίοδο, χωρίς μεταβολή της εισόδου και των συνθηκών.
- □ Υστέρηση, είναι η διαφορά στην έξοδο όταν η κατεύθυνση της μεταβολής της εισόδου αντιστραφεί.
- **Δ** Επαναληψιμότητα, είναι η παραγωγή του ιδίου αποτελέσματος σε διαφορετικές χρονικές στιγμές, με την ίδια είσοδο.
- □ Ολίσθηση, είναι η μεταβολή των χαρακτηριστικών του αισθητήρα με το χρόνο και το περιβάλλον.
- □ Στατικό σφάλμα, είναι το σταθερό σφάλμα σε όλο το εύρος λειτουργίας.
- □ Χρόνος λειτουργίας, είναι ο εκτιμώμενος χρόνος λειτουργίας στα πλαίσια των προδιαγραφών του.[\[50\]](#page-95-11)

#### 3.2.2 Αισθητήρας θερμοκρασίας - υγρασίας

Ο αισθητήρας που γρησιμοποιήθηκε για αυτές τις μετρήσεις, είναι ο DHT22 που παρουσιάζεται σχηματικά στην παρακάτω εικόνα. Αποτελεί μία μονάδα με ψηφιακό σήμα εξόδου, η οποία περιέγει συγγρόνως βαθμονομημένο αισθητήρα θερμοκρασίας και υγρασίας. Χρησιμοποιεί τεχνολογία ανίχνευσης της θερμοκρασίας-υγρασίας, διασφαλίζοντας στα προϊόντα αξιοπιστία και μακροπρόθεσμη σταθερότητα. Διαθέτει ένα χωρητικό στοιχείο ανίχνευσης της υγρασίας και ένα θερμίστορ. Το θερμίστορ αποτελεί μία αντίσταση του οποίου η τιμή μεταβάλλεται με τη θερμοκρασία. Ακόμη, έχει έναν μικροελεγκτή των 8-bit με γρήγορη απόκριση και ποιότητα. Το μικρό του μέγεθος, η χαμηλή κατανάλωση ισχύος και η ικανότητά του για μέτρηση έως 20 μέτρα, τον καθιστούν εύγρηστο για πολλές εφαρμογές.

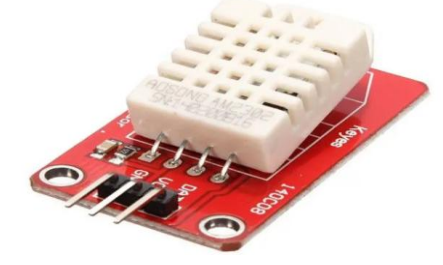

*Εικόνα 43: Αισθητήρας θερμοκρασίας - υγρασίας Πηγή : <u>Αισθητήρας</u> θερμοκρασίας - υγρασίας</del>* 

Οι διαστάσεις του παραπάνω αισθητήρα είναι : 40 x 23 cm με βάρος 4g. Δέχεται τάση λειτουργίας 5 Volt και διαθέτει μία αμφίδρομη έξοδο. Η περιοχή θερμοκρασιών είναι από -40 έως  $80^{\circ}$ C  $\pm$  0.5 °C. Η υγρασία που μπορεί να μετρηθεί κυμαίνεται σε ποσοστό 20-90% RH  $\pm$ 2% °C. Η διασύνδεση του αισθητήρα με το NodeMCU και η βιβλιοθήκη που γρησιμοποιήθηκε παρουσιάζονται παρακάτω.[\[51\]](#page-95-12)

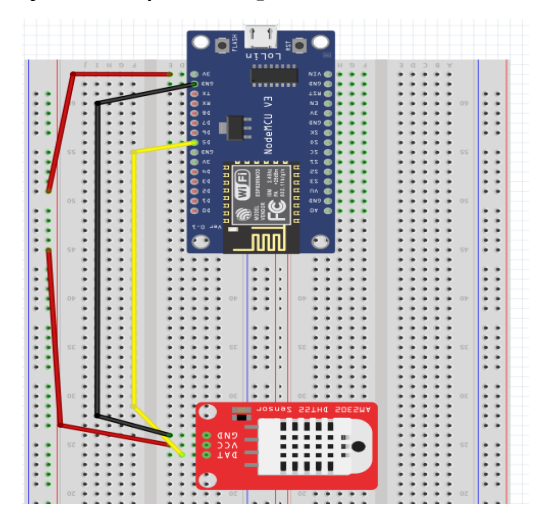

*Εικόνα 44 : Διασύνδεση DHT 22 με NodeMCU* 

Το μαύρο καλώδιο συνδέεται από το Ground (GND) του αισθητήρα στο Ground (GND) του NodeMCU, το κόκκινο από τον ακροδέκτη των 3 Volt στο VCC του αισθητήρα και το κίτρινο καλώδιο από το pin DAT του αισθητήρα στο pin D5 του NodeMCU. Η βιβλιοθήκη που χρειάζεται αυτός ο αισθητήρας, είναι η "DHT.h".

#### 3.2.3 Αισθητήρας καρδιακών παλμών

Ο αισθητήρας καρδιακών παλμών παρουσιάζεται στην εικόνα παρακάτω. Βασίζεται σε έναν απλό οπτικό αισθητήρα καρδιακού ρυθμού, ο οποίος συγγρόνως περιέγει κυκλώματα ενίσχυσης και ακύρωσης του θορύβου. Με αυτόν τον τρόπο, πραγματοποιείται εύκολη και γρήγορη λήψη του καρδιακού ρυθμού με αξιοπιστία. Η ενέργεια που καταναλώνει είναι 4mA γεγονός που την καθιστά ιδανική για κινητές εφαρμογές. Για τη χρήση της, αρκεί να είναι σε επαφή με το λοβό του αυτιού ή με το άκρο του δακτύλου του γρήστη. Το καλώδιο που τον συνοδεύει έχει σαν άκρα αρσενικές επαφές, επομένως δεν απαιτείται συγκόλληση.

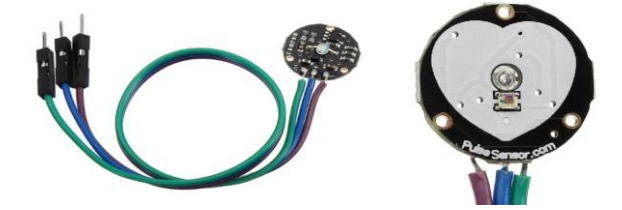

*Εικόνα 45: Αισθητήρας καρδιακών παλμών Πηγή : [Αιζθηηήπαρ καπδιακών παλμών](https://www.cableworks.gr/ilektronika/arduino-and-microcontrollers/mcu-and-components/heart-pulse/heart-rate-pulse-sensor-module-for-arduino/)*

Η τυπική τάση λειτουργίας του αισθητήρα είναι τα 3.3 Volt DC. Ωστόσο, λειτουργεί και με τάση 5 Volt DC. Η κατανάλωση ρεύματος όπως προαναφέρθηκε, είναι στα 4 mA. Πρόκειται για αισθητήρα αναλογικού τύπου με διαστάσεις 1.58 cm διάμετρο και 0.31 cm πάχος . Αναλυτικότερα απεικονίζονται σε μετέπειτα κεφάλαιο οι ενδεικτικές τιμές των καρδιακών παλμών για διάφορα επίπεδα σωματικής δραστηριότητας. Η αρχή λειτουργίας του συγκεκριμένου αισθητήρα παρουσιάζεται στην παρακάτω εικόνα, η οποία στη συνέχεια θα αναλυθεί.[\[52\]](#page-95-13)

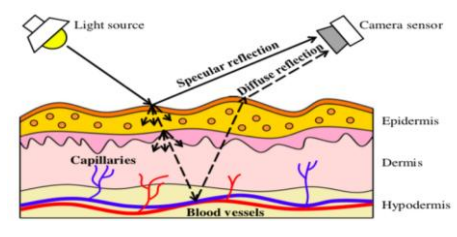

*Εικόνα 46: Αρχή λειτουργίας αισθητήρα καρδιακών παλμών Πηγή : Αρχή λειτουργίας αισθητήρα καρδιακών παλμών* 

Η διαδικασία που περιγράφεται φέρει την ονομασία 'Φωτοπλασματογραφία'. Ουσιαστικά, ο αισθητήρας εκπέμπει ένα κόκκινο ή υπέρυθρο φως για να φωτίσει το δέρμα και έναν φωτοανιγνευτή για να εντοπίσει τις διακυμάνσεις στην ένταση του φωτός στη συγκεκριμένη περιοχή. Το φως που χρησιμοποιείται για τη διαδικασία << ταξιδεύει> μέσω των ιστών και απορροφάται από γρωστικές ουσίες, οστά και αίμα. Ο αισθητήρας αυτός παρατηρεί οπτικά τη μεταβολή του όγκου της ροής του αίματος, ανιγνεύοντας τις αλλαγές στην ένταση του φωτός. Κάθε καρδιακός παλμός εμφανίζεται ως μία κορυφή, όπως φαίνεται και στο παραπάνω σχήμα.[\[53\]](#page-95-14)

Παρακάτω παρουσιάζεται η διασύνδεση του αισθητήρα καρδιακών παλμών με το NodeMCU με το πρόγραμμα Fritzing.

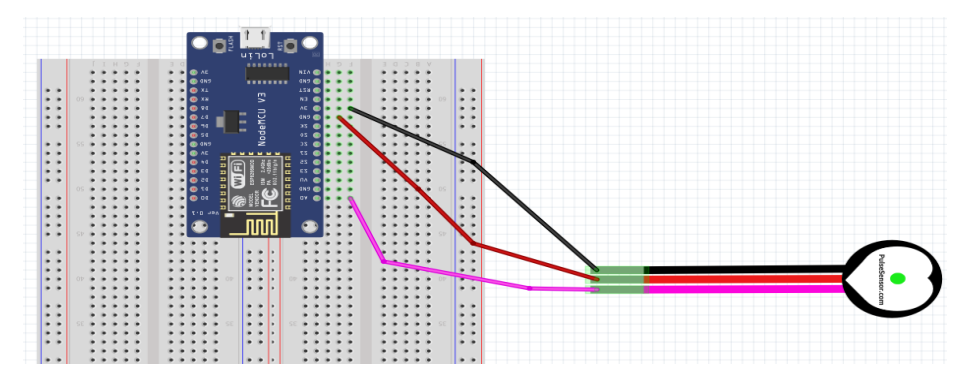

*Εικόνα 47 : Διαζύνδεζη αιζθηηήπα καπδιακών παλμών με NodeMCU*

Όπως διακρίνεται και από το παραπάνω σχηματικό του προγράμματος Fritzing, από το μαύρο καλώδιο του αισθητήρα (VCC) συνδέεται στο 3Volt του NodeMCU, από το κόκκινο καλώδιο του αισθητήρα (GND) στο Ground (GND) της πλακέτας. Τέλος, από το ροζ καλώδιο του αισθητήρα (Signal), συνδέεται στο Α0 της πλακέτας.

#### 3.2.4 Αισθητήρας μέτρησης βημάτων

Ο αισθητήρας που χρησιμοποιήθηκε για τη μέτρηση των βημάτων του χρήστη, απεικονίζεται στην παρακάτω εικόνα και φέρει την ονομασία MPU-6050. Διαθέτει 8 pin ( VCC, GND, SCL, SDA, XDA, XCL, AD0, INT ). Το Mpu-6050 είναι ένα τρι-άξονα +/- 2g,  $+/-$  4g,  $+/-8$ g,  $+/-16$ g. Αυτή η μονάδα περιλαμβάνει ένα γυροσκόπιο 3 αξόνων υψηλής ακρίβειας και ένα επιταχυνσιόμετρο 3 αξόνων. Ο αισθητήρας έχει διαστάσεις 25.5 x 15.2 x 2.48 mm, τάση λειτουργίας από 2.3 - 3.4 Volt DC και βάρος 2.1g. Χρησιμοποιεί ψηφιακό πρωτόκολλο επικοινωνίας με το chip (I2C) και διαθέτει εσωτερικό ρυθμιστή χαμηλής αποκοπής. Λειτουργεί σε συνθήκες θερμοκρασίας από -40 ℃ έως 85 ℃. Η κατανάλωση ενέργειάς του σε κατάσταση αναμονής είναι 5μA και σε κατάσταση λειτουργίας είναι 3.6 mA.[\[54\]](#page-95-15)

Στην παρακάτω εικόνα παρουσιάζεται ο αισθητήρας βημάτων MPU-6050, η διασύνδεσή του με το Arduino Uno, οι βιβλιοθήκες που γρειάστηκαν καθώς και ο κώδικάς του.

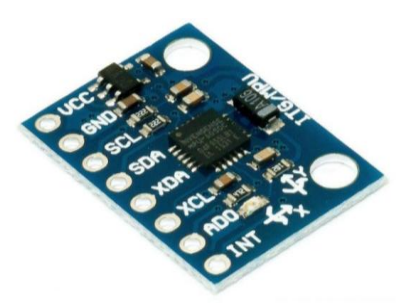

*Εικόνα 48: Αισθητήρας μέτρησης βημάτων Πηγή : [Αιζθηηήπαρ μέηπηζηρ βημάηων](https://www.alibaba.com/product-detail/GY-521-GY521-GY-521-MPU_62177083951.html)*

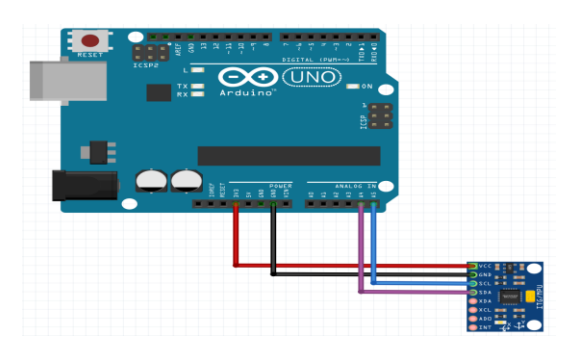

*Εικόνα 49 : Διαζύνδεζη αιζθηηήπα MPU 6050 με Arduino Uno*

Το κόκκινο καλώδιο του αισθητήρα συνδέεται από το άκρο VCC στο 3 Volt της πλακέτας, το μαύρο από το Ground (GND) του αισθητήρα στο Ground του Arduino Uno. Το μπλε καλώδιο του αισθητήρα SCL συνδέεται στην αναλογική είσοδο της πλακέτας Α5. Τέλος, το μωβ καλώδιο SDA του αισθητήρα, συνδέεται στην αναλογική είσοδο του αισθητήρα Α4. Για τη λειτουργία του αισθητήρα, χρησιμοποιήθηκαν οι βιβλιοθήκες "Wire.h" και η "chris pedometer.h" .

## 3.3 Κόστος κατασκευής ' SmartWristband '

Παρακάτω παρουσιάζεται η λίστα με τα υλικά που χρησιμοποιήθηκαν καθώς και το κόστος αυτών.

- $\blacktriangleright$  Αισθητήρας θερμοκρασίας-υγρασίας  $\rightarrow$  11  $\in$
- $\blacktriangleright$  Αισθητήρας καρδιακών παλμών  $\rightarrow$  7.45  $\in$
- $\triangleright$  Arduino(Geekcreit) Uno Rev 3 Board  $\rightarrow$  13.04  $\epsilon$
- $\triangleright$  NodeMCU  $\rightarrow$  9.9  $\in$
- $\triangleright$  Αισθητήρας μέτρησης βημάτων  $\rightarrow$  4.9 €
- $> 2$  x Καλώδιο σύνδεσης με Η/Υ  $\rightarrow$  3 €
- $> 2 x$  Logilink Usb Repeater  $\rightarrow 20 \text{ }\epsilon$

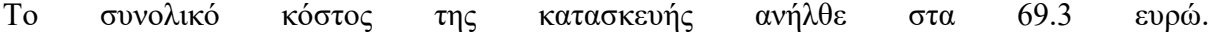

## **ΚΕΦΑΛΑΙΟ 4ο**

# 4.1 Σενάριο καταγραφής θερμοκρασίας - υγρασίας, καρδιακών **παικώλ θαη κεηαθνξά απηώλ ζε ThingSpeak - IoT**

Το κύκλωμα αφορά το NodeMCU, το οποίο λαμβάνει μετρήσεις από τον αισθητήρα θερμοκρασίας - υγρασίας και των καρδιακών παλμών. Τα δεδομένα των παραπάνω αισθητήρων ανανεώνονται κάθε 1 λεπτό, διότι αυτή είναι η χρονική δυνατότητα που παρέχεται δωρεάν στην πλατφόρμα ThingSpeak - IoT. Σε περίπτωση που θέλουμε η ανανέωση των δεδομένων να γίνεται σε πιο σύντομο χρονικό διάστημα ήτοι 3 sec, η ετήσια γρέωση ανέρχεται περίπου στα 220 ευρώ, όπως φαίνεται και στον παρακάτω σύνδεσμο : [https://thingspeak.com/prices/thingspeak\\_student](https://thingspeak.com/prices/thingspeak_student) . Ακολουθεί ο κώδικας υλοποίησης της συγκεκριμένης εφαρμογής καθώς και η απεικόνισή του με το πρόγραμμα Fritzing.

Τα υλικά που γρησιμοποιήθηκαν για την παρακάτω υλοποίηση είναι τα εξής :

- NodeMCU
- Breadboard
- Αισθητήρας θερμοκρασίας υγρασίας DHT22
- Αισθητήρας καρδιακών παλμών

Οι βιβλιοθήκες που χρειάζονται για τη λειτουργία του παραπάνω συστήματος είναι η DHT.h, η ESP8266WiFi.h, η WiFiClient.h και η ThingSpeak.h.

Το βασικότερο στοιχείο το οποίο δεν πραγματοποιήθηκε λόγω του υψηλού κόστους του είναι η χρήση μικρότερων αισθητήρων, μπαταριών και πλακέτας arduino nodemcu, ώστε το SmartWristband να αποκτήσει φορητότητα.

Για την επιλογή της πλακέτας του κυκλώματος ακολουθούμε τα εξής βήματα από το περιβάλλον ανάπτυξης του Arduino IDE όπως φαίνονται παρακάτω.

| Αρχείο Επεξεργασία Σχέδιο Εργαλεία Βοήθεια                                                                                                    |                                                           |                    |                           |                                 |
|----------------------------------------------------------------------------------------------------|-----------------------------------------------------------|--------------------|---------------------------|---------------------------------|
| о ппп                                                                                                    | Αυτόματη διαμόρφωση                                       | $Ctrl + T$         |                           |                                 |
|                                                                                                    | Αρχειοθέτηση σχεδίου                                      |                    |                           |                                 |
| nodemcu T H Heart                                                                                                    | Διόρθωση κωδικοποίησης και επαναφόρτωση                   |                    |                           |                                 |
|                                                                                                    | Διαχείριση βιβλιοθηκών                                    | $Ctrl + Shift + I$ |                           |                                 |
| #include <esp8266wifi.< td=""><td>Παρακολούθηση σειριακής</td><td><math>Ctri+Shift+M</math></td><td></td><td></td></esp8266wifi.<>               | Παρακολούθηση σειριακής                                   | $Ctri+Shift+M$     |                           |                                 |
|                                                                                                    | Σχεδιογράφος σειριακής                                    | Ctrl+Shift+L       |                           |                                 |
| finglude <wipiclient.h< td=""><td>WiFi101 / WiFiNINA Firmware Updater</td><td></td><td></td><td></td></wipiclient.h<>                            | WiFi101 / WiFiNINA Firmware Updater                       |                    |                           |                                 |
| #include <thingspeak.h< td=""><td>Πλακέτα: "NodeMCU 1.0 (ESP-12E Module)"</td><td></td><td>Διαχειριστής πλακετών</td><td>A.</td></thingspeak.h<> | Πλακέτα: "NodeMCU 1.0 (ESP-12E Module)"                   |                    | Διαχειριστής πλακετών     | A.                              |
|                                                                                                    | Builtin Led: "2"                                          |                    | <b>Arduino AVR Boards</b> | Generic ESP8266 Module          |
| Upload Speed: "115200"<br><b>idefine</b> DHTTYPE DHT22<br>CPU Frequency: "80 MHz"                                                                |                                                           |                    | ESP8266 Boards (3.0.1)    | Generic ESP8285 Module          |
|                                                                                                    |                                                           |                    |                           | 4D Systems gen4 IoD Range       |
|                                                                                                    | Flash Size: "4MB (FS:2MB OTA:~1019KB)"                    |                    |                           | Adafnuit Feather HUZZAH ESP8266 |
| \$include "DHT.h"                                                                                                    | Debug port: "Disabled"                                    |                    |                           | Amperka WiFi Slot               |
|                                                                                                    | Debug Level: "Kavένα"                                     |                    |                           | Arduino                         |
| // DHT Sensor                                                                                                    | IwIP Variant: "v2 Lower Memory"                           |                    |                           | DOIT ESP-Mx DevKit (ESP8285)    |
|                                                                                                    | VTables: "Flash"                                          |                    |                           | Digistump Oak                   |
| int DNTPin = $14:$ //DS<br>DHT dht(DHTPin, DHTTYE                                                                                                | C++ Exceptions: "Disabled (new aborts on oom)"            |                    |                           | ESPDuino (ESP-13 Module)        |
| float Temp out;                                                                                                    | <b>Stack Protection: "Disabled"</b>                       |                    |                           | <b>ESPectro Core</b>            |
| float Humidity;                                                                                                    | Erase Flash: "Only Sketch"                                |                    |                           | ESPino (ESP-12 Module)          |
|                                                                                                    | SSL Support: "All SSL ciphers (most compatible)"          |                    |                           | <b>ESPresso Lite 1.0</b>        |
| const char* ssid = "cd                                                                                                    | MMU: "32KB cache + 32KB IRAM (balanced)"                  |                    |                           | <b>ESPresso Lite 2.0</b>        |
|                                                                                                    | Non-32-Bit Access: "Use pam_read macros for IRAM/PROGMEM" |                    |                           | <b>ITEAD Sonoff</b>             |
| const char* pass = "Th                                                                                                    | Θύρα: "COM4"                                              |                    |                           | <b>Invent One</b>               |
| int val:                                                                                                    | Ανάκτηση πληροφοριών πλακέτας                             |                    |                           | LOLIN(WEMOS) D1 R2 & mini       |
|                                                                                                    |                                                           |                    |                           | LOLIN(WEMOS) D1 mini (clone)    |
| int LDRpin = $A0$ ; //LDR                                                                                                    | Προγραμματιστής                                           |                    |                           | LOLIN(WEMOS) D1 mini Lite       |
|                                                                                                    | Γράψιμο Bootloader                                        |                    |                           | LOLIN(WEMOS) D1 mini Pro        |
|                                                                                                    |                                                           |                    |                           | LOLIN(WeMos) D1 R1              |
| WiFiClient client;                                                                                                    |                                                           |                    |                           | Lifely Agrumino Lemon v4        |
|                                                                                                    |                                                           |                    |                           | NodeMCU 0.9 (ESP-12 Module)     |
| unsigned long myChannelNumber = 1438572; //Your Channel Number (Without Brackets)                                                                |                                                           |                    |                           | NodeMCU 1.0 (ESP-12E Module)    |
|                                                                                                    |                                                           |                    |                           | Olimex MOD-WIFI-ESP8266(-DEV)   |
|                                                                                                    |                                                           |                    |                           | <b>Dhoeniv 10</b>               |

*Εικόνα 50 : Επιλογή πλακέηαρ Node MCU*  $\iint$ *ηγή : Πρόγραμμα Arduino IDE* 

Με τη βοήθεια του προγράμματος Fritzing κατασκευάστηκε το παραπάνω κύκλωμα σε ψηφιακή μορφή, το οποίο παρουσιάζεται στην επόμενη εικόνα.

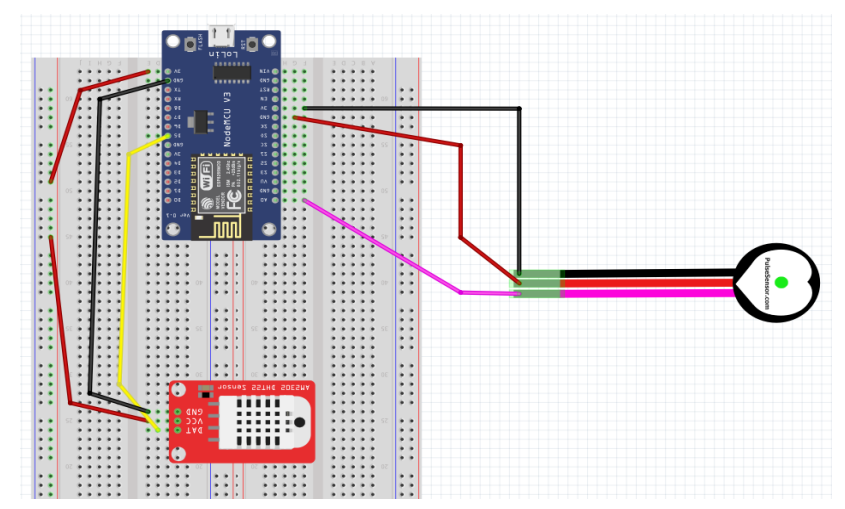

*Εικόνα 51: Κύκλωμα μέτρησης θερμοκρασίας - υγρασίας και καρδιακών παλμών* 

Το κίτρινο καλώδιο του αισθητήρα DHT22 συνδέεται στο D5 του NodeMCU, το μαύρο καλώδιο GND στο άκρο GND της πλακέτας και το κόκκινο καλώδιο VCC συνδέεται στο άκρο των 3 Volt του NodeMCU. Το ροζ καλώδιο του αισθητήρα των καρδιακών παλμών συνδέεται στο Α0 της πλακέτας, το κόκκινο καλώδιο Ground (GND) στο GND της πλακέτας και το μαύρο καλώδιο VCC στο άκρο των 3 Volt του NodeMCU.

Το κύκλωμα που κατασκευάστηκε για τη μέτρηση της θερμοκρασίας - υγρασίας και των καρδιακών παλμών του χρήστη, απεικονίζεται παρακάτω.

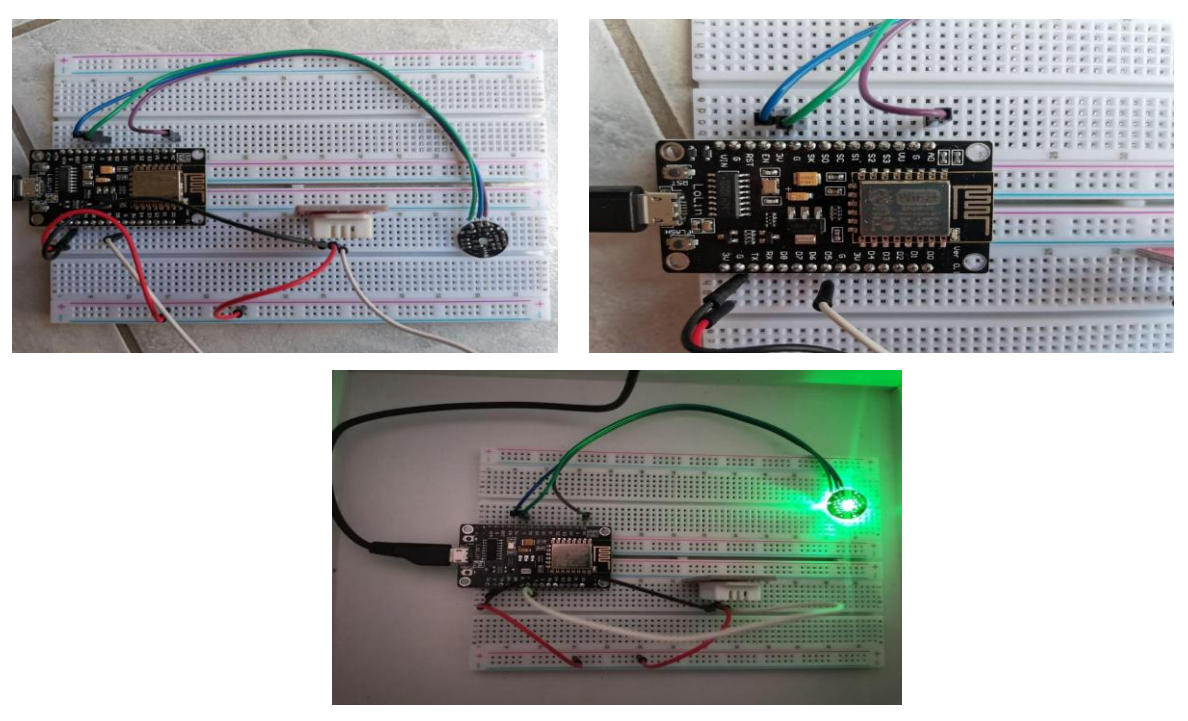

*Εικόνα 52 : Κύκλωμα NodeMCU, DHT22, Heart Rate*

Παρακάτω, παρουσιάζεται ένα δείγμα μετρήσεων του συγκεκριμένου κυκλώματος όπως αυτό προβάλλεται στο ThingSpeak IoT καθώς και τα διαγράμματα gauge αυτών.

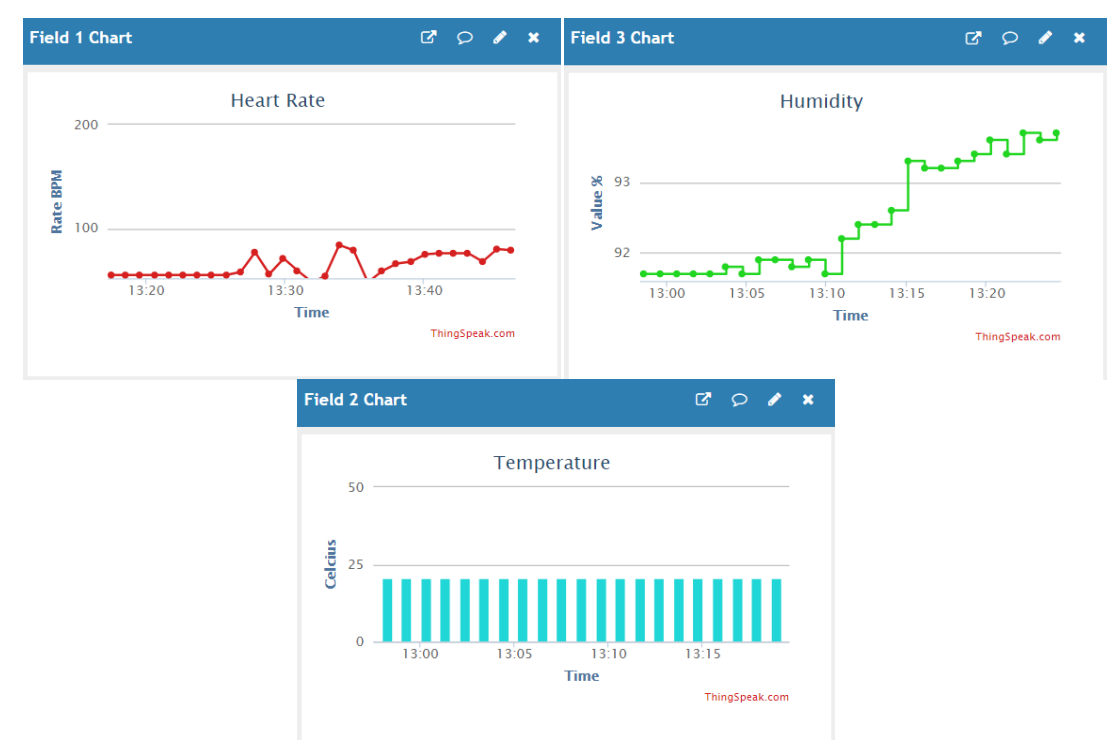

*Εικόνα 53: Μετρήσεις καρδιακών παλμών, θερμοκρασίας – υγρασίας* Πηγή : *Μετρήσεις καρδιακών παλμών, θερμοκρασίας -υγρασίας* 

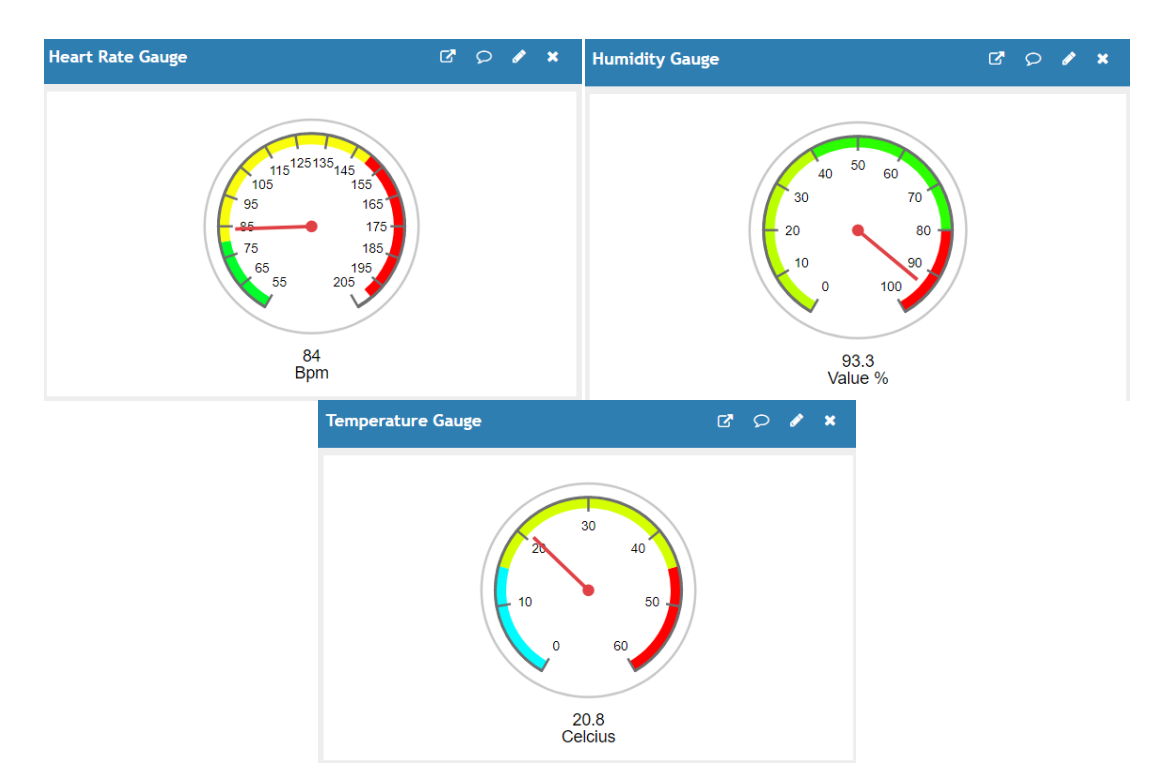

*Εικόνα* 54: *Widget Gauge θερμοκρασίας, υγρασίας, καρδιακών παλμών Πηγή : Widget Gauge θερμοκρασίας, υγρασίας, καρδιακών παλμών* 

## 4.1.1 Εύρεση Μέγιστης – Ελάχιστης θερμοκρασίας και Μέσης τιμής υγρασίας **και συνδυασμοί διαγραμμάτων**

#### *ΜΕΓΙΣΤΗ ΤΙΜΗ ΘΕΡΜΟΚΡΑΣΙΑΣ*

Για την εύρεση της μέγιστης θερμοκρασίας χρησιμοποιήθηκε η δυνατότητα του ThingSpeak IoT με ονομασία Matlab Analysis, η οποία αναλύει τα δεδομένα ενός καναλιού που θα ορίσει ο προγραμματιστής. Κάθε κανάλι ξεγωρίζει από τα υπόλοιπα γάρη στην "ταυτότητα" που το διακατέχει, το λεγόμενο Channel ID. Τα δεδομένα της θερμοκρασίας στη δική μας περίπτωση στέλνονται από το NodeMCU στο δεύτερο διάγραμμα - Chart του πρώτου καναλιού με **Channel ID : 1438572** και Field ID : 2. Η τιμή της μέγιστης θερμοκρασίας αποθηκεύεται σε άλλο κανάλι με **Channel ID : 1547387** . Για τη δημιουργία του καναλιού ακολουθήθηκαν τα παρακάτω βήματα.

Όπως φαίνεται παρακάτω από την καρτέλα My Channels του ThingSpeak IoT, επιλέγουμε τη δημιουργία Νέου Καναλιού - New Channel.

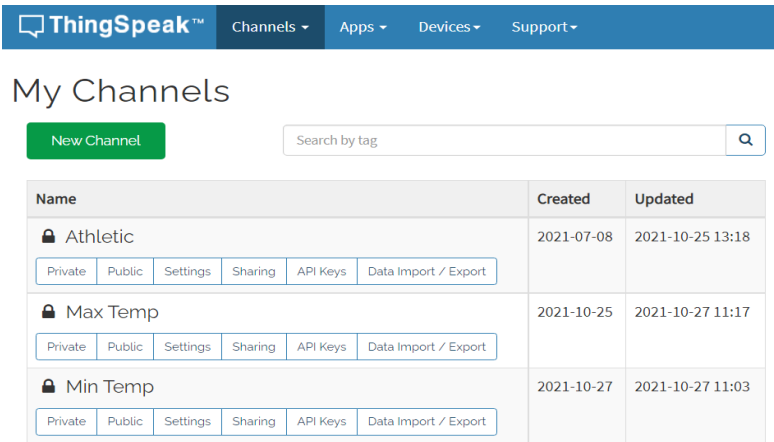

*Εικόνα 55 : Δημιουργία νέου καναλιού Πηγή : Δημιουργία νέου καναλιού ThingSpeak* 

Στη συνέχεια, προσθέτουμε όλες τις απαραίτητες πληροφορίες σχετικά με το κανάλι όπως η ονομασία, η περιγραφή του καναλιού κλπ. Ακόμη σε αυτό το σημείο μπορούμε να ορίσουμε την ιδιωτικότητα του καναλιού, δηλαδή αν τα δεδομένα θα προβάλλονται μόνο στο χρήστη ή θα είναι δημόσια ,από την καρτέλα ρυθμίσεων Sharing. Επιπλέον, στην καρτέλα API Keys παρουσιάζονται τα κλειδιά που χρειάζονται στον κώδικα για την προσθήκη των τιμών στο κανάλι. Τέλος, αποθηκεύουμε τις ρυθμίσεις με την επιλογή Save Channel στο τέλος της σελίδας.

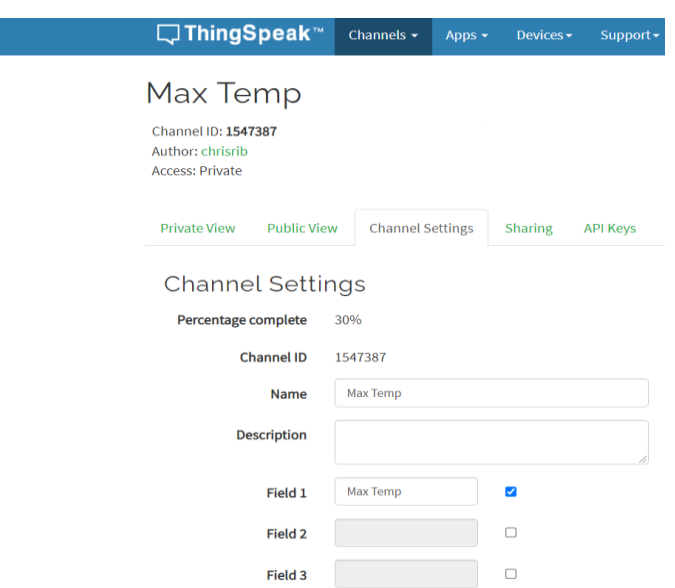

*Εικόνα 56 : Ρςθμίζειρ καναλιού ThingSpeak IoT*  $\Pi$ ηγή : Ρυθμίσεις καναλιού ThingSpeak IoT

Προκειμένου ο κώδικας της εύρεσης της μέγιστης θερμοκρασίας να "τρέχει" σε καθημερινή βάση, χρησιμοποιήθηκε η δυνατότητα του ThingSpeak IoT με ονομασία Time Control. Αυτή η λειτουργία επιτρέπει στον προγραμματιστή να ορίσει τη συχνότητα στην οποία θα "τρέχει" ο κώδικας της κάθε εφαρμογής, δηλαδή μόνο μία φορά, σε καθημερινή βάση, σε εβδομαδιαία βάση ή σε καθορισμένη μέρα και ώρα. Για τη δημιουργία του Time Control ακολουθήθηκαν τα παρακάτω βήματα. Από την καρτέλα Apps επιλέγουμε την επιλογή Time Control και μας εμφανίζεται η επόμενη σελίδα.

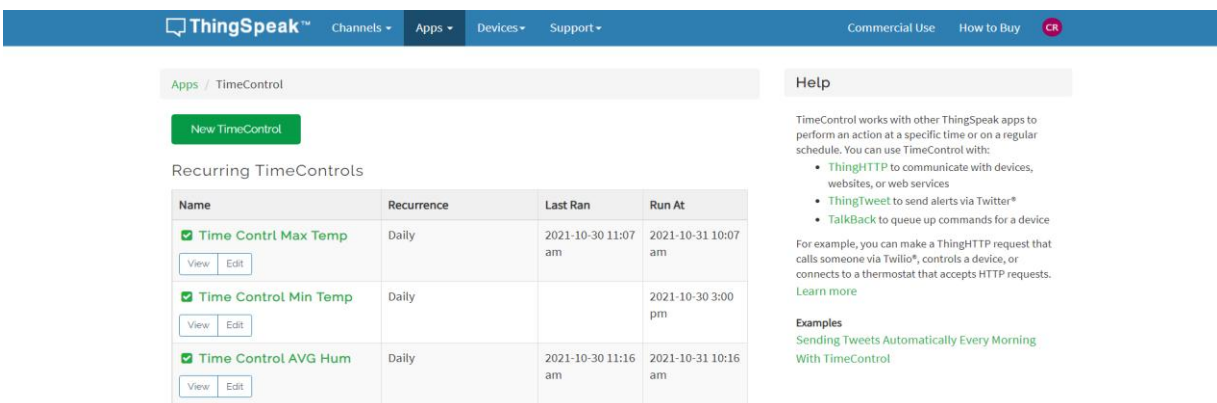

*Εικόνα 57 : Μενού Time Control Πηγή : Μενού Time [Control](https://thingspeak.com/apps/timecontrols)*

Στη συνέχεια επιλέγουμε το New Time Control και μας εμφανίζεται το παρακάτω παράθυρο ρυθμίσεων.

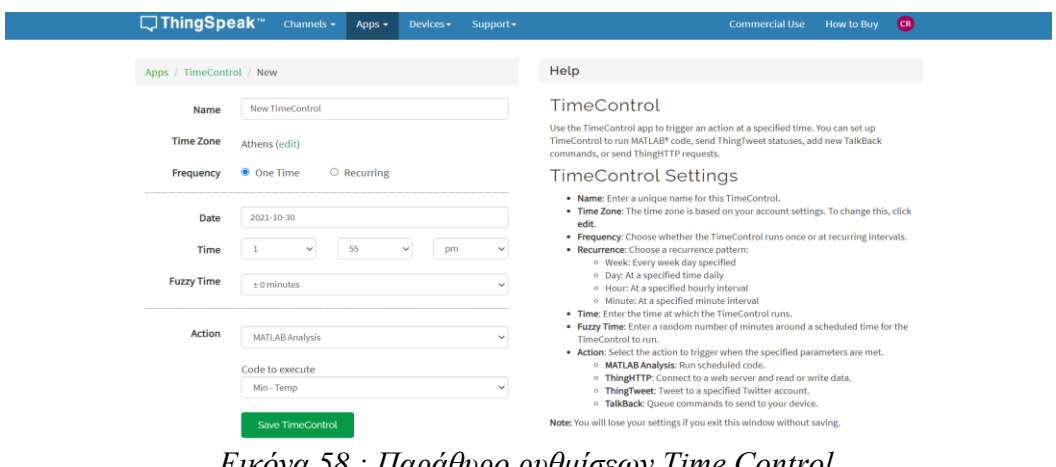

*Εικόνα 58 : Παράθυρο ρυθμίσεων Time Control*  $\pi$ <sub>*Πηγή : Παράθυρο ρυθμίσεων Time Control*</sub>

Από αυτό το παράθυρο μπορούμε να ορίσουμε την ονομασία του Time Control, τη συγνότητα αυτής της ενέργειας καθώς και το πού θα αναφέρεται αυτή η ενέργεια. Στη δική μας περίπτωση η ενέργεια αυτού του Time Control αφορά τον κώδικα στο Matlab Analysis με ονομασία Max Temp για την εύρεση της μέγιστης θερμοκρασίας και έχει οριστεί να εμφανίζει τη μέγιστη τιμή κάθε βράδυ. Ολοκληρώνοντας όλες τις απαραίτητες ρυθμίσεις επιλέγουμε Save Time Control για να τις κατοχυρώσουμε. Με τον ίδιο ακριβώς τρόπο δημιουργήθηκε Time Control για την εύρεση της ελάχιστης τιμής της θερμοκρασίας καθώς και της μέσης τιμής της υγρασίας που ακολουθεί παρακάτω.

Ο κώδικας που γρησιμοποιήθηκε για την εύρεση της μέγιστης θερμοκρασίας στο Matlab Analysis παρουσιάζεται παρακάτω.

readChannelID = 1438572;  $\frac{100000 \text{ m}}{100000 \text{ m}}$  του channel ID απ' όπου θα πάρει δεδομένα TemperatureFieldID = 2;  $\frac{1}{2}$  (Πρσθήκη του Field ID που αντιστοιχεί στη θερμοκρασία readAPIKey = 'AF52JRB928DGQ5BS';  $\frac{1}{8}$ Προσθήκη του readAPIKey του καναλιού που θα πάρει δεδομένα **[**tempF**,**timeStamp**] =** thingSpeakRead**(**readChannelID**,**'Fields'**,**TemperatureFieldID**, ...** 'numDays',1,'ReadKey',readAPIKey);  $\frac{1}{2}$  (λιαβάζει δεδομένα θερμοκρασίας μίας ημέρας **[**maxTempF**,**maxTempIndex**] =** max**(**tempF**); %**Μέγηζηε ζεξκνθξαζία timeMaxTemp **=** timeStamp**(**maxTempIndex**); %**Φξνληθή ζηηγκή κέγηζηεο θερμοκρασίας display**(**maxTempF**,**'Maximum Temperature for the past 24 hours is'**);** writeChannelID = 1547387;  $\frac{1}{2}$ Προσθήκη του WriteChannelID στο οποίο θα γραφτούν τα δεδομένα writeAPIKey = 'PQHMCFD8CE4UEKP1';  $\frac{1}{2}$  **\$Πρσθήκη** του WriteAPIKey του καναλιού που θα γραφτουν τα δεδομένα

thingSpeakWrite**(**writeChannelID**,**maxTempF**,**'timestamp'**,**timeMaxTemp**,**'WriteKey'**,** writeAPIKey); *%Στέλνει τα δεδομένα στο κανάλι που έχει οριστεί παραπάνω* 

Επίσης, για την καλύτερη απεικόνιση της μέγιστης θερμοκρασίας δημιουργήθηκαν 2 Widgets. Συγκεκριμένα, δημιουργήθηκε ένα διάγραμμα Gauge με χρώματα ανάλογα της μέγιστης θερμοκρασίας και ένα Lamp Indicator, το οποίο ανάβει πράσινο χρώμα σε περίπτωση που η μέγιστη θερμοκρασία ξεπεράσει τους 20 βαθμούς Κελσίου. Οι ρυθμίσεις των Gauge και Lamp Indicator παρουσιάζονται παρακάτω.

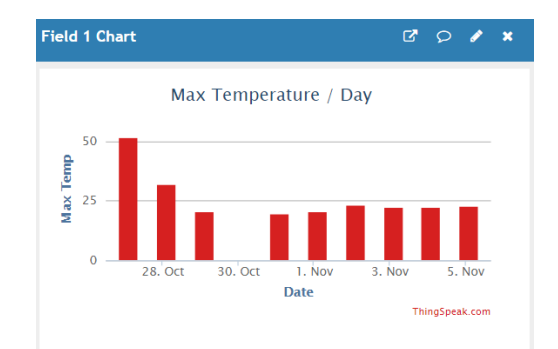

*Εικόνα 59 : Μέγιστη θερμοκρασία ανά ημέρα*  $\pi$ ηγή : <u>Μέγιστη θερμοκρασία ανά ημέρα</u>

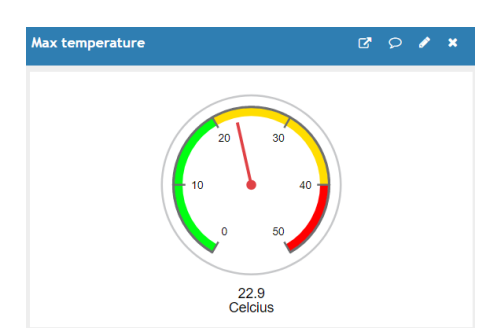

*Εικόνα* 60 : Gauge Widget μέγιστης θερμοκρασίας *Πηγή : Gauge Widget μέγιστης θερμοκρασίας* 

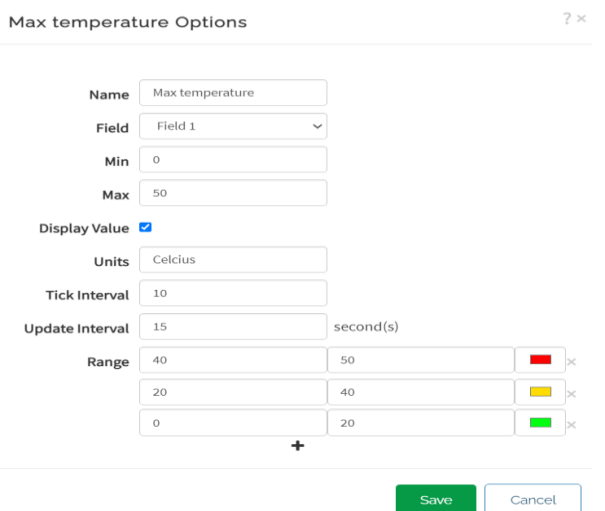

*Εικόνα* 61 : Ρυθμίσεις Gauge μέγιστης θερμοκρασίας  $\eta$ γή : *Ρυθμίσεις Gauge* 

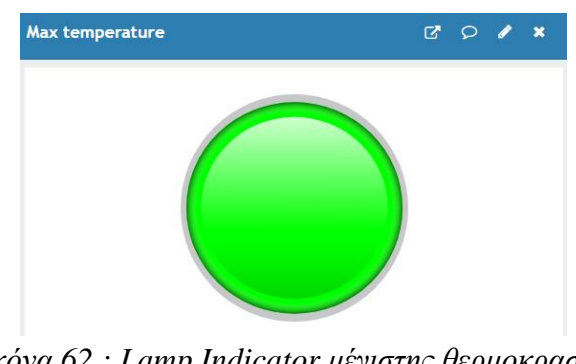

*Εικόνα* 62 : Lamp Indicator μέγιστης θερμοκρασίας Πηγή : Lamp Indicator μέγιστης θερμοκρασίας

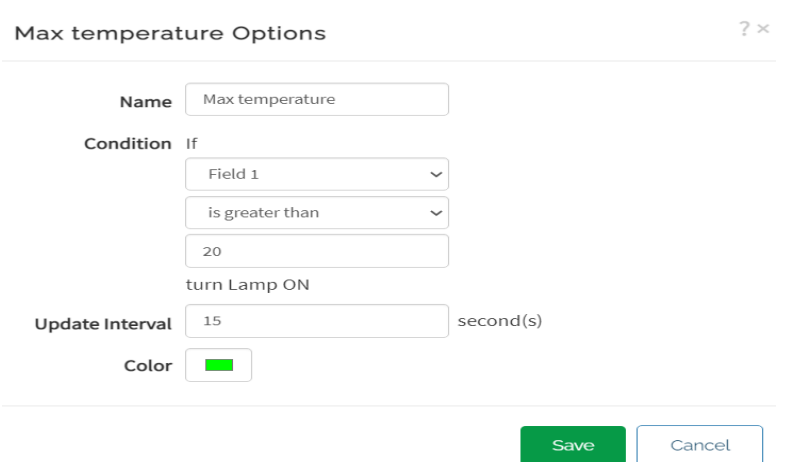

*Εικόνα* 63 : Ρυθμίσεις Lamp Indicator μέγιστης θερμοκρασίας *Πηγή : [Ρςθμίζειρ Lamp Indicator](https://thingspeak.com/channels/1547387/private_show)*

## *ΕΛΑΥΙΣΗ ΣΙΜΗ ΘΕΡΜΟΚΡΑΙΑ*

Για την εύρεση της ελάχιστης θερμοκρασίας ανά ημέρα χρησιμοποιήθηκε ξανά η δυνατότητα του ThingSpeak IoT, το Matlab Analysis. Σε αυτή την περίπτωση τα δεδομένα διαβάζονται από το βασικό κανάλι με **Channel ID : 1438572** και συγκεκριμένα από το δεύτερο διάγραμμα **Field : 2** το οποίο αντιστοιχεί στο διάγραμμα της θερμοκρασίας. Η τιμή της ελάχιστης θερμοκρασίας αποθηκεύεται στο κανάλι με **Channel ID : 1549959**. Η διαδικασία που ακολουθήθηκε για τη δημιουργία του καναλιού είναι η ίδια με αυτή της μέγιστης τιμής της θερμοκρασίας. Στο κανάλι της ελάχιστης θερμοκρασίας τοποθετήθηκαν για την καλύτερη προβολή της τιμής ένα διάγραμμα Gauge με χρώματα ανάλογα με την τιμή της ελάχιστης θερμοκρασίας και ένα Lamp Indicator το οποίο σε περίπτωση που η θερμοκρασία πέσει κάτω από τους 10 βαθμούς Κελσίου ανάβει μπλε γρώμα. Οι ρυθμίσεις αυτών καθώς και ο κώδικας παρουσιάζονται παρακάτω.

Ο κώδικας που χρησιμοποιήθηκε για την εύρεση της ελάχιστης θερμοκρασίας παρουσιάζεται παρακάτω.

readChannelID = 1438572;  $\frac{1}{2}$ Προσθήκη του channel ID απ' όπου θα πάρει δεδομένα

TemperatureFieldID = 2;  $\frac{1}{2}$  (Προθήκη του Filed ID που αντιστοιχεί στη θερμοκρασία

readAPIKey = 'AF52JRB928DGQ5BS';  $\frac{1}{8}$ Προσθήκη του readAPIKey του καναλιού που θα πάρει δεδομένα

**[**tempF**,**timeStamp**] =** thingSpeakRead**(**readChannelID**,**'Fields'**,**TemperatureFieldID**, ...**

'numDays',1,'ReadKey',readAPIKey);  $\frac{1}{2}$  (λιαβάζει δεδομένα θερμοκρασίας μίας ημέρας

**[**minTempF**,**minTempIndex**] =** min**(**tempF**); %**Ειάρηζηε ζεξκνθξαζία

timeMinTemp = timeStamp(minTempIndex);  $\frac{1}{8}$ *δρονική στιγμή ελάχιστης* θερμοκρασίας

display**(**minTempF**,**'Minimum Temperature for the past 24 hours is'**);**

writeChannelID = 1549959;  $\frac{1}{2}$ Προσθήκη του WriteChannelID στο οποίο θα γραφτούν τα δεδομένα

writeAPIKey = 'S2NX5FNRAP7T48UY';  $\frac{1}{8}$ Πρσθήκη του WriteAPIKey του καναλιού που θα γραφτούν τα δεδομένα

thingSpeakWrite**(**writeChannelID**,**minTempF**,**'timestamp'**,**timeMinTemp**,**'WriteKey'**,** writeAPIKey);  $\Sigma$ τέλνει τα δεδομένα στο κανάλι που έχει οριστεί παραπάνω

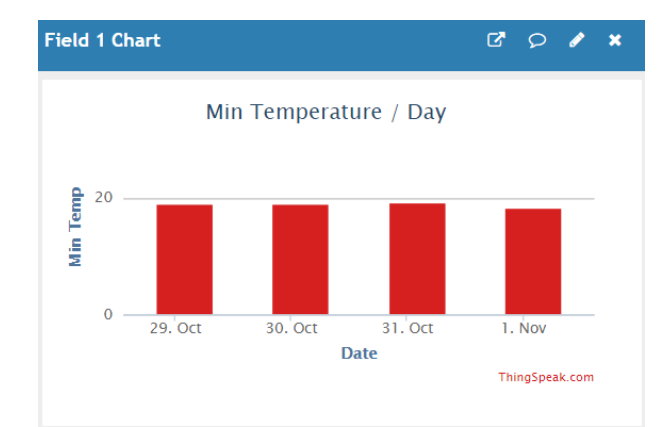

*Εικόνα* 64 : Ελάχιστη θερμοκρασία ανά ημέρα Πηγή : Ελάγιστη θερμοκρασία ανά ημέρα

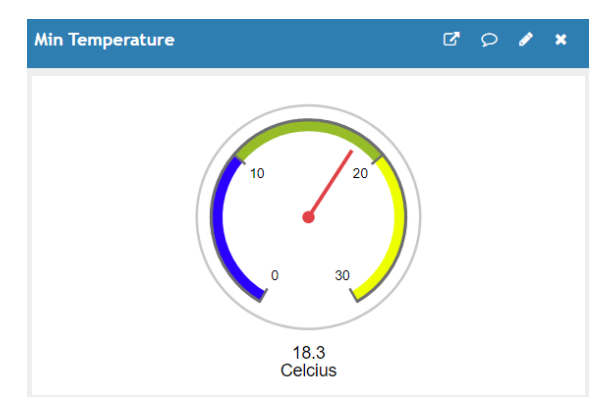

*Εικόνα* 65 : Gauge Widget ελάχιστης θερμοκρασίας Πηγή : Gauge Widget ελάχιστης θερμοκρασίας

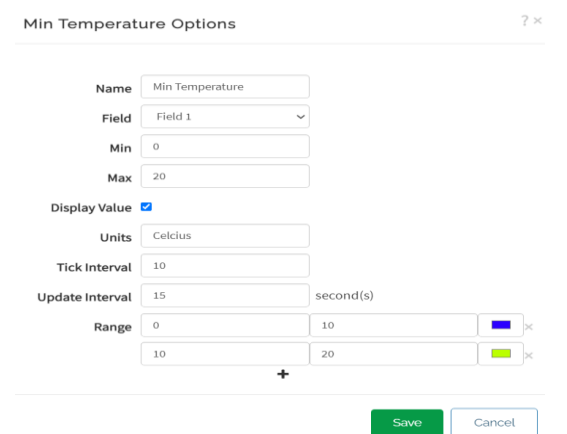

*Εικόνα* 66 : Ρυθμίσεις Gauge ελάχιστης θερμοκρασίας  $\eta$ γή : *Ρυθμίσεις Gauge* 

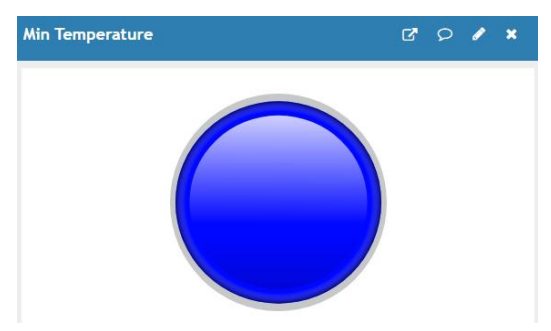

*Εικόνα* 67 : Lamp Indicator ελάχιστης θερμοκρασίας Πηγή : Lamp Indicator ελάχιστης θερμοκρασίας

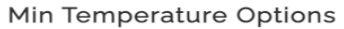

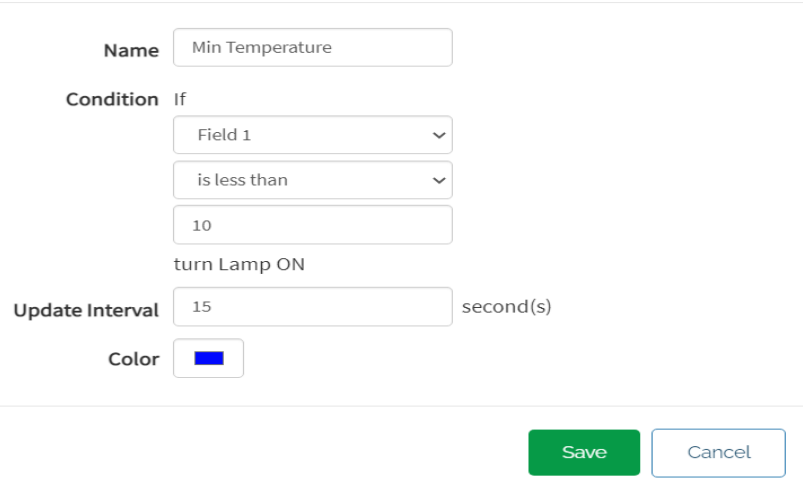

*Εικόνα* 68 : Ρυθμίσεις Lamp Indicator ελάχιστης τιμής *Πηγή : [Ρςθμίζειρ Lamp Indicator](https://thingspeak.com/channels/1549959/private_show)*

### *ΜΕΣΗ ΤΙΜΗ ΥΓΡΑΣΙΑΣ*

Για την εύρεση της μέσης τιμής της υγρασίας χρησιμοποιήθηκε η επιλογή του ThingSpeak IoT, το Matlab Analysis. Τα δεδομένα για αυτή την ανάλυση στέλνονται από το NodeMCU στο κανάλι με **Channel ID : 1438572** και συγκεκριμένα στο διάγραμμα Field ID 2. Η τιμή της μέσης υγρασίας θα αποθηκεύεται σε άλλο κανάλι με **Channel ID : 1552376**. Για τη δημιουργία του καναλιού ακολουθήθηκαν τα ίδια βήματα με τις δύο προηγούμενες αναλύσεις. Στο κανάλι της μέσης τιμής της υγρασίας τοποθετήθηκε για την καλύτερη απεικόνισή της ένα Numeric Widget. Η ρύθμιση αυτού και ο κώδικας παρουσιάζονται παρακάτω.

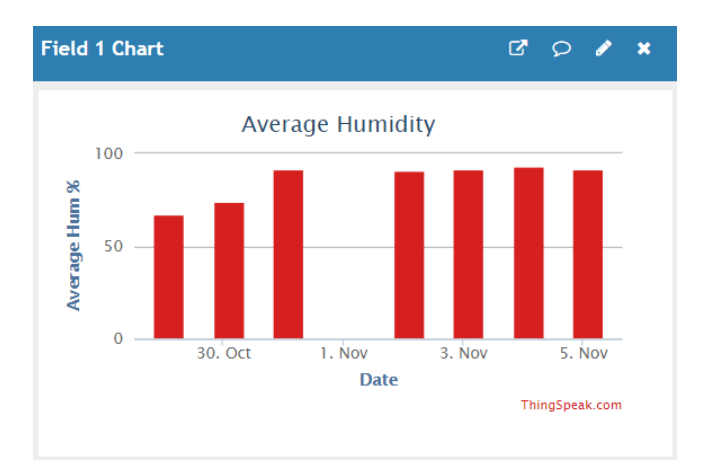

*Εικόνα* 69 : Μέση υγρασία ανά ημέρα Πηγή : Μέση υγρασία ανά ημέρα

 $? \times$ 

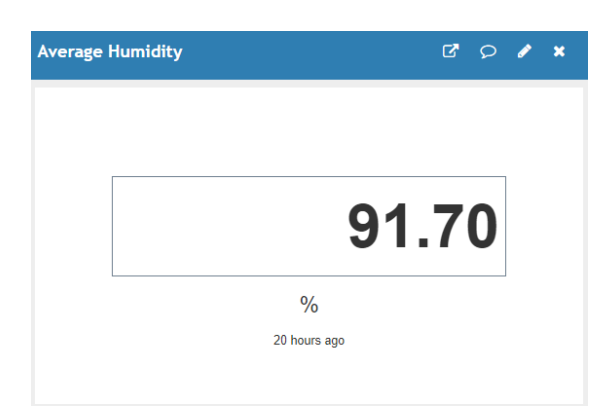

*Εικόνα 70 : Numeric Widget μέσης υγρασίας* Πηγή : Numeric Widget μέσης υγρασίας

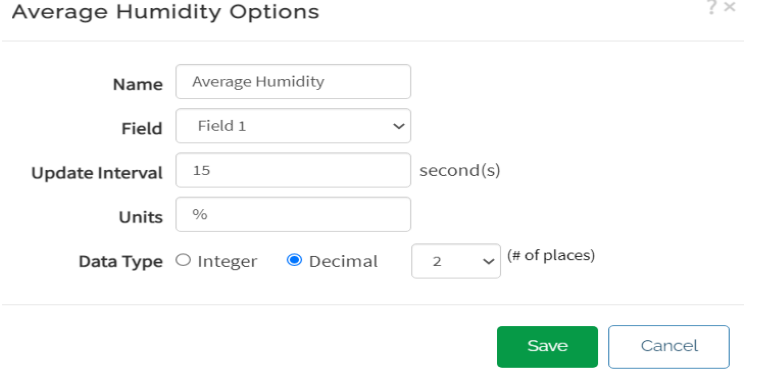

*Εικόνα 71 : Ρςθμίζειρ ηος Numeric Widget Πηγή : [Ρύθμιζη Numeric Widget](https://thingspeak.com/channels/1552376/private_show)*

Ο κώδικας που χρησιμοποιήθηκε για την εύρεση της μέσης τιμής της υγρασίας απεικονίζεται παρακάτω.

```
readChannelID = 1438572; %Πξνζζήθε ηνπ Channel ID απ 'όπνπ ζα δηαβαδεη 
δεδομένα
humidityFieldID = 3; \frac{1}{2} \frac{1}{2} \frac{1}{2} \frac{1}{2} \frac{1}{2} \frac{1}{2} \frac{1}{2} \frac{1}{2} \frac{1}{2} \frac{1}{2} \frac{1}{2} \frac{1}{2} \frac{1}{2} \frac{1}{2} \frac{1}{2} \frac{1}{2} \frac{1}{2} \frac{1}{2} \frac{1}{2} \frac{1}{2} 
readAPIKey = 'AF52JRB928DGQ5BS'; \frac{1}{8}Προσθήκη του ReadAPI Key για να διαβάσει
δεδομένα απ΄το κανάλι
humidity =
thingSpeakRead(readChannelID,'Fields',humidityFieldID,'NumMinutes',60,'Read
Key', readAPIKey); \frac{1}{8}Διαβάζει τα δεδομένα της υγρασίας
avgHumidity = mean(humidity, 'omitnan'); %Υπνινγίδεη ηε κέζε ηηκή ηεο 
υγρασία
display(avgHumidity,'Average Humidity');
```

```
writeChannelID = 1552376; \frac{150000 \text{ m}}{150000 \text{ m}} του Channel ID για να στείλει τα
δεδομένα
```

```
writeAPIKey = 'QFSMX8XQSERIG9WC'; \ \Dooθήκη του WriteAPI Key του καναλιού
για να γράψει τα δεδομένα
```

```
thingSpeakWrite(writeChannelID,avgHumidity,'writeKey',writeAPIKey);
%Στέλνει τα δεδομένα στο κανάλι που ορίστηκε
```
#### *ΤΝΔΤΑΜΟΙ ΔΙΑΓΡΑΜΜΑΣΩΝ*

1. Μέγιστη – ελάχιστη θερμοκρασία ανά ημέρα

Για τη δημιουργία κοινού διαγράμματος για την απεικόνιση της μέγιστης - ελάγιστης θερμοκρασίας ανά ημέρα, χρησιμοποιήθηκε η δυνατότητα του ThingSpeak IoT με ονομασία Plugins. Με τη δυνατότητα αυτή μπορούμε να αναπαραστήσουμε σε κοινό διάγραμμα δύο ή περισσότερα γραφήματα. Από την κεντρική καρτέλα του ThingSpeak IoT επιλέγουμε το Apps και στη συνέχεια το Plugins. Έπειτα, επιλέγουμε το New και τη διαθέσιμη επιλογή Chart With Multiple Series. Τα βήματα που ακολουθήθηκαν παρουσιάζονται παρακάτω.

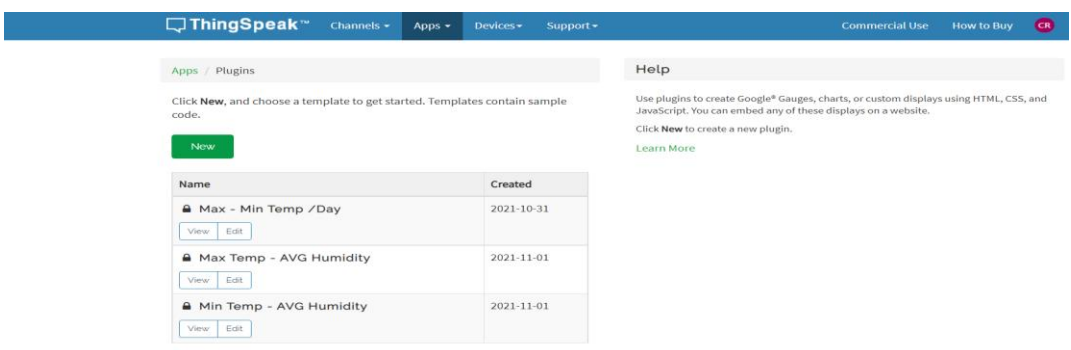

## *Εικόνα 72 : Δημιουργία γραφήματος*  $\iint \eta \gamma \eta : \underline{A \eta \mu}$ ιουργία γραφήματος Plugin

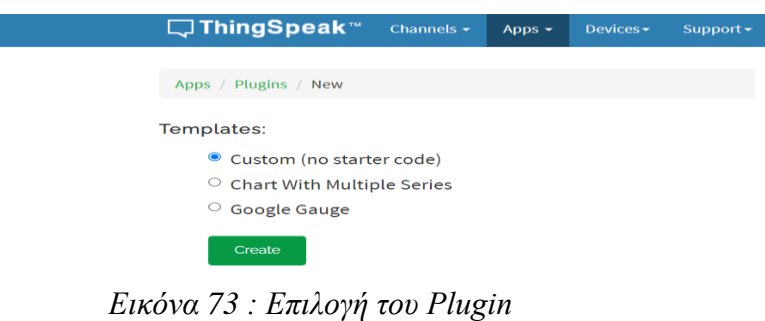

*Πηγή : [Επιλογή ηος Plugin](https://thingspeak.com/apps/plugins/templates)*

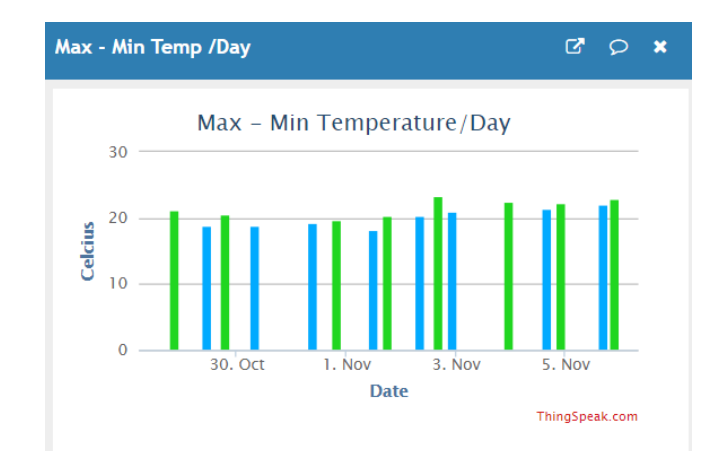

*Εικόνα 74 : Μέγιστη – Ελάχιστη θερμοκρασία ανά ημέρα Πηγή : Μέγιστη – Ελάγιστη θερμοκρασία ανά ημέρα* 

Ο κώδικας που χρησιμοπιήθηκε για την αναπαράσταση της μέγιστης - ελάχιστης θερμοκρασίας ανά ημέρα σε κοινο διάγραμμα παρουσιάζεται παρακάτω.

```
<script type="text/javascript">
 var series_1_channel_id = 1547387; //Στοιχεία καναλιού μέγιστης
θερμοκρασίας
  var series_1_field_number = 1;
  var series_1_read_api_key = '1EK70LCCC8RQCAXI';
 var series 1 results = 7;
  var series_1_color = '#20d620';
 var series 2 channel id = 1549959; //Στοιχεία καναλιού ελάχιστης
θερμοκρασίας
  var series_2_field_number = 1;
 var series_2_read_api_key = 'IKQ7UFLWJQRYJ8S6';
 var series_2_results = 7;
  var series_2_color = '#00aaff';
 var chart title = 'Max - Min Temperature/Day'; //Τίτλος του διαγράμματος
 var y axis title = 'Celcius'; //Τίτλος στον άξονα y
 var my offset = new Date().getTimezoneOffset(); //Διαβάζει την ώρα του
χρήστη
  // chart variable
  var my_chart;
   // when the document is ready
   $(document).on('ready', function() {
     // add a blank chart
    addChart();
    addSeries(series_1_channel_id, series_1_field_number,
series 1 read api key, series 1 results, series 1 color); //Προσθέτει στην
πρώτη σειρά τα δεδομένα του πρώτου καναλιού
     addSeries(series_2_channel_id, series_2_field_number,
series 2 read api key, series 2 results, series 2 color); //Προσθέτει στη
δεύτερη σειρά τα δεδομένα του δεύτερου καναλιού
   });
```

```
 // add the base chart
   function addChart() {
     var localDate;
    var chartOptions = { //Χαρακτηριστικά για το γράφημα
       chart: {
         renderTo: 'chart-container',
         defaultSeriesType: 'column',
         backgroundColor: '#ffffff',
         events: { }
       },
       title: { text: chart_title },
       plotOptions: {
         series: {
           marker: { radius: 3 },
           animation: true,
           step: false,
           borderWidth: 0,
           turboThreshold: 0
         }
       },
       tooltip: {
        formatter: function() { //Υπολογίζει την τοπική ώρα
           var d = new Date(this.x + (my_offset*60000));
           var n = (this.point.name === undefined) ? '' : '<br>' +
this.point.name;
         return this.series.name + ':\langle \phi \rangle' + this.y + '\langle \phi \rangle' + n + '\langle \phi \rangle' +
d.toDateString() + '<br>' + d.toTimeString().replace(/\(.*\)/, "");
        }
       },
      xAxis: { //Δεδομένα στον άξονα x
        type: 'datetime',
         title: { text: 'Date' }
       },
       yAxis: { title: { text: y_axis_title } }, //Δεδνκέλα ζηνλ άμνλα y
       exporting: { enabled: false },
       legend: { enabled: false },
       credits: {
         text: 'ThingSpeak.com',
        href: 'https://thingspeak.com/',
         style: { color: '#D62020' }
       }
     };
    my chart = new Highcharts. Chart (chartOptions); //Δημιουργία του
γραφήματος
   }
   function addSeries(channel_id, field_number, api_key, results, color) {
//Προσθέτει τις γραμμές στο διάγραμμα
     var field_name = 'field' + field_number;
     // get the data with a webservice call
     $.getJSON('https://api.thingspeak.com/channels/' + channel_id +
'/fields/' + field_number + '.json?offset=0&round=2&results=' + results +
'&api_key=' + api_key, function(data) {
       // blank array for holding chart data
       var chart_data = [];
       $.each(data.feeds, function() {
         var point = new Highcharts.Point();
```
```
 var value = this[field_name];
        point.x = getChartDate(this.created_at);
        point.y = parseFloat(value);
        if (this.location) { point.name = this.location; }
        if (!isNaN(parseInt(value))) { chart_data.push(point); }
       });
      my_chart.addSeries({ data: chart_data, name:
data.channel[field_name], color: color });
    });
   }
  function getChartDate(d) {
    return Date.parse(d) - (my_offset * 60000);
   }
</script>
```
#### 2. Μέγιστη θερμοκρασία – Μέση υγρασία ανά ημέρα

Με τον ίδιο τρόπο με τον οποίο έγινε η προηγούμενη αναπαράσταση της μέγιστης ελάχιστης θερμοκρασίας σε κοινό διάγραμμα, δημιουργήθηκε και το γράφημα της απεικόνισης της μέγιστης θερμοκρασίας με τη μέση τιμή της υγρασίας ανά ημέρα. Ο κώδικας για αυτή την περίπτωση παρουσιάζεται παρακάτω.

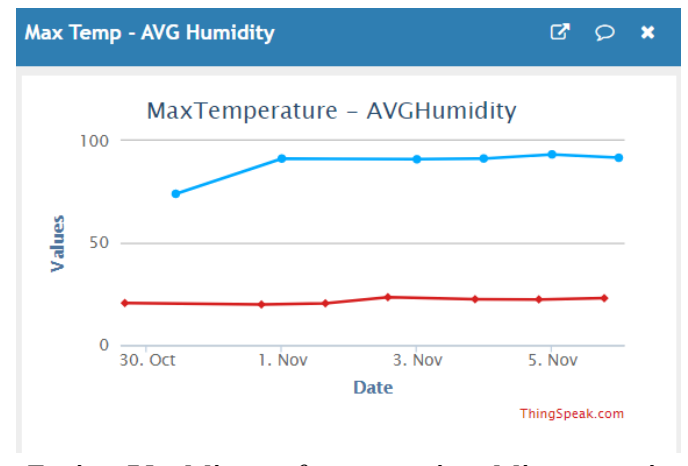

*Εικόνα 75 : Μέγιστη θερμοκρασία – Μέση υγρασία* **Πηγή :** Μέγιστη θερμοκρασία – Μέση υγρασία

```
<script type="text/javascript">
 var series 1 channel id = 1547387; //Στοιχεία καναλιού μέγιστης
θερμοκρασίας
 var series_1_field_number = 1;
 var series_1_read_api_key = '1EK70LCCC8RQCAXI';
  var series_1_results = 5;
  var series_1_color = '#d62020';
 var series 2 channel id = 1552376; //Στοιχεία καναλιού μέσης υγρασίας
  var series_2_field_number = 1;
  var series_2_read_api_key = 'ZTK7QUL41XD2O23M';
```

```
 var series_2_results = 5;
  var series_2_color = '#00aaff';
  var chart_title = 'MaxTemperature - AVGHumidity'; //Τίηινο ηνπ
διαγράμματος
 var y axis title = 'Values'; //Τίτλος στον άξονα y
 var my offset = new Date().getTimezoneOffset(); //Διαβάζει την ώρα του
χρήστη
  // chart variable
  var my_chart;
   // when the document is ready
   $(document).on('ready', function() {
     // add a blank chart
     addChart();
     addSeries(series_1_channel_id, series_1_field_number,
series_1_read_api_key, series_1_results, series 1 color); \overline{1}/\overline{0}ροσθέτει στην
πρώτη σειρά τα δεδομένα του πρώτου καναλιού
   addSeries(series_2_channel_id, series_2_field_number,
series 2 read api key, series 2 results, series 2 color); \sqrt{T}Προσθέτει στη
δεύτερη σειρά τα δεδομένα του δεύτερου καναλιού
   });
   // add the base chart
   function addChart() {
    var localDate;
   var chartOptions = { //Χαρακτηριστικά για το γράφημα
      chart: {
        renderTo: 'chart-container',
        defaultSeriesType: 'column',
        backgroundColor: '#ffffff',
        events: { }
      },
      title: { text: chart_title },
      plotOptions: {
        series: {
          marker: { radius: 3 },
          animation: true,
          step: false,
          borderWidth: 0,
          turboThreshold: 0
        }
       },
       tooltip: {
        formatter: function() { //Υπολογίζει την τοπική ώρα
          var d = new Date(this.x + (my_offset*60000));
          var n = (this.point.name === undefined) ? '' : '<br>' +
this.point.name;
           return this.series.name + ':<b>' + this.y + '</b>' + n + '<br>' +
d.toDateString() + '<br>' + d.toTimeString().replace(/\(.*\)/, "");
        }
       },
      xAxis: { //Δεδομένα στον άξονα x
        type: 'datetime',
        title: { text: 'Date' }
       },
       yAxis: { title: { text: y_axis_title } }, //Δεδνκέλα ζηνλ άμνλα y
       exporting: { enabled: false },
       legend: { enabled: false },
```

```
 credits: {
        text: 'ThingSpeak.com',
        href: 'https://thingspeak.com/',
        style: { color: '#D62020' }
      }
     };
   my_chart = new Highcharts.Chart(chartOptions); //Δημιουργία του
γραφήματος
   }
  function addSeries(channel_id, field_number, api_key, results, color) { 
//Προσθέτει τις γραμμές στο διάγραμμα
    var field_name = 'field' + field_number;
     // get the data with a webservice call
     $.getJSON('https://api.thingspeak.com/channels/' + channel_id +
'/fields/' + field_number + '.json?offset=0&round=2&results=' + results +
'&api_key=' + api_key, function(data) {
       // blank array for holding chart data
     var chart data = [];
      $.each(data.feeds, function() {
        var point = new Highcharts.Point();
        var value = this[field_name];
        point.x = getChartDate(this.created_at);
        point.y = parseFloat(value);
        if (this.location) { point.name = this.location; }
        if (!isNaN(parseInt(value))) { chart_data.push(point); }
       });
      my_chart.addSeries({ data: chart_data, name:
data.channel[field_name], color: color });
    });
   }
  function getChartDate(d) {
    return Date.parse(d) - (my_offset * 60000);
   }
</script>
```
#### 3. Ελάγιστη θερμοκρασία – Μέση υγρασία ανά ημέρα

Όπως ακριβώς και στα δύο προηγούμενα βήματα έτσι και τώρα, για την ταυτόχρονη απεικόνιση της ελάχιστης θερμοκρασίας με τη μέση τιμή της υγρασίας χρειάστηκε η δυνατότητα του ThingSpeak IoT, το Plugins. Ο κώδικας που χρησιμοποιήθηκε σε αυτή την περίπτωση απεικονίζεται παρακάτω.

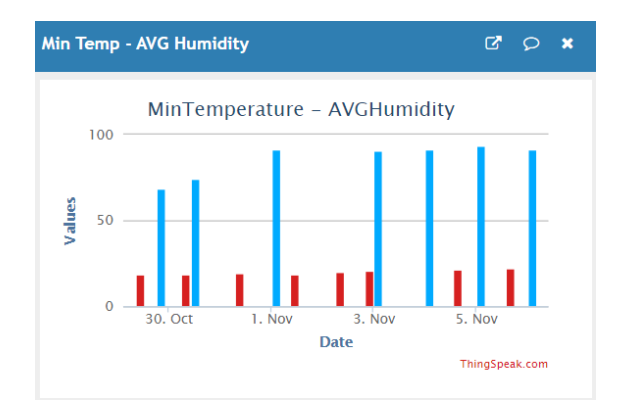

*Εικόνα 76 : Ελάχιστη θερμοκρασία – Μέση υγρασία* **Πηγή :** Ελάχιστη θερμοκρασία – Μέση υγρασία

```
<script type="text/javascript">
 var series 1 channel id = 1549959; //Στοιχεία καναλιού ελάχιστης
θερμοκρασίας
  var series_1_field_number = 1;
  var series_1_read_api_key = 'IKQ7UFLWJQRYJ8S6';
  var series_1_results = 4;
 var series<sup><sup>-1</sup>/<sub>-</sub>color = '#d62020';</sup>
 var series 2 channel id = 1552376; //Στοιχεία καναλιού μέσης υγρασίας
 var series 2 field number = 1;
  var series_2_read_api_key = 'ZTK7QUL41XD2O23M';
 var series 2 results = 4;
  var series_2_color = '#00aaff';
 var chart title = 'MinTemperature - AVGHumidity'; //Τίτλος του
διαγράμματος
 var y axis title = 'Values'; //Τίτλος στον άξονα y
 var my offset = new Date().getTimezoneOffset(); //Διαβάζει την ώρα του
χρήστη
  // chart variable
  var my_chart;
   // when the document is ready
   $(document).on('ready', function() {
     // add a blank chart
    addChart();
    addSeries(series_1_channel_id, series_1_field_number,
series 1 read api key, series 1 results, series 1 color); //Προσθέτει στην
πρώτη σειρά τα δεδομένα του πρώτου καναλιού
    addSeries(series_2_channel_id, series_2_field_number,
series 2 read api key, series 2 results, series 2 color); //Προσθέτει στη
δεύτερη σειρά τα δεδομένα του δεύτερου καναλιού
   });
   // add the base chart
   function addChart() {
    var localDate;
   var chartOptions = { //Χαρακτηριστικά για το γράφημα
      chart: {
        renderTo: 'chart-container',
        defaultSeriesType: 'column',
```

```
 backgroundColor: '#ffffff',
        events: { }
       },
       title: { text: chart_title },
       plotOptions: {
         series: {
          marker: { radius: 3 },
           animation: true,
           step: false,
          borderWidth: 0,
           turboThreshold: 0
         }
       },
       tooltip: {
        formatter: function() { //Υπολογίζει την τοπική ώρα
          var d = new Date (this.x + (my\_offset*60000));<br>var n = (this.point.name === undefined) ? '' : '<br>' +
          var n = (this.point.name = = undefined)
this.point.name;
         return this.series.name + ': + + this.y + '<b>^{\circ} + n + '<b>^{\circ}+' +
d.toDateString() + '<br>' + d.toTimeString().replace(/\(.*\)/, "");
        }
       },
       xAxis: {
       type: 'datetime', //Δεδομένα στον άξονα x
         title: { text: 'Date' }
       },
       yAxis: { title: { text: y_axis_title } }, //Δεδνκέλα ζηνλ άμνλα y
       exporting: { enabled: false },
       legend: { enabled: false },
      credits: {
        text: 'ThingSpeak.com',
        href: 'https://thingspeak.com/',
        style: { color: '#D62020' }
       }
     };
    my_chart = new Highcharts.Chart(chartOptions); //Δημιουργία του
γραφήματος
  }
   function addSeries(channel_id, field_number, api_key, results, color) {
     var field_name = 'field' + field_number;
     // get the data with a webservice call
     $.getJSON('https://api.thingspeak.com/channels/' + channel_id +
'/fields/' + field_number + '.json?offset=0&round=2&results=' + results +
'&api_key=' + api_key, function(data) {
       // blank array for holding chart data
       var chart_data = [];
       $.each(data.feeds, function() {
         var point = new Highcharts.Point();
         var value = this[field_name];
        point.x = getChartDate(this.created_at);
         point.y = parseFloat(value);
        if (this.location) { point.name = this.location; }
        if (!isNaN(parseInt(value))) { chart_data.push(point); }
       });
       my_chart.addSeries({ data: chart_data, name:
data.channel[field_name], color: color });
     });
```

```
 }
   function getChartDate(d) {
     return Date.parse(d) - (my_offset * 60000);
   }
</script>
```
**Παρακάτω παρουσιάζεται αναλυτικά ο κώδικας που γρησιμοποιήθηκε για την θαηαγραθή ζερκοθραζίας - σγραζίας, θαρδηαθώλ παικώλ θαη αποζηοιή ασηώλ ζηο ThingSpeak - IoT.**

Κώδικας για την προσθήκη βιβλιοθηκών

```
#include <ESP8266WiFi.h>; //Προσθήκη βιβλιοθηκών
#include <WiFiClient.h>;
#include <ThingSpeak.h>;
#define DHTTYPE DHT22 // DHT 22 (AM2302), AM2321
#include "DHT.h"
```
**Αρχικοποίηση των παραμέτρων για θερμοκρασία - υγρασία** 

```
// DHT Sensor Αρχικοποίηση παραμέτρων για θερμοκρασία - υγρασία
int DHTPin = 14; //D5
DHT dht(DHTPin, DHTTYPE);
float Temp_out;
float Humidity;
```
Σύνδεση WiFi, δήλωση καναλιού και δήλωση μεταβλητής για μέτρηση καρδιακών

#### **παικώλ**

const char**\*** ssid **=** "COSMOTE-682082"**;** //Your Network SSID Σύλδεζε WiFi const char**\*** pass **=** "Thimios0897"**;** //Your Network Password int val; //Δήλωση μεταβλητής για καρδιακούς παλμούς int LDRpin **=** A0**;** //LDR Pin Connected at A0 Pin WiFiClient client; //Δήλωση καναλιού

```
unsigned long myChannelNumber = 1438572; //Your Channel Number (Without 
Brackets)
```

```
const char * myWriteAPIKey = "8LB3II36DJLC002Y"; //Write API Key from 
ThingSpeak channel
```
**Δθηύπωζε ηωλ παρακέηρωλ ηοσ WiFi ζηε ζεηρηαθή οζόλε ηοσ Arduino IDE**

```
Serial.print("Status: "); Serial.println(WiFi.status()); // Εθηύπσζε 
παραμέτρων WiFi σε σειριακή οθόνη Arduino IDE<br>Serial.print("IP: "); Serial.println(Wi
                                  Serial.print("IP: "); Serial.println(WiFi.localIP());
   Serial.print("Subnet: "); Serial.println(WiFi.subnetMask());
   Serial.print("Gateway: "); Serial.println(WiFi.gatewayIP());
   Serial.print("SSID: "); Serial.println(WiFi.SSID());
   Serial.print("Signal: "); Serial.println(WiFi.RSSI());
```
**Γηαβάδεη θαη ησπώλεη ζηε ζεηρηαθή οζόλε ηε ζερκοθραζία θαη ηελ σγραζία**

```
Temp out = dht.readTemperature(); // Τιμή θερμοκρασίας
  Humidity = dht.readHumidity(); // Τηκή πγξαζίαο
  Serial.print("humidity: ");
 Serial.print(Humidity); // Τυπώνει τιμή υγρασίας
  Serial.print(" Temp out: ");
 Serial.print(Temp_out); // Τυπώνει τιμή θερμοκρασίας
```
**Γηαβάδεη ηοσς θαρδηαθούς παικούς θαη ησπώλεη ηελ ηηκή ηοσς ζηε ζεηρηαθή οζόλε**

```
val = analogRead(LDRpin); //Διαβάζει καρδιακούς παλμούς και τους αποθηκεύει
στη μεταβλητή val
val=val/10;
Serial.print(" heart: ");
Serial.println(val); // Τυπώνει καρδιακούς παλμούς
Serial.print(" ");
```
Στέλνει τα δεδομένα της θερμοκρασίας - υγρασίας και των καρδιακών παλμών στο **ThingSpeak**

```
ThingSpeak.writeField(myChannelNumber, 1,val, myWriteAPIKey); //Στέλνει
καρδιακούς παλμούς σε ThingSpeak
delay(20000);
ThingSpeak.writeField(myChannelNumber, 2,Temp out, myWriteAPIKey);
//Στέλνει θερμοκρασία σε ThingSpeak
delay(20000);
ThingSpeak.writeField(myChannelNumber, 3, Humidity, myWriteAPIKey);
//Στέλνει υγρασία σε ThingSpeak
```
## **4.2 Σενάριο μέτρησης των βημάτων του χρήστη**

Το δεύτερο κύκλωμα περιλαμβάνει το Arduino Uno, το οποίο δέχεται μετρήσεις από τον αισθητήρα βημάτων και παρουσιάζεται στην παρακάτω εικόνα. Τα δεδομένα μπορούσαν να προβληθούν κι αυτά στη σελίδα ThingSpeak IoT αν υπήρχε διαθέσιμο NodeMCU που να έχει δύο αναλογικές θύρες και όχι μία όπως ισχύει στη συγκεκριμένη περίπτωση.

Τα υλικά που γρειάστηκαν στη συγκεκριμένη περίπτωση, είναι τα παρακάτω :

- Arduino Uno
- **•** Επιταγυνσιόμετρο γυροσκόπιο 3 αξόνων MPU 6050

Οι βιβλιοθήκες που χρειάστηκαν για αυτή την υλοποίηση είναι η Wire.h και η chris\_pedometer.h .

Όπως και στο προηγούμενο κύκλωμα, έτσι και σε αυτό η επιλογή της πλακέτας γίνεται από τα παρακάτω βήματα.

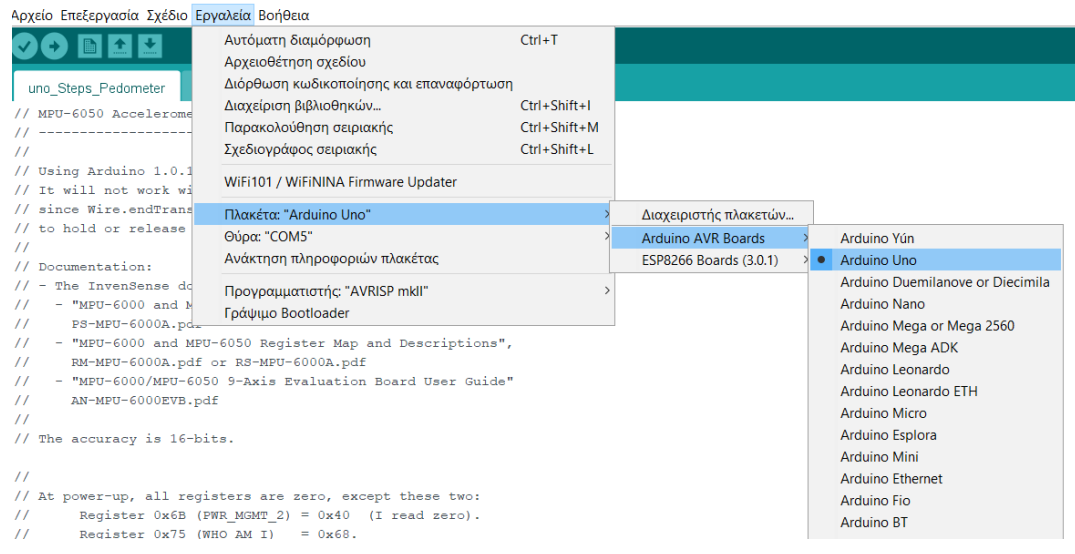

*Εικόνα 77: Επιλογή πλακέηαρ Arduino Uno*

 $\iint \eta \gamma \eta$  : Πρόγραμμα Arduino IDE

Παρακάτω απεικονίζεται το συγκεκριμένο κύκλωμα με τη χρήση του προγράμματος Fritzing.

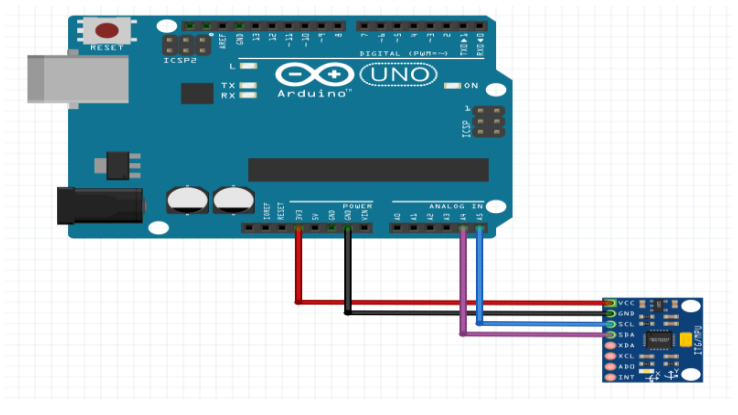

*Εικόνα 78: Κύκλωμα μέηπηζηρ βημάηων με fritzing*

Το κόκκινο καλώδιο VCC του αισθητήρα συνδέεται στο άκρο των 3 Volt της πλακέτας, το μαύρο καλώδιο Ground (GND) στο GND του Arduino UNO, το μπλε καλώδιο SCL στην αναλογική θύρα Α5 και το μωβ καλώδιο SDA του MPu 6050 στην αναλογική θύρα Α4 της πλακέτας.

Παρακάτω παρουσιάζονται φωτογραφίες από το τελικό κύκλωμα.

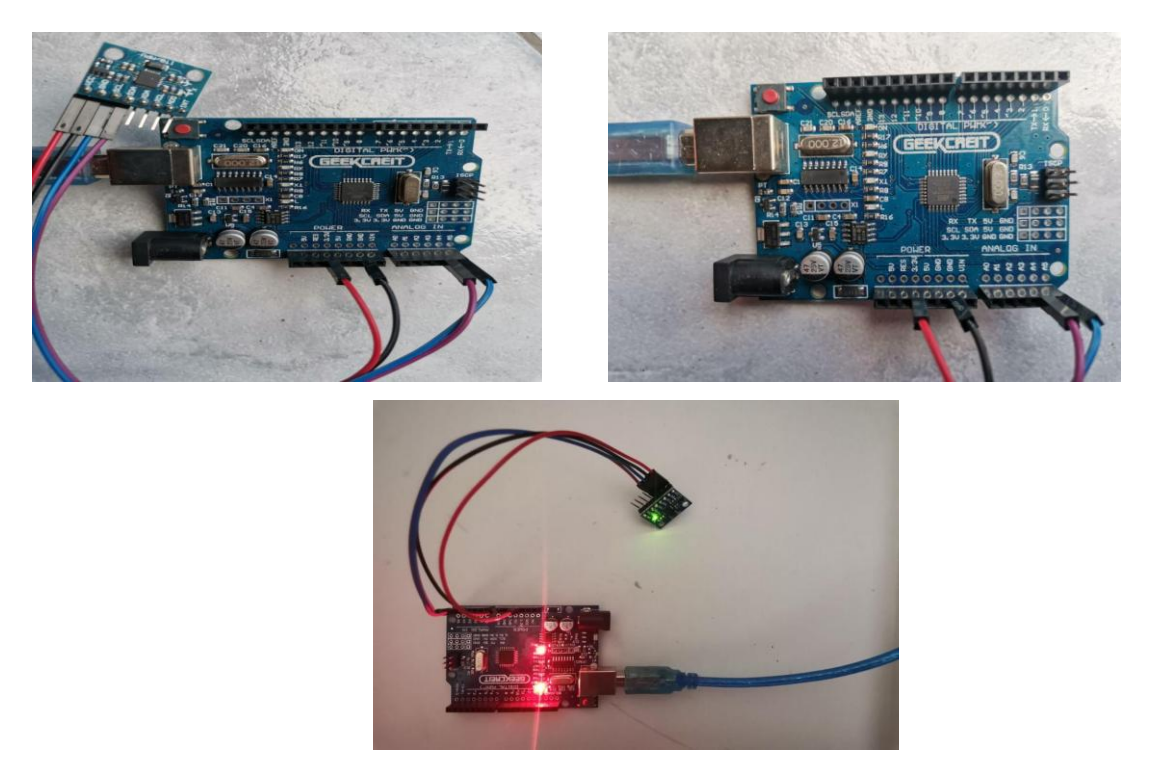

*Εικόνα 79: Κύκλωμα Arduino Uno, MPU-6050*

Οι μετρήσεις που ακολουθούν αφορούν το δεύτερο κύκλωμα της εργασίας βάσει του οποίου γίνεται η μέτρηση των βημάτων. Τα αποτελέσματα της συγκεκριμένης υλοποίησης εμφανίζονται στη σειριακή οθόνη του Arduino IDE. Στο κάτω μέρος της οθόνης μπορεί να επιλεγεί η επιθυμητή ταχύτητα (baud) από τη λίστα που εμφανίζεται, σύμφωνα με αυτή που θα επιλεχθεί και στον προγραμματισμό του Arduino.

| COM <sub>5</sub>                           |                  | -                            | $\Box$ | X                 |
|--------------------------------------------|------------------|------------------------------|--------|-------------------|
|                                            |                  |                              |        | Αποστολή          |
| steps= 7                                   |                  |                              |        | $\wedge$          |
| steps= 8                                   |                  |                              |        |                   |
| steps= 9                                   |                  |                              |        |                   |
| $steps = 10$                               |                  |                              |        |                   |
| steps= 11                                  |                  |                              |        |                   |
| $steps = 12$                               |                  |                              |        |                   |
| steps= 13                                  |                  |                              |        |                   |
| steps= 14                                  |                  |                              |        |                   |
| $steps = 15$                               |                  |                              |        |                   |
| steps= 16                                  |                  |                              |        |                   |
| $steps = 17$                               |                  |                              |        |                   |
| steps= 18                                  |                  |                              |        |                   |
| $steps = 19$                               |                  |                              |        |                   |
| steps= 20                                  |                  |                              |        |                   |
| steps= 21                                  |                  |                              |        |                   |
| steps= 22                                  |                  |                              |        |                   |
| steps= 23                                  |                  |                              |        |                   |
| $steps = 24$                               |                  |                              |        |                   |
| steps= 25                                  |                  |                              |        |                   |
| steps= 26                                  |                  |                              |        |                   |
| steps= 27                                  |                  |                              |        |                   |
| steps= 28                                  |                  |                              |        |                   |
| steps= 29                                  |                  |                              |        |                   |
| steps= 30                                  |                  |                              |        |                   |
| steps= 31                                  |                  |                              |        |                   |
| steps= 32                                  |                  |                              |        |                   |
| steps= 33                                  |                  |                              |        |                   |
| steps= 34                                  |                  |                              |        |                   |
| steps= 35                                  |                  |                              |        |                   |
| steps= 36                                  |                  |                              |        |                   |
| steps= 37                                  |                  |                              |        |                   |
| steps= 38                                  |                  |                              |        |                   |
| √ Αυτόματη κύλιση   Επίδειξη χρονοσήμανσης | Αμφότερα NL & CR | 115200 baud $\sim$<br>$\vee$ |        | Εκκαθάριση εξόδου |

*Εικόνα 80: Μετρήσεις βημάτων* 

# Ο κώδικας που χρησιμοποιήθηκε για την καταγραφή βημάτων του **ρξήζηε παξνπζηάδεηαη αλαιπηηθά παξαθάησ.**

**Προσθήκη βιβλιοθηκών** 

#include <Wire.h> #include "chris pedometer.h"

Ορισμός τύπου παραμέτρων σε επιταχυνσιόμετρο, γυροσκόπιο και θερμοκρασία

```
typedef union accel_t_gyro_union
{
   struct
    {
      uint8_t x_accel_h;
     uint8<sup>t</sup> x<sup>accel</sup><sup>1;</sup>
     uint8<sup>t</sup> y_accel_h;
     uint8^-t y accel<sup>1</sup>;
     uint8<sup>-t</sup> z<sup>1-</sup>accel<sup>-h</sup>;
       uint8_t z_accel_l;
```

```
uint8 t t h;
     uint8_t t_l;
    uint8<sup>-t</sup> x<sup>-</sup>gyro h;
    uint8^-t x gyro<sup>1</sup>;
     uint8_t y_gyro_h;
 uint8_t y_gyro_l;
 uint8_t z_gyro_h;
     uint8_t z_gyro_l;
   } reg;
```
**Γήιωζε κεηαβιεηώλ ζε επηηατσλζηόκεηρο θαη γσροζθόπηο**

```
struct
  {
     int16_t x_accel;
     int16_t y_accel;
     int16_t z_accel;
     int16_t temperature;
     int16_t x_gyro;
     int16_t y_gyro;
     int16_t z_gyro;
   } value;
};
```
#### **Ορηζκός γωλίας περηζηροθής ηοσ αηζζεηήρα**

```
unsigned long last_read_time;
float last<sup>-x</sup>_angle; // Αυτές είναι οι φιλτραρισμένες γωνίες<br>float last v angle;
            last y angle;
float last z angle;
float last gyro x angle; // Αποθήκευση των γωνιών του γυροσκόπιου
για σύγκριση
float last_gyro_y_angle;
float last gyro z angle;
inline unsigned long get_last_time() {return last_read_time;}
inline float get_last_x_angle() {return last_x_angle;}
inline float get_last_y_angle() {return last_y_angle;}
inline float get_last_z_angle() {return last_z_angle;}
inline float get_last_gyro_x_angle() {return last_gyro_x_angle;}
inline float get_last_gyro_y_angle() {return last_gyro_y_angle;}
inline float get_last_gyro_z_angle() {return last_gyro_z_angle;}
```
#### **Βαθμονόμηση του επιταχυνσιόμετρου**

float base x accel; float base y accel; float base z accel; float base\_x\_gyro**;** float base\_y\_gyro**;** float base\_z\_gyro**;**

float x**,**y**,**z**;**

```
int count=0,prev=0;
int threshold=3;
```
#### **Ο αηζζεηήρας δηαβάδεη ηηκές**

```
void loop()
{
   int error;
  double dT;
  accel_t_gyro_union accel_t_gyro;
  dT = ( (double) accel_t_gyro.value.temperature + 12412.0) / 340.0;
   // Δηαβάδεη ηηο αξρηθέο ηηκέο
  error = read_gyro_accel_vals((uint8_t*) &accel_t_gyro);
 // Διαβάζει το χρόνο για τους υπολογισμούς περιστροφής
  unsigned long t_now = millis();
```
#### **Γηαβάδεη ηηκές επηηατσλζηόκεηροσ**

```
float accel_x = accel_t_gyro.value.x_accel;
  float accel_y = accel_t_gyro.value.y_accel;
  float accel_z = accel_t_gyro.value.z_accel;
```
#### Εμφάνιση των βημάτων στη σειριακή οθόνη

```
if(mag>=threshold && prev<threshold)
   {
         count+=1;
     Serial.print("steps= ");
     Serial.println(count);
   }
  prev = mag;
  x=angle_x;
  y=angle_y;
  z=angle_z;
  delay(100);
```
#### **Βαθμονόμηση επιταχυνσιόμετρου και γυροσκόπιου**

```
void calibrate_sensors() {
 int num readings = 10;
 float x accel = 0;
 float \qquad y \text{ accel} = 0;float z accel = 0;
```
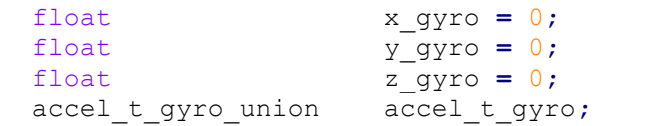

### Κεφάλαιο 5ο

### 5.1 Συμπεράσματα και μελλοντικές επεκτάσεις

Χάρη στην παραπάνω πτυχιακή εργασία μου δόθηκε η ευκαιρία να γνωρίσω και να επεξεργαστώ την πλατφόρμα Arduino, η οποία σε συνδυασμό με την προσθήκη διαφόρων αισθητήρων έχει σαν αποτέλεσμα την κατασκευή ποικίλων και καινοτόμων εφαρμογών που αναφέρονται σε κλάδους ανάλογα με τη χρήση που επιθυμεί ο κατασκευαστής.

Το θέμα της πτυχιακής μου εργασίας ήταν η δημιουργία ενός "SmartWristband -Έξυπνου περικάρπιου", το οποίο θα προσφέρει στο χρήστη ενημέρωση για τη θερμοκρασία υγρασία του τόπου που είναι, τους καρδιακούς παλμούς του ατόμου καθώς και για τα βήματα που διανύει. Τέλος, οι πληροφορίες που αφορούν τη θερμοκρασία - υγρασία και τους καρδιακούς παλμούς προβάλλονται στη διαδικτυακή σελίδα ThingSpeak - IoT ενώ τα βήματα του χρήστη, λόγω έλλειψης υλικού-hardware, παρουσιάζονται στη σειριακή οθόνη του Arduino IDE.

#### **Μελλοντικές επεκτάσεις:**

Όσον αφορά τις μελλοντικές επεκτάσεις για την παραπάνω κατασκευή, χρήσιμο θα ήταν να προστεθούν αισθητήρες με τους οποίους η εφαρμογή θα αναβαθμιστεί και σαφέστατα θα εκτελεί περισσότερες λειτουργίες. Τέτοιοι αισθητήρες είναι ο αισθητήρας ποιότητας αέρα, ο αισθητήρας ανίγνευσης του μονοξειδίου του άνθρακα ή ο αισθητήρας αλκοόλ. Ακόμη, η εφαρμογή θα μπορούσε να ειδοποιεί το χρήστη με Email/SMS σε περίπτωση που οι καρδιακοί του παλμοί φτάσουν σε πολύ υψηλό επίπεδο.

### **ΠΑΡΑΡΣΗΜΑ Α**

Κώδικας για την καταγραφή της θερμοκρασίας - υγρασίας, των **θαξδηαθώλ παικώλ θαη πξνβνιή απηώλ ζην ThingSpeak - IoT.**

#include <ESP8266WiFi.h>; //Προσθήκη βιβλιοθηκών #include <WiFiClient.h>; #include <ThingSpeak.h>; #define DHTTYPE DHT22 // DHT 22 (AM2302), AM2321 #include "DHT.h" // DHT Sensor Αρχικοποίηση παραμέτρων για θερμοκρασία - υγρασία int DHTPin =  $14$ ; //D5 DHT dht(DHTPin, DHTTYPE); float Temp\_out; float Humidity; const char\* ssid = "COSMOTE-682082"; //Your Network SSID Σύνδεση WiFi const char\* pass = "Thimios0897"; //Your Network Password int val; //Δήλωση μεταβλητής για καρδιακούς παλμούς int LDRpin = A0; //LDR Pin Connected at A0 Pin WiFiClient client; //Δήλωση καναλιού unsigned long myChannelNumber = 1438572; //Your Channel Number (Without Brackets) const char \* myWriteAPIKey = "8LB3II36DJLC002Y"; //Write API Key from ThingSpeak channel void setup() { Serial.begin(115200); //DHT pinMode(DHTPin, INPUT);

```
dht.begin();
 WiFi.begin(ssid, pass); \frac{1}{2} Σύνδεση σε WiFi router
  while (WiFi.status() != WL COMNECTED) {
    Serial.print(".");
     delay(500);
 }
  Serial.print("Status: "); Serial.println(WiFi.status()); // Εκτύπωση
παραμέτρων WiFi σε σειριακή οθόνη Arduino IDE
Serial.print("IP: "); Serial.println(WiFi.localIP());
Serial.print("Subnet: "); Serial.println(WiFi.subnetMask());
 Serial.print("Gateway: "); Serial.println(WiFi.gatewayIP());
 Serial.print("SSID: "); Serial.println(WiFi.SSID());
  Serial.print("Signal: "); Serial.println(WiFi.RSSI());
 ThingSpeak.begin(client);
   delay(2000);
}
void loop()
{
  Temp out = dht.readTemperature(); // Τιμή θερμοκρασίας
  Humidity = dht.readHumidity(); // Τιμή υγρασίας
  Serial.print("humidity: ");<br>Serial.print(Humidity);
                                 // Τυπώνει τιμή υγρασίας
  Serial.print(" Temp out: ");
  Serial.print(Temp out); // Τυπώνει τιμή θερμοκρασίας
val = analogRead(LDRpin); //Διαβάζει καρδιακούς παλμούς και τους αποθηκεύει
στη μεταβλητή val
val=val/10;
Serial.print(" heart: ");
Serial.println(val); // Τυπώνει καρδιακούς παλμούς
Serial.print(" ");
ThingSpeak.writeField(myChannelNumber, 1,val, myWriteAPIKey); //Στέλνει
καρδιακούς παλμούς σε ThingSpeak
delay(20000);
ThingSpeak.writeField(myChannelNumber, 2,Temp out, myWriteAPIKey);
//Στέλνει θερμοκρασία σε ThingSpeak
delay(20000);
ThingSpeak.writeField(myChannelNumber, 3, Humidity, myWriteAPIKey);
//Στέλνει υγρασία σε ThingSpeak
delay(20000);
}
```
### **ΠΑΡΑΡΣΗΜΑ Β**

# Κώδικας για την καταγραφή των βημάτων του χρήστη και προβολή αυτών στη σειριακή οθόνη

```
#include <Wire.h>
#include "chris pedometer.h" //Προσθήκη βιβλιοθηκών
typedef union accel_t_gyro_union
{
   struct
  \left\{ \right. uint8_t x_accel_h;
    uint8^-t xaccel<sup>-1</sup>;
   uint8 t y accel h;
   uint8 t y accel 1;
   uint8 t z accel h;
   uint8 t z accel 1;
   uint8 t t h;
   uint8<sup>t</sup> t<sup>1</sup>;
   uint8 t x gyro h;
   uint8 t x gyro 1;
   uint8 t y gyro h;
   uint8 t y gyro 1;
   uint8 t z qyro h;
   uint8 t z gyro l;
   } reg;
   struct
   {
    int16 t x accel;
     int16_t y_accel;
    int16_t z_accel;
    int16_t temperature;
    int16_t x_gyro;
    int16_t y_gyro;
    int16_t z_gyro;
   } value;
};
unsigned long last read time;
float last_x_angle; // These are the filtered angles
float last_y_angle;
float last_z_angle;
float last_gyro_x_angle; // Store the gyro angles to compare drift
float last_gyro_y_angle;
float last_gyro_z_angle;
inline unsigned long get last time() {return last read time;}
inline float get last x angle() {return last x angle;}
inline float get_last_y_angle() {return last_y_angle; }
inline float get_last_z_angle() {return last_z_angle; }
inline float get_last_gyro_x_angle() {return last_gyro_x_angle;}
inline float get last gyro y angle() {return last gyro y angle;}
inline float get last gyro z angle() {return last gyro z angle;}
```

```
float base x accel;
float base y accel;
float base z accel;
float base x gyro;
float base y gyro;
float base z gyro;
float x,y,z;
int count=0,prev=0;
int threshold=3;
void setup()
\left\{ \right. int error;
 uint8 t c;
  Serial.begin(115200);
   Wire.begin();
error = MPU6050 read (MPU6050 WHO AM I, \&c, 1);
error = MPU6050 read (MPU6050 PWR MGMT 2, \&c, 1);
MPU6050 write reg (MPU6050 PWR MGMT 1, 0);
calibrate sensors();
 set last read angle data(millis(), 0, 0, 0, 0, 0, 0;}
void loop()
{
  int error;
  double dT;
 accel t gyro union accel t gyro;
 dT = ( (double) accel t gyro.value.temperature + 12412.0) / 340.0;
error = read qyro accel vals((uint8 t*) &accel t qyro);
unsigned long t now = millis();
float gyro x = (accel t gyro.value.x gyro - base x gyro)/FS SEL;float gyro y = (\text{accel}^-t_gyro.value.y_gyro - base_y_gyro)/FS_SEL;float gyro<sup>z</sup> = (accel t gyro.value.z<sup>qyro</sup> - base<sup>z</sup>qyro)/FS<sup>SEL;</sup>
float accel_x = accel_t_gyro.value.x_accel;
  float accel y = accel_t gyro.value.y accel;
  float accel z = \text{accel}^{-1} gyro.value.z accel;
float RADIANS TO DEGREES = 180/3.14159;
float accel angle y = \text{atan}(-1*\text{accel }x/\text{sqrt}(pow(\text{accel }y,2)) +pow(accel z, 2))) *RADIANS TO DEGREES;
 float accel\_angle_x = atan(accel_y/sqrt(pow(accel_x, 2)) +pow(accel z, 2)))*RADIANS TO DEGREES;
float accel angle z = \text{atan}(sqrt(pow(accel x, 2) +pow(accel y,2))/accel z)*RADIANS TO DEGREES;;
```

```
float dt = (t_new - get_lasttime())/1000.0;float gyro angle x = gyro x*dt + get last x angle();
  float gyro angle y = gyro y*dt + get last y angle();
  float gyro angle z = gyro z*dt + get last z angle();
float unfiltered gyro angle x = gyro x*dt + get last gyro x angle();
  float unfiltered_gyro_angle_y = g\overline{y}r\overline{o}_y*dt + \overline{g}et_last gyro_y_angle();
  float unfiltered gyro angle z = gyro z*dt + get last gyro z angle();
float alpha = 0.96;
  float angle x = alpha*gyro angle x + (1.0 - alpha)*accel angle x;float angle_y = alpha*gyro_angle_y + (1.0 - alpha)*accelrange_y;float angle z = gyro angle z;
set last read angle data(t now, angle x, angle_y, angle_z,
unfiltered gyro angle x, unfiltered gyro angle y, unfiltered gyro angle z);
int mag=sqrt(pow(x-angle x, 2)+pow(y-angle y, 2)+pow(z-angle z, 2));
if(mag>=threshold && prev<threshold)
  {
        count+=1;
   Serial.print("steps=");
    Serial.println(count);
   }
 prev = mag; x=angle_x;
  y=angle_y;
 z=angle z;
 delay(100);void calibrate_sensors() {
 int num readings = 10;
 float x \text{ accel} = 0;float y \text{ accel} = 0;float z \text{ accel} = 0;float x gyro = 0;
 float y gyro = 0;
 float z_{\text{qyro}} = 0;accel t gyro union accel t gyro;
read gyro accel vals((uint8 t *) &accel t gyro);
for (int i = 0; i < num readings; i++) {
    read gyro accel vals ((uint8 t *) &accel t gyro);
   x \text{ accel} += accel t gyro.value.x accel;
y accel += accel t gyro.value.y accel;
z accel += accel t gyro.value.z accel;
    x_gyro += accel_t_gyro.value.x_gyro;
    y_gyro += accel_t_gyro.value.y_gyro;
     z_gyro += accel_t_gyro.value.z_gyro;
    delay(100);
 }
 x accel /= num readings;
 y accel /= num readings;
 z accel /= num readings;
 x qyro /= num readings;
```

```
y gyro /= num readings;
  z gyro /= num readings;
base x accel = x accel;
  base_y_accel = y_accel;
  base \overline{z} accel = \overline{z} accel;
  base_x_gyro = x_gyro;
  base_y_gyro = y_gyro;base z gyro = z gyro;
int MPU6050 read(int start, uint8 t *buffer, int size)
\left\{ \right. int i, n, error;
  Wire.beginTransmission(MPU6050_I2C_ADDRESS);
  n = \text{Wire.write}(\text{start});if (n != 1) return (-10);
  n = Wire.endTransmission(false); // hold the I2C-bus
  if (n != 0) return (n);
  Wire.requestFrom(MPU6050_I2C_ADDRESS, size, true);
  i = 0:
  while(Wire.available() && i<size)
   {
     buffer[i++]=Wire.read();
   }
  if ( i != size)
   return (-11);
  return (0);
int MPU6050 write(int start, const uint8 t *pData, int size)
{
   int n, error;
  Wire.beginTransmission(MPU6050_I2C_ADDRESS);
  n = Wire.write(start);
  if (n != 1)return (-20);
  n = Wire.write(pData, size);
   if (n != size)
    return (-21);
  error = Wire.endTransmission(true);
  if (error != 0)
    return (error);
  return (0); 
int MPU6050 write reg(int reg, uint8 t data)
\left\{ \right. int error;
  error = MPU6050 write(reg, \&data, 1);
```

```
 return (error);
}
void set last read angle data (unsigned long time, float x, float y, float
z, float x_gyro, float y_gyro, float z_gyro) {
  last read time = time;
  last x angle = x;
  last_y angle = y;
 last z angle = z;
 last gyro x angle = x gyro;
  last_gyro_y_angle = y_gyro;
  last gyro z angle = z gyro;
}
int read gyro accel vals(uint8 t* accel t gyro ptr) {
accel t gyro union* accel t gyro = (accel t gyro union *) accel t gyro ptr;
 int error = MPU6050 read (MPU6050 ACCEL XOUT H, (uint8 t *) accel t gyro,
sizeof(*accel t gyro));
uint8 t swap;
 #define SWAP(x, y) swap = x; x = y; y = swap
  SWAP ((*accel t gyro).reg.x accel h, (*accel t gyro).reg.x accel l);
  SWAP ((*accel_t_gyro).reg.y_accel_h, (*accel_t_gyro).reg.y_accel_l);
  SWAP ((*accel_t_gyro).reg.z_accel_h, (*accel_t_gyro).reg.z_accel_l);
  SWAP ((*accel t gyro).reg.t h, (*accel t gyro).reg.t l);
  SWAP ((*accel t gyro).reg.x gyro h, (*accel t gyro).reg.x gyro l);
  SWAP ((*accel_t_gyro).reg.y_gyro_h, (*accel_t_gyro).reg.y_gyro_l);
 SWAP ((*accel t gyro).reg.z gyro h, (*accel t gyro).reg.z gyro l);
  return error;
```

```
}
```
### **ΒΙΒΛΙΟΓΡΑΦΙΑ**

- 1. [https://www.pharmacy2go.gr/el/%CF%80%CE%BF%CE%B9%CE%B1-](https://www.pharmacy2go.gr/el/%CF%80%CE%BF%CE%B9%CE%B1-%CE%B5%CE%B9%CE%BD%CE%B1%CE%B9-%CF%84%CE%B1-%CE%BF%CF%86%CE%B5%CE%BB%CE%B7-%CF%84%CE%B7%CF%82-%CE%B3%CF%85%CE%BC%CE%BD%CE%B1%CF%83%CF%84%CE%B9%CE%BA%CE%B7%CF%82-%CF%83%CF%84%CE%B7%CE%BD-%CF%85%CE%B3%CE%B5%CE%B9%CE%B1-%CE%BC%CE%B1%CF%82) [%CE%B5%CE%B9%CE%BD%CE%B1%CE%B9-%CF%84%CE%B1-](https://www.pharmacy2go.gr/el/%CF%80%CE%BF%CE%B9%CE%B1-%CE%B5%CE%B9%CE%BD%CE%B1%CE%B9-%CF%84%CE%B1-%CE%BF%CF%86%CE%B5%CE%BB%CE%B7-%CF%84%CE%B7%CF%82-%CE%B3%CF%85%CE%BC%CE%BD%CE%B1%CF%83%CF%84%CE%B9%CE%BA%CE%B7%CF%82-%CF%83%CF%84%CE%B7%CE%BD-%CF%85%CE%B3%CE%B5%CE%B9%CE%B1-%CE%BC%CE%B1%CF%82) [%CE%BF%CF%86%CE%B5%CE%BB%CE%B7-%CF%84%CE%B7%CF%82-](https://www.pharmacy2go.gr/el/%CF%80%CE%BF%CE%B9%CE%B1-%CE%B5%CE%B9%CE%BD%CE%B1%CE%B9-%CF%84%CE%B1-%CE%BF%CF%86%CE%B5%CE%BB%CE%B7-%CF%84%CE%B7%CF%82-%CE%B3%CF%85%CE%BC%CE%BD%CE%B1%CF%83%CF%84%CE%B9%CE%BA%CE%B7%CF%82-%CF%83%CF%84%CE%B7%CE%BD-%CF%85%CE%B3%CE%B5%CE%B9%CE%B1-%CE%BC%CE%B1%CF%82) [%CE%B3%CF%85%CE%BC%CE%BD%CE%B1%CF%83%CF%84%CE%B9%CE](https://www.pharmacy2go.gr/el/%CF%80%CE%BF%CE%B9%CE%B1-%CE%B5%CE%B9%CE%BD%CE%B1%CE%B9-%CF%84%CE%B1-%CE%BF%CF%86%CE%B5%CE%BB%CE%B7-%CF%84%CE%B7%CF%82-%CE%B3%CF%85%CE%BC%CE%BD%CE%B1%CF%83%CF%84%CE%B9%CE%BA%CE%B7%CF%82-%CF%83%CF%84%CE%B7%CE%BD-%CF%85%CE%B3%CE%B5%CE%B9%CE%B1-%CE%BC%CE%B1%CF%82) [%BA%CE%B7%CF%82-%CF%83%CF%84%CE%B7%CE%BD-](https://www.pharmacy2go.gr/el/%CF%80%CE%BF%CE%B9%CE%B1-%CE%B5%CE%B9%CE%BD%CE%B1%CE%B9-%CF%84%CE%B1-%CE%BF%CF%86%CE%B5%CE%BB%CE%B7-%CF%84%CE%B7%CF%82-%CE%B3%CF%85%CE%BC%CE%BD%CE%B1%CF%83%CF%84%CE%B9%CE%BA%CE%B7%CF%82-%CF%83%CF%84%CE%B7%CE%BD-%CF%85%CE%B3%CE%B5%CE%B9%CE%B1-%CE%BC%CE%B1%CF%82) [%CF%85%CE%B3%CE%B5%CE%B9%CE%B1-%CE%BC%CE%B1%CF%82](https://www.pharmacy2go.gr/el/%CF%80%CE%BF%CE%B9%CE%B1-%CE%B5%CE%B9%CE%BD%CE%B1%CE%B9-%CF%84%CE%B1-%CE%BF%CF%86%CE%B5%CE%BB%CE%B7-%CF%84%CE%B7%CF%82-%CE%B3%CF%85%CE%BC%CE%BD%CE%B1%CF%83%CF%84%CE%B9%CE%BA%CE%B7%CF%82-%CF%83%CF%84%CE%B7%CE%BD-%CF%85%CE%B3%CE%B5%CE%B9%CE%B1-%CE%BC%CE%B1%CF%82)
- 2. [https://www.iatronet.gr/askisi/gymnastiki-askisi/article/16337/gymnasteite-analoga](https://www.iatronet.gr/askisi/gymnastiki-askisi/article/16337/gymnasteite-analoga-me-tin-ilikia-sas.html)[me-tin-ilikia-sas.html](https://www.iatronet.gr/askisi/gymnastiki-askisi/article/16337/gymnasteite-analoga-me-tin-ilikia-sas.html)
- 3. [https://www.iatropedia.gr/ygeia/fysiologikoi-sfygmoi-oi-times-ana-ilikia-kai-pos-na](https://www.iatropedia.gr/ygeia/fysiologikoi-sfygmoi-oi-times-ana-ilikia-kai-pos-na-tous-metrisete/49901/)[tous-metrisete/49901/](https://www.iatropedia.gr/ygeia/fysiologikoi-sfygmoi-oi-times-ana-ilikia-kai-pos-na-tous-metrisete/49901/)
- 4. [https://www.onmed.gr/ygeia/story/365341/palmoi-kardias-oi-fysiologikes-times-ana](https://www.onmed.gr/ygeia/story/365341/palmoi-kardias-oi-fysiologikes-times-ana-ilikia-pos-tha-toys-rixete)[ilikia-pos-tha-toys-rixete](https://www.onmed.gr/ygeia/story/365341/palmoi-kardias-oi-fysiologikes-times-ana-ilikia-pos-tha-toys-rixete)
- 5. <https://en.wikipedia.org/wiki/Fritzing>
- 6. <https://fritzing.org/>
- 7. <https://www.arduino.cc/en/software>
- 8. [https://el.wikipedia.org/wiki/%CE%94%CE%B9%CE%B1%CE%B4%CE%AF%CE](https://el.wikipedia.org/wiki/%CE%94%CE%B9%CE%B1%CE%B4%CE%AF%CE%BA%CF%84%CF%85%CE%BF_%CF%84%CF%89%CE%BD_%CF%80%CF%81%CE%B1%CE%B3%CE%BC%CE%AC%CF%84%CF%89%CE%BD) [%BA%CF%84%CF%85%CE%BF\\_%CF%84%CF%89%CE%BD\\_%CF%80%CF%8](https://el.wikipedia.org/wiki/%CE%94%CE%B9%CE%B1%CE%B4%CE%AF%CE%BA%CF%84%CF%85%CE%BF_%CF%84%CF%89%CE%BD_%CF%80%CF%81%CE%B1%CE%B3%CE%BC%CE%AC%CF%84%CF%89%CE%BD) [1%CE%B1%CE%B3%CE%BC%CE%AC%CF%84%CF%89%CE%BD](https://el.wikipedia.org/wiki/%CE%94%CE%B9%CE%B1%CE%B4%CE%AF%CE%BA%CF%84%CF%85%CE%BF_%CF%84%CF%89%CE%BD_%CF%80%CF%81%CE%B1%CE%B3%CE%BC%CE%AC%CF%84%CF%89%CE%BD)
- 9. <https://en.wikipedia.org/wiki/ThingSpeak>
- 10. <https://thingspeak.com/>
- 11. <https://thingspeak.com/channels/1438572/edit>
- 12. <https://en.wikipedia.org/wiki/NodeMCU>
- 13. <https://www.electroniclinic.com/nodemcu-esp8266-pinout-features-and-specifications/>
- 14. <https://elearn.ellak.gr/mod/book/view.php?id=2326>
- 15. [https://www.nodemcu.com/index\\_en.html](https://www.nodemcu.com/index_en.html)
- 16. <https://en.wikipedia.org/wiki/Notepad%2B%2B>
- 17. <https://notepad-plus-plus.org/downloads/>
- 18. <https://blogs.sch.gr/stekarapa/archives/12571>
- 19. [https://en.wikipedia.org/wiki/Pulse-width\\_modulation](https://en.wikipedia.org/wiki/Pulse-width_modulation)
- 20. [https://el.wikipedia.org/wiki/%CE%93%CE%BB%CF%8E%CF%83%CF%83%CE%](https://el.wikipedia.org/wiki/%CE%93%CE%BB%CF%8E%CF%83%CF%83%CE%B1_%CF%80%CF%81%CE%BF%CE%B3%CF%81%CE%B1%CE%BC%CE%BC%CE%B1%CF%84%CE%B9%CF%83%CE%BC%CE%BF%CF%8D_%CF%87%CE%B1%CE%BC%CE%B7%CE%BB%CE%BF%CF%8D_%CE%B5%CF%80%CE%B9%CF%80%CE%AD%CE%B4%CE%BF%CF%85) [B1\\_%CF%80%CF%81%CE%BF%CE%B3%CF%81%CE%B1%CE%BC%CE%BC](https://el.wikipedia.org/wiki/%CE%93%CE%BB%CF%8E%CF%83%CF%83%CE%B1_%CF%80%CF%81%CE%BF%CE%B3%CF%81%CE%B1%CE%BC%CE%BC%CE%B1%CF%84%CE%B9%CF%83%CE%BC%CE%BF%CF%8D_%CF%87%CE%B1%CE%BC%CE%B7%CE%BB%CE%BF%CF%8D_%CE%B5%CF%80%CE%B9%CF%80%CE%AD%CE%B4%CE%BF%CF%85) [%CE%B1%CF%84%CE%B9%CF%83%CE%BC%CE%BF%CF%8D\\_%CF%87%C](https://el.wikipedia.org/wiki/%CE%93%CE%BB%CF%8E%CF%83%CF%83%CE%B1_%CF%80%CF%81%CE%BF%CE%B3%CF%81%CE%B1%CE%BC%CE%BC%CE%B1%CF%84%CE%B9%CF%83%CE%BC%CE%BF%CF%8D_%CF%87%CE%B1%CE%BC%CE%B7%CE%BB%CE%BF%CF%8D_%CE%B5%CF%80%CE%B9%CF%80%CE%AD%CE%B4%CE%BF%CF%85)

E%B1%CE%BC%CE%B7%CE%BB%CE%BF%CF%8D\_%CE%B5%CF%80%CE %B9%CF%80%CE%AD%CE%B4%CE%BF%CF%85

- 21. [https://el.wikipedia.org/wiki/%CE%93%CE%BB%CF%8E%CF%83%CF%83%CE%](https://el.wikipedia.org/wiki/%CE%93%CE%BB%CF%8E%CF%83%CF%83%CE%B1_%CF%80%CF%81%CE%BF%CE%B3%CF%81%CE%B1%CE%BC%CE%BC%CE%B1%CF%84%CE%B9%CF%83%CE%BC%CE%BF%CF%8D_%CF%85%CF%88%CE%B7%CE%BB%CE%BF%CF%8D_%CE%B5%CF%80%CE%B9%CF%80%CE%AD%CE%B4%CE%BF%CF%85) [B1\\_%CF%80%CF%81%CE%BF%CE%B3%CF%81%CE%B1%CE%BC%CE%BC](https://el.wikipedia.org/wiki/%CE%93%CE%BB%CF%8E%CF%83%CF%83%CE%B1_%CF%80%CF%81%CE%BF%CE%B3%CF%81%CE%B1%CE%BC%CE%BC%CE%B1%CF%84%CE%B9%CF%83%CE%BC%CE%BF%CF%8D_%CF%85%CF%88%CE%B7%CE%BB%CE%BF%CF%8D_%CE%B5%CF%80%CE%B9%CF%80%CE%AD%CE%B4%CE%BF%CF%85) [%CE%B1%CF%84%CE%B9%CF%83%CE%BC%CE%BF%CF%8D\\_%CF%85%C](https://el.wikipedia.org/wiki/%CE%93%CE%BB%CF%8E%CF%83%CF%83%CE%B1_%CF%80%CF%81%CE%BF%CE%B3%CF%81%CE%B1%CE%BC%CE%BC%CE%B1%CF%84%CE%B9%CF%83%CE%BC%CE%BF%CF%8D_%CF%85%CF%88%CE%B7%CE%BB%CE%BF%CF%8D_%CE%B5%CF%80%CE%B9%CF%80%CE%AD%CE%B4%CE%BF%CF%85) [F%88%CE%B7%CE%BB%CE%BF%CF%8D\\_%CE%B5%CF%80%CE%B9%CF%](https://el.wikipedia.org/wiki/%CE%93%CE%BB%CF%8E%CF%83%CF%83%CE%B1_%CF%80%CF%81%CE%BF%CE%B3%CF%81%CE%B1%CE%BC%CE%BC%CE%B1%CF%84%CE%B9%CF%83%CE%BC%CE%BF%CF%8D_%CF%85%CF%88%CE%B7%CE%BB%CE%BF%CF%8D_%CE%B5%CF%80%CE%B9%CF%80%CE%AD%CE%B4%CE%BF%CF%85) [80%CE%AD%CE%B4%CE%BF%CF%85](https://el.wikipedia.org/wiki/%CE%93%CE%BB%CF%8E%CF%83%CF%83%CE%B1_%CF%80%CF%81%CE%BF%CE%B3%CF%81%CE%B1%CE%BC%CE%BC%CE%B1%CF%84%CE%B9%CF%83%CE%BC%CE%BF%CF%8D_%CF%85%CF%88%CE%B7%CE%BB%CE%BF%CF%8D_%CE%B5%CF%80%CE%B9%CF%80%CE%AD%CE%B4%CE%BF%CF%85)
- 22. <https://el.m.wikipedia.org/wiki/Arduino>
- 23. <https://store.arduino.cc/products/arduino-uno-rev3>
- 24. [https://en.wikipedia.org/wiki/Arduino\\_Uno](https://en.wikipedia.org/wiki/Arduino_Uno)
- 25. <https://en.wikipedia.org/wiki/NodeMCU>
- 26. [https://en.wikipedia.org/wiki/Single-board\\_microcontroller](https://en.wikipedia.org/wiki/Single-board_microcontroller)
- 27. <https://www.electroniclinic.com/nodemcu-esp8266-pinout-features-and-specifications/>
- 28. [https://components101.com/development-boards/nodemcu-esp8266-pinout-features](https://components101.com/development-boards/nodemcu-esp8266-pinout-features-and-datasheet)[and-datasheet](https://components101.com/development-boards/nodemcu-esp8266-pinout-features-and-datasheet)
- 29. <https://store.arduino.cc/products/arduino-uno-rev3>
- 30. <https://store.arduino.cc/products/arduino-mega-2560-rev3>
- 31. <https://create.arduino.cc/projecthub/products/arduino-adk-rev-3>
- 32. [https://www.arduino.cc/en/Main/Arduino\\_BoardLeonardo](https://www.arduino.cc/en/Main/Arduino_BoardLeonardo)
- 33. <https://store-usa.arduino.cc/products/arduino-due>
- 34. <https://www.arduino.cc/en/Main.ArduinoBoardEsplora>
- 35. <https://www.arduino.cc/en/Main/ArduinoBoardEthernet/>
- 36. <https://www.arduino.cc/en/Main/ArduinoBoardYun/>
- 37. [https://www.arduino.cc/en/Main/ArduinoBoardBT?from=Main.ArduinoBoardBluetoot](https://www.arduino.cc/en/Main/ArduinoBoardBT?from=Main.ArduinoBoardBluetooth) [h](https://www.arduino.cc/en/Main/ArduinoBoardBT?from=Main.ArduinoBoardBluetooth)
- 38. [https://www.google.com/search?q=arduino+pro+board&sxsrf=AOaemvKskLkligKdo](https://www.google.com/search?q=arduino+pro+board&sxsrf=AOaemvKskLkligKdowjA3lICeGxCyZXt7Q%3A1635001758980&ei=niV0YYiuO4q-kwW2rIKoCw&ved=0ahUKEwiI9bOY6ODzAhUK36QKHTaWALUQ4dUDCA4&uact=5&oq=arduino+pro+board&gs_lcp=Cgdnd3Mtd2l6EAMyBAgAEBMyCAgAEBYQHhATMggIABAWEB4QEzIICAAQFhAeEBMyCAgAEBYQHhATMggIABAWEB4QEzIICAAQFhAeEBMyCAgAEBYQHhATMggIABAWEB4QEzIICAAQFhAeEBM6BwgjELADECc6BwgAEEcQsAM6BwgAELADEEM6BggjECcQEzoFCAAQgAQ6BggAEBYQHjoECCMQJzoLCAAQgAQQsQMQgwFKBAhBGABQ5ghY_Cxgsi9oAXACeAGAAckCiAHvGpIBCDAuMjEuMi4xmAEAoAEByAEKwAEB&sclient=gws-wiz) [wjA3lICeGxCyZXt7Q%3A1635001758980&ei=niV0YYiuO4q](https://www.google.com/search?q=arduino+pro+board&sxsrf=AOaemvKskLkligKdowjA3lICeGxCyZXt7Q%3A1635001758980&ei=niV0YYiuO4q-kwW2rIKoCw&ved=0ahUKEwiI9bOY6ODzAhUK36QKHTaWALUQ4dUDCA4&uact=5&oq=arduino+pro+board&gs_lcp=Cgdnd3Mtd2l6EAMyBAgAEBMyCAgAEBYQHhATMggIABAWEB4QEzIICAAQFhAeEBMyCAgAEBYQHhATMggIABAWEB4QEzIICAAQFhAeEBMyCAgAEBYQHhATMggIABAWEB4QEzIICAAQFhAeEBM6BwgjELADECc6BwgAEEcQsAM6BwgAELADEEM6BggjECcQEzoFCAAQgAQ6BggAEBYQHjoECCMQJzoLCAAQgAQQsQMQgwFKBAhBGABQ5ghY_Cxgsi9oAXACeAGAAckCiAHvGpIBCDAuMjEuMi4xmAEAoAEByAEKwAEB&sclient=gws-wiz)[kwW2rIKoCw&ved=0ahUKEwiI9bOY6ODzAhUK36QKHTaWALUQ4dUDCA4&u](https://www.google.com/search?q=arduino+pro+board&sxsrf=AOaemvKskLkligKdowjA3lICeGxCyZXt7Q%3A1635001758980&ei=niV0YYiuO4q-kwW2rIKoCw&ved=0ahUKEwiI9bOY6ODzAhUK36QKHTaWALUQ4dUDCA4&uact=5&oq=arduino+pro+board&gs_lcp=Cgdnd3Mtd2l6EAMyBAgAEBMyCAgAEBYQHhATMggIABAWEB4QEzIICAAQFhAeEBMyCAgAEBYQHhATMggIABAWEB4QEzIICAAQFhAeEBMyCAgAEBYQHhATMggIABAWEB4QEzIICAAQFhAeEBM6BwgjELADECc6BwgAEEcQsAM6BwgAELADEEM6BggjECcQEzoFCAAQgAQ6BggAEBYQHjoECCMQJzoLCAAQgAQQsQMQgwFKBAhBGABQ5ghY_Cxgsi9oAXACeAGAAckCiAHvGpIBCDAuMjEuMi4xmAEAoAEByAEKwAEB&sclient=gws-wiz) [act=5&oq=arduino+pro+board&gs\\_lcp=Cgdnd3Mtd2l6EAMyBAgAEBMyCAgAEB](https://www.google.com/search?q=arduino+pro+board&sxsrf=AOaemvKskLkligKdowjA3lICeGxCyZXt7Q%3A1635001758980&ei=niV0YYiuO4q-kwW2rIKoCw&ved=0ahUKEwiI9bOY6ODzAhUK36QKHTaWALUQ4dUDCA4&uact=5&oq=arduino+pro+board&gs_lcp=Cgdnd3Mtd2l6EAMyBAgAEBMyCAgAEBYQHhATMggIABAWEB4QEzIICAAQFhAeEBMyCAgAEBYQHhATMggIABAWEB4QEzIICAAQFhAeEBMyCAgAEBYQHhATMggIABAWEB4QEzIICAAQFhAeEBM6BwgjELADECc6BwgAEEcQsAM6BwgAELADEEM6BggjECcQEzoFCAAQgAQ6BggAEBYQHjoECCMQJzoLCAAQgAQQsQMQgwFKBAhBGABQ5ghY_Cxgsi9oAXACeAGAAckCiAHvGpIBCDAuMjEuMi4xmAEAoAEByAEKwAEB&sclient=gws-wiz) [YQHhATMggIABAWEB4QEzIICAAQFhAeEBMyCAgAEBYQHhATMggIABAW](https://www.google.com/search?q=arduino+pro+board&sxsrf=AOaemvKskLkligKdowjA3lICeGxCyZXt7Q%3A1635001758980&ei=niV0YYiuO4q-kwW2rIKoCw&ved=0ahUKEwiI9bOY6ODzAhUK36QKHTaWALUQ4dUDCA4&uact=5&oq=arduino+pro+board&gs_lcp=Cgdnd3Mtd2l6EAMyBAgAEBMyCAgAEBYQHhATMggIABAWEB4QEzIICAAQFhAeEBMyCAgAEBYQHhATMggIABAWEB4QEzIICAAQFhAeEBMyCAgAEBYQHhATMggIABAWEB4QEzIICAAQFhAeEBM6BwgjELADECc6BwgAEEcQsAM6BwgAELADEEM6BggjECcQEzoFCAAQgAQ6BggAEBYQHjoECCMQJzoLCAAQgAQQsQMQgwFKBAhBGABQ5ghY_Cxgsi9oAXACeAGAAckCiAHvGpIBCDAuMjEuMi4xmAEAoAEByAEKwAEB&sclient=gws-wiz) [EB4QEzIICAAQFhAeEBMyCAgAEBYQHhATMggIABAWEB4QEzIICAAQFhAe](https://www.google.com/search?q=arduino+pro+board&sxsrf=AOaemvKskLkligKdowjA3lICeGxCyZXt7Q%3A1635001758980&ei=niV0YYiuO4q-kwW2rIKoCw&ved=0ahUKEwiI9bOY6ODzAhUK36QKHTaWALUQ4dUDCA4&uact=5&oq=arduino+pro+board&gs_lcp=Cgdnd3Mtd2l6EAMyBAgAEBMyCAgAEBYQHhATMggIABAWEB4QEzIICAAQFhAeEBMyCAgAEBYQHhATMggIABAWEB4QEzIICAAQFhAeEBMyCAgAEBYQHhATMggIABAWEB4QEzIICAAQFhAeEBM6BwgjELADECc6BwgAEEcQsAM6BwgAELADEEM6BggjECcQEzoFCAAQgAQ6BggAEBYQHjoECCMQJzoLCAAQgAQQsQMQgwFKBAhBGABQ5ghY_Cxgsi9oAXACeAGAAckCiAHvGpIBCDAuMjEuMi4xmAEAoAEByAEKwAEB&sclient=gws-wiz) [EBM6BwgjELADECc6BwgAEEcQsAM6BwgAELADEEM6BggjECcQEzoFCAAQ](https://www.google.com/search?q=arduino+pro+board&sxsrf=AOaemvKskLkligKdowjA3lICeGxCyZXt7Q%3A1635001758980&ei=niV0YYiuO4q-kwW2rIKoCw&ved=0ahUKEwiI9bOY6ODzAhUK36QKHTaWALUQ4dUDCA4&uact=5&oq=arduino+pro+board&gs_lcp=Cgdnd3Mtd2l6EAMyBAgAEBMyCAgAEBYQHhATMggIABAWEB4QEzIICAAQFhAeEBMyCAgAEBYQHhATMggIABAWEB4QEzIICAAQFhAeEBMyCAgAEBYQHhATMggIABAWEB4QEzIICAAQFhAeEBM6BwgjELADECc6BwgAEEcQsAM6BwgAELADEEM6BggjECcQEzoFCAAQgAQ6BggAEBYQHjoECCMQJzoLCAAQgAQQsQMQgwFKBAhBGABQ5ghY_Cxgsi9oAXACeAGAAckCiAHvGpIBCDAuMjEuMi4xmAEAoAEByAEKwAEB&sclient=gws-wiz) [gAQ6BggAEBYQHjoECCMQJzoLCAAQgAQQsQMQgwFKBAhBGABQ5ghY\\_Cx](https://www.google.com/search?q=arduino+pro+board&sxsrf=AOaemvKskLkligKdowjA3lICeGxCyZXt7Q%3A1635001758980&ei=niV0YYiuO4q-kwW2rIKoCw&ved=0ahUKEwiI9bOY6ODzAhUK36QKHTaWALUQ4dUDCA4&uact=5&oq=arduino+pro+board&gs_lcp=Cgdnd3Mtd2l6EAMyBAgAEBMyCAgAEBYQHhATMggIABAWEB4QEzIICAAQFhAeEBMyCAgAEBYQHhATMggIABAWEB4QEzIICAAQFhAeEBMyCAgAEBYQHhATMggIABAWEB4QEzIICAAQFhAeEBM6BwgjELADECc6BwgAEEcQsAM6BwgAELADEEM6BggjECcQEzoFCAAQgAQ6BggAEBYQHjoECCMQJzoLCAAQgAQQsQMQgwFKBAhBGABQ5ghY_Cxgsi9oAXACeAGAAckCiAHvGpIBCDAuMjEuMi4xmAEAoAEByAEKwAEB&sclient=gws-wiz)

gsi9oAXACeAGAAckCiAHvGpIBCDAuMjEuMi4xmAEAoAEByAEKwAEB&sclie nt=gws-wiz

- 39. <https://www.arduino.cc/en/pmwiki.php?n=Main/ArduinoBoardFio>
- 40. [https://www.why.gr/%CE%BA%CE%B1%CF%84%CE%B1%CF%83%CF%84%CE](https://www.why.gr/%CE%BA%CE%B1%CF%84%CE%B1%CF%83%CF%84%CE%B7%CE%BC%CE%B1/open-hardware/arduino/arduino-main-boards/arduino-mini-05/?utm_source=Google%20Shopping&utm_campaign=google%20feed&utm_medium=cpc&utm_term=4558&gclid=CjwKCAjw5c6LBhBdEiwAP9ejG9dOQVIejb6xiqXn1NkcEXLNf9J-55E6ht9K643mg1DGesLN9YmiIxoCmXoQAvD_BwE) [%B7%CE%BC%CE%B1/open-hardware/arduino/arduino-main-boards/arduino-mini-](https://www.why.gr/%CE%BA%CE%B1%CF%84%CE%B1%CF%83%CF%84%CE%B7%CE%BC%CE%B1/open-hardware/arduino/arduino-main-boards/arduino-mini-05/?utm_source=Google%20Shopping&utm_campaign=google%20feed&utm_medium=cpc&utm_term=4558&gclid=CjwKCAjw5c6LBhBdEiwAP9ejG9dOQVIejb6xiqXn1NkcEXLNf9J-55E6ht9K643mg1DGesLN9YmiIxoCmXoQAvD_BwE)[05/?utm\\_source=Google%20Shopping&utm\\_campaign=google%20feed&utm\\_mediu](https://www.why.gr/%CE%BA%CE%B1%CF%84%CE%B1%CF%83%CF%84%CE%B7%CE%BC%CE%B1/open-hardware/arduino/arduino-main-boards/arduino-mini-05/?utm_source=Google%20Shopping&utm_campaign=google%20feed&utm_medium=cpc&utm_term=4558&gclid=CjwKCAjw5c6LBhBdEiwAP9ejG9dOQVIejb6xiqXn1NkcEXLNf9J-55E6ht9K643mg1DGesLN9YmiIxoCmXoQAvD_BwE) [m=cpc&utm\\_term=4558&gclid=CjwKCAjw5c6LBhBdEiwAP9ejG9dOQVIejb6xiqX](https://www.why.gr/%CE%BA%CE%B1%CF%84%CE%B1%CF%83%CF%84%CE%B7%CE%BC%CE%B1/open-hardware/arduino/arduino-main-boards/arduino-mini-05/?utm_source=Google%20Shopping&utm_campaign=google%20feed&utm_medium=cpc&utm_term=4558&gclid=CjwKCAjw5c6LBhBdEiwAP9ejG9dOQVIejb6xiqXn1NkcEXLNf9J-55E6ht9K643mg1DGesLN9YmiIxoCmXoQAvD_BwE) [n1NkcEXLNf9J-55E6ht9K643mg1DGesLN9YmiIxoCmXoQAvD\\_BwE](https://www.why.gr/%CE%BA%CE%B1%CF%84%CE%B1%CF%83%CF%84%CE%B7%CE%BC%CE%B1/open-hardware/arduino/arduino-main-boards/arduino-mini-05/?utm_source=Google%20Shopping&utm_campaign=google%20feed&utm_medium=cpc&utm_term=4558&gclid=CjwKCAjw5c6LBhBdEiwAP9ejG9dOQVIejb6xiqXn1NkcEXLNf9J-55E6ht9K643mg1DGesLN9YmiIxoCmXoQAvD_BwE)
- 41. <https://www.arduino.cc/en/Main/arduinoBoardDuemilanove>
- 42. <https://store.arduino.cc/products/arduino-micro>
- 43. <https://www.arduino.cc/en/guide/robot>
- 44. <https://www.arduino.cc/en/pmwiki.php?n=Main/ArduinoWiFiShield>
- 45. <https://store-usa.arduino.cc/products/arduino-motor-shield-rev3>
- 46. <https://learn.sparkfun.com/tutorials/gps-shield-hookup-guide/all>
- 47. <https://grobotronics.com/lcd-keypad-shield-for-arduino.html>
- 48. [https://projectmaniacs.wordpress.com/2014/11/22/%CE%B5%CE%B9%CF%83%CE](https://projectmaniacs.wordpress.com/2014/11/22/%CE%B5%CE%B9%CF%83%CE%B1%CE%B3%CF%89%CE%B3%CE%AE-%CF%83%CF%84%CE%BF-arduino/) [%B1%CE%B3%CF%89%CE%B3%CE%AE-%CF%83%CF%84%CE%BF-arduino/](https://projectmaniacs.wordpress.com/2014/11/22/%CE%B5%CE%B9%CF%83%CE%B1%CE%B3%CF%89%CE%B3%CE%AE-%CF%83%CF%84%CE%BF-arduino/)
- 49. [https://el.wikipedia.org/wiki/%CE%9C%CE%B9%CE%BA%CF%81%CE%BF%CE](https://el.wikipedia.org/wiki/%CE%9C%CE%B9%CE%BA%CF%81%CE%BF%CE%B5%CE%BB%CE%B5%CE%B3%CE%BA%CF%84%CE%AE%CF%82) [%B5%CE%BB%CE%B5%CE%B3%CE%BA%CF%84%CE%AE%CF%82](https://el.wikipedia.org/wiki/%CE%9C%CE%B9%CE%BA%CF%81%CE%BF%CE%B5%CE%BB%CE%B5%CE%B3%CE%BA%CF%84%CE%AE%CF%82)
- 50. [https://el.wikipedia.org/wiki/%CE%91%CE%B9%CF%83%CE%B8%CE%B7%CF%](https://el.wikipedia.org/wiki/%CE%91%CE%B9%CF%83%CE%B8%CE%B7%CF%84%CE%AE%CF%81%CE%B1%CF%82) [84%CE%AE%CF%81%CE%B1%CF%82](https://el.wikipedia.org/wiki/%CE%91%CE%B9%CF%83%CE%B8%CE%B7%CF%84%CE%AE%CF%81%CE%B1%CF%82)
- 51. <https://grobotronics.com/rht03-dht22.html>
- 52. <https://www.sparkfun.com/products/11574>
- 53. [https://medium.com/@neurodatalab/every-beat-counts-comparing-remote-heart-rate](https://medium.com/@neurodatalab/every-beat-counts-comparing-remote-heart-rate-webcam-detector-to-wearables-d8d59aab863c)[webcam-detector-to-wearables-d8d59aab863c](https://medium.com/@neurodatalab/every-beat-counts-comparing-remote-heart-rate-webcam-detector-to-wearables-d8d59aab863c)
- 54. <https://invensense.tdk.com/wp-content/uploads/2015/02/MPU-6000-Datasheet1.pdf>